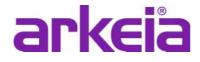

# Arkeia 5 Command Line Interface Manual

Manual edition 5: October 2003

# TABLE OF CONTENTS

|   | Introduction                                             | 5  |
|---|----------------------------------------------------------|----|
|   | Overview                                                 |    |
|   | About this manual                                        |    |
| 4 | Installation and configuration of arkc                   |    |
|   | Installation using .tar.gz packages                      |    |
|   | Installation using .rpm packages                         |    |
|   | Standard arkc configuration                              |    |
| 5 | arkc syntax and options                                  |    |
|   | arkc objects                                             |    |
|   | arkc options: general                                    | 10 |
|   | Help options: usage and help                             |    |
|   | Help options: getinfo                                    | 10 |
|   | Testing and debugging options: validate                  |    |
|   | Testing and debugging options: moreinfo                  |    |
|   | Testing and debugging options: verbose                   | 11 |
|   | Input options                                            |    |
|   | The -D (command line) option                             | 11 |
|   | The -I (input file) option                               | 12 |
|   | The - (standard input) option                            | 13 |
|   | Output options                                           | 13 |
|   | The -0 (output file) option                              | 13 |
|   | The -F (filter) option                                   | 14 |
|   | Path syntax and Plugin syntax                            | 14 |
| 6 | The create command of arkc                               | 15 |
|   | Tape creation                                            | 16 |
|   | Pool creation                                            | 19 |
|   | Drive creation                                           | 20 |
|   | Savepack creation                                        | 22 |
|   | Drivepack creation                                       | 26 |
|   | User creation                                            | 28 |
|   | Library creation                                         | 29 |
|   | Tape duplication creation                                |    |
| 7 | The delete command of arkc                               |    |
|   | Tape deletion                                            | 34 |
|   | Tape pool deletion                                       | 35 |
|   | Drive deletion                                           |    |
|   | Savepack deletion                                        |    |
|   | Drivepack deletion                                       | 37 |
|   | User deletion                                            |    |
|   | Library deletion                                         |    |
|   | Duplication deletion                                     |    |
| 8 | The modify command of arkc                               |    |
|   | Tape modification                                        |    |
|   | Drive modification                                       |    |
|   | Savepack modification                                    |    |
|   | Drivepack modification                                   |    |
|   | User modification                                        |    |
|   | Library modification                                     |    |
| ~ | Duplication modification                                 |    |
| 9 | The informational commands and objects of arkc           |    |
|   | Listing objects with the list command                    |    |
|   | Listing files present on a tape with the list command    |    |
|   | Listing the drives of a library with the drvlist command |    |
|   | Obtaining information on objects with the type command   |    |
|   | The role command                                         | 52 |

|    | Displaying the backups completed with the done command          |     |
|----|-----------------------------------------------------------------|-----|
|    | Displaying the list of jobs in progress with running            |     |
|    | Displaying information on a job in progress with status         | 54  |
|    | Status of a running backup                                      |     |
|    | Status of a running restoration                                 |     |
|    | Displaying additional tape information with statistics          |     |
|    | Checking parameters and errors with debug                       |     |
|    | Displaying useful information on the Arkeia server/login in use |     |
|    | Checking the content of an input file                           |     |
|    | Displaying error codes and their meanings                       |     |
|    | A short list of arkc error and exit codes                       |     |
|    |                                                                 |     |
|    | Displaying log information with the journal object              |     |
|    | Displaying the complete log information                         |     |
|    | Displaying the tape-related information                         |     |
|    | Displaying the drive-related information                        |     |
|    | Displaying the restoration-related information                  |     |
|    | Possible parameters for the journal object and commands         |     |
|    | Displaying the backup-related information                       |     |
| 10 | The start and the stop commands of arkc                         | 63  |
|    | Starting a backup                                               | 63  |
|    | Starting a restoration                                          | 67  |
|    | Starting a tape duplication operation                           |     |
|    | Starting and stopping a library                                 |     |
|    | Starting a library                                              |     |
|    | Stopping a library                                              |     |
| 11 | Miscellaneous commands                                          |     |
| •• | Tape recycling: the recycle command                             |     |
|    | Recycling duplication tapes with recycle_tpused                 |     |
|    |                                                                 |     |
|    | Writing a label on a tape with the write command                |     |
|    | Checking the label on a tape with the read command              |     |
|    | Modifying a job with the connect command                        |     |
|    | Modifying a running backup                                      |     |
|    | Modifying a running restoration                                 |     |
|    | Finding a file with the where command                           |     |
| 12 | The tape object                                                 |     |
|    | Tape creation                                                   | 77  |
|    | Tape deletion                                                   |     |
|    | Tape modification                                               | 82  |
|    | Listing files present on a tape with the list command           | 82  |
|    | Obtaining information on tapes with the type command            | 83  |
|    | Displaying additional tape information with statistics          |     |
|    | Displaying log information with the journal object              |     |
|    | Displaying the tape-related information                         |     |
|    | Possible parameters for the journal object and commands         |     |
|    | Tape recycling: the recycle command                             |     |
|    | Writing a label on a tape with the write command                |     |
|    | Checking the label on a tape with the read command              |     |
| 13 | The pool object                                                 |     |
| 15 | · ·                                                             |     |
|    | Pool creation                                                   |     |
|    | Tape pool deletion                                              |     |
|    | Displaying information on tape pools                            |     |
| 14 | The savepack object                                             |     |
|    | Savepack creation                                               |     |
|    | Savepack deletion                                               |     |
|    | Savepack modification                                           |     |
|    | Listing avalaible savepacks wit the list command                | 100 |
| 15 | The drive object                                                | 100 |
|    | Drive creation                                                  | 100 |
|    | Drive deletion                                                  |     |
|    |                                                                 |     |

|    | Drive modification                                             |     |
|----|----------------------------------------------------------------|-----|
|    | Obtaining information on drives with the type command          | 103 |
|    | Displaying drive-related logs with the journal object          | 103 |
|    | Displaying the drive-related information                       | 104 |
|    | Possible parameters for the journal object and -jdrive command | 104 |
|    | Checking the label on a tape with the read command             | 105 |
|    | Writing a label on a tape with the write command               | 105 |
| 16 | The drivepack object                                           | 106 |
|    | Drivepack creation                                             |     |
|    | Drivepack deletion                                             |     |
|    | Drivepack modification                                         |     |
|    | Listing available drivepacks with the list commands            |     |
| 17 | The library object                                             | 110 |
|    | Library creation                                               | 110 |
|    | Library deletion                                               |     |
|    | Library modification                                           |     |
|    | Listing available libraries with the list command              |     |
|    | Listing the drives of a library with the drvlist command       |     |
|    | Additional library information with the type command           | 114 |
|    | Starting and stopping a library                                | 115 |
|    | Starting a library                                             |     |
|    | Stopping a library                                             |     |
|    | Additional tape-related commands for tape libraries            |     |
|    | Assigning logical tapes to library slot with settape           |     |
|    | Removing logical tapes from library slots with unsettape       |     |
|    | Loading a tape from a slot with load                           |     |
|    | Removing a tape from a slot with unload                        |     |
|    | Additional drive-related commands for tape libraries           |     |
|    | Attaching additional drives to a tape library with attach      |     |
|    | Removing drives from a library with detach                     |     |
| 18 | The backup object                                              |     |
|    | Starting a backup                                              |     |
|    | Modifying a running backup with the connect command            |     |
|    | Displaying the completed backups with done                     |     |
|    | Displaying the list of backups in progress with running        |     |
|    | Displaying information on a running backup with status         |     |
| 19 | The restore object                                             |     |
|    | Starting a restoration                                         | 127 |
|    | Modifying a restoration with the connect command               |     |
|    | Displaying the list of restorations with running               |     |
|    | Displaying the state of a restoration with status              |     |
| ~~ | Displaying restoration-related log information                 |     |
| 20 | The file object                                                |     |
|    | Listing files present on a tape with the list command          |     |
|    | Finding a file with the where command                          |     |
| 21 | The user object                                                |     |
|    | User creation                                                  | -   |
|    | User deletion                                                  |     |
|    | User modification                                              |     |
|    | Listing available users with list                              |     |
| ~~ | The role command                                               |     |
| 22 | The tape duplication object                                    | 135 |

# Introduction

This manual presents arkc, the Arkeia command-line interface, as well as its different commands.

# **Overview**

Arkeia has been designed with a three-tiered architecture, and is divided in three different parts:

- 1. backup server;
- 2. client; and
- 3. management/administration interface.

This allows a network administrator to fine-tune the installation of Arkeia on a network, and to administer the different Arkeia backup servers and clients from a single management workstation. The servers, in turn, will backup the different clients that have been assigned to them. This is shown in the figure below:

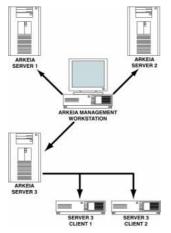

In the example above, the system administrator uses a single workstation, with the Arkeia interface installed, to control three different Arkeia servers. From these backup servers, he is able to backup all the clients of his network, such as the two clients connected to the Arkeia server #3 in the example. Each Arkeia server can be connected to its own backup device (tape drive, tape library, backup robot), which are not represented in the example above.

This three-tier architecture offers a great flexibility to system administrators, since they can control Arkeia servers in different locations through a single point of administration, without having to be physically present next to the backup server.

However, most of the interactions performed by the administrators is done through the Arkeia graphical user interface (GUI). While this interface has many advantages, it has the usual limitations of graphical interfaces, in the sense that it does not allow other programs to interact with Arkeia.

To allow other programs to interact with Arkeia, Knox Software has created arkc, which is a command-line interface to most of the functions of Arkeia. Through arkc, system administrators as well as other programs and utilities can access the full power of Arkeia.

Within arkc every function of Arkeia can be accessed by using a command, typed on standard UNIX command line. Therefore, the user or the utility accessing arkc can create tapes and drives, start a backup or a restoration, etc...

# About this manual

This manual is designed primarily for system administrators. Knox Software recommends to every user to read through this manual, before attempting to use arkc.

This manual has been designed to be as clear as possible. To that end, it uses different typefaces to ease the presentation of information to its readers:

This font represents the command or the options of arkc that should be entered by the user on a UNIX command line.

• This type of paragraph represents steps that should be followed to obtain a desired result or the different uses and parameters of a command.

**(i)** 

This type of paragraph represents important information that should be read by all users. The information contained in such a paragraph could (for instance) potentially affect the proper operation of arkc or Arkeia.

This manual is divided into three parts: the first one will present the installation, the configuration the syntax, as well as the most common options of arkc. The second part will present the functions of arkc, divided by commands. The third part will present the objects (tapes, drives, etc...) that arkc can manage, along with the commands they can accept. Users starting with arkc should read the first and third part of this manual (installation, syntax and objects), while advanced users will benefit most from the second part (commands) of this manual.

# 4. Installation and configuration of arkc

Like the other software products released by Knox Software, arkc is available in several formats. Which format should be selected for installation depends on the architecture and operating system used.

Most UNIX architectures, such as Solaris or AIX, will use the .tar.gz (tar/gzip) package format. This package provides minimal functionality, but is based on highly standardized UNIX utilities which should be available in most systems.

Most Linux architectures, such as Red Hat or SuSE, use the .rpm (Red Hat Package Manager) package format. This package provides more functionality, such as package installation tracking, and is mainly used on Linux and Linux-based operating systems. The rest of this chapter will provide basic installation instructions for both type of packages. For more information on the utilities or system functions involved, please refer to the manual that was supplied with your UNIX system.

# Installation using .tar.gz packages

To install the arkc package on a system using a .tar.gz package, please go through the steps indicated below:

Login as the root user. This is usually achieved through the su command:

### \$ su root

Check the presence of the arkc package with 1s command. The package name usually contains a version number, as indicated below:

```
# ls
arkc-4.1.17-1.tar.gz
```

Please note that the version number may be different than the one indicated above.

You should first unzip the file by entering the gunzip command:

```
gunzip arkc-4.1.17-1.tar.gz
You should now have a tar (archive) file named:
```

```
arkc-4.1.17-1.tar
You should untar this file with the command:
```

```
tar xf arkc-4.1.17-1.tar
```

To complete the installation, you should enter the directory created by the tar command and launch the installation script that should be present. For instance:

```
cd arkc-4.1.17-1
./install
```

The install script will then proceed to install the arkc software on the target machine. It will ask several questions, as well as default answers for these questions. Once the script has finished running, a valid installation should have been performed.

For instance, here is the start of the installation procedure:

# Installation using .rpm packages

Most Linux-based operating systems use .rpm (Red Hat Package Manager) packages. The main advantage of .rpm packages is to provide automated installation and package tracking through several command-line or graphical utilities.

To install an .rpm package, please follow the instructions detailed below:

Login as the root user. This is usually achieved through the su command:

### \$ su root

Please note that, with several X (GUI) utilities, this step may be unnecessary, as the utility itself will prompt you for the root password when launched, and perform the root login itself.

Check the presence of the arkc package with 1s command. The package name usually contains a version number, as indicated below:

# ls arkeia-arkc-4.1.16-1.i386.rpm

Please note that the version number (and architecture information) indicated could be different from the one indicated above.

Enter the command:

```
rpm --Uvh arkeia-arkc-4.1.16-1.i386.rpm
```

The RPM utility will then proceed with the installation of the software. Please note that the -U option of the RPM utility will only install a newer version of the software. For more information on the RPM utility, please refer to the man pages of your system with the command man rpm.

# Standard arkc configuration

If your Arkeia configuration is simple, the easiest way to configure arkc is to edit the file named arkc.param and enter the relevant information. For instance, here is the default arkc.param file:

```
# This file is the preferences file for the Arkeia Command Line Interface.
# You have to comment out or uncomment any field which requires modification.
# Those information are used by ARKC during an arkc session.
#
# The syntax of this file must always be:
# KEYWORD"QUOTED_EXPRESSION"
#
# The NODE is your Arkeia backup server. The backup server name is a part of
# the requested information to realize a remote connection.
NODE"MyBackupServer"
# This field sets the login of the Arkeia user who executes some commands
# on the backup server. The first time you log in. you must use "root" login.
LOGIN"MyLogin"
# This field sets the password of the Arkeia user set above through LOGIN
# parameter. The first time you log in as root, you must set an empty
# password.
PASSWORD"MyPassword"
```

```
# Arkeia and Knox Software are registered trademarks, all rights reserved.
# All other company or product names mentioned are used for identification
# only and trademarks of their respective owners.
```

The content of this file should be self-explanatory. The parameters that should be entered are the name of the node (server) to be administered through arkc, the login used for this node, as well as the password.

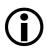

**Please note:** Entering the user name and password in a file readable by all users may pose a security risk. Therefore, it is sound policy to protect the arkc.param file as much as possible. To do this, depending on the the architecture used, it may be necessary to change the ownership or readable flags of this file.

# 5. arkc syntax and options

The standard arkc syntax is the following:

arkc -*object -command* [input] [output] <*parameters>* <*filters>* Please note that arkc diverge from the GNU convention of having short command names preceded by one dash: - (for instance: -v) and long command names preceded by two dashes: -- (for instance: -verbose). With arkc, all commands and objects should be entered fully. Please refer to the objects and commands listed below for more information.

**<u>Please note:</u>** In addition to the *canonical* syntax described above, it is also possible to use the following syntax:

 $(\mathbf{i})$ 

arkc -command -object [input] [output] parameters> <filters>

The two syntax are functionally equivalent, except the arkc *-command -obj ect* syntax may be easier to read. Both syntax are going to be used in this manual. For instance, the two following commands are, for all intent and purposes, equivalent:

arkc -tape -create ... arkc -create -tape ... For more example, please refer to the rest of this manual.

# arkc objects

The possible objects for arkc are the following ones:

• tapefor all Arkeia operations on tapes

- pool for all Arkeia operations on tape pools
- savepack for all Arkeia operations on Savepacks
- drivefor all Arkeia operations on drives
- drivepack for all Arkeia operations on Drivepacks
- libraryfor all Arkeia operations on Tape libraries
- backupfor all Arkeia commands related to backups
- restorefor all Arkeia commands related to restore
- journal for all Arkeia operations on journals
- filefor all Arkeia operations on files
- userfor all Arkeia operations regarding users
- debugfor debugging purposes only
- duplication for duplicating tapes (version 5.x only)

# arkc options: general

## Help options: usage and help

At any time, it is possible to obtain an online help on an Arkeia object, by entering:

arkc -usage -*object* Or by entering:

arkc -help -*object* 

For example, if you'd like to obtain more information on the tape object of arkc, you can enter the following:

arkc -usage -tape If you need a more detailed online help on a given command, and the way it affects an object, you can enter:

arkc -usage -*object* -*command* To take back our tape example, to display additional help on the create command, it is possible to enter:

arkc -usage -tape -create

## Help options: getinfo

If a command requires several parameters, it is possible to obtain an online help on these, by entering the following:

arkc -getinfo -*object -command [-parameter]* To obtain all the parameters that will be accepted by the command modify and the object tape, we can therefore enter:

arkc -getinfo -tape -modify

Please note that the information returned by the -getinfo option is much more terse than the information returned by the -usage option. When in doubt, always use -usage first.

# Testing and debugging options: validate

If you'd like to test the syntax of a command, without executing the arkc command itself, it is possible to enter:

arkc -validate -object -command [options]

For instance, if you'd like to test a tape creation, without really creating a tape on your Arkeia server, it is possible to enter:

### arkc -validate -tape -create -D type=[DLT 8000] name=Test

The command above would test the syntax of the create command, without creating a tape.

### Testing and debugging options: moreinfo

If a command fails, it is possible to obtain a detailed explanation by entering the following:

arkc - object - command - moreinfo

### Testing and debugging options: verbose

If need be, all the transactions between arkc and the Arkeia server can be traced in a precise manner by entering:

arkc - object - command - verbose

Please note that -verbose option by itself does not provide additional information or online help: it simply lists the transactions that took place between arkc and the Arkeia server, as well as the results of these transactions.

For more information on the errors that can be encountered while using arkc, please refer to *Checking parameters and errors with debug* on page 56.

# Input options

With any command, arkc can accept input from three different sources: the command line itself, a configuration file, or the standard input, which allows a user to *pipe* commands into arkc.

 $(\mathbf{i})$ 

### Please note:

All the options indicated below should be entered exactly as shown. For instance, the -D option detailed below should always be entered with a capital D.

If this syntax is not respected, arkc will not process the command and display an error message.

The possible input/output options are the following:

### The -D (command line) option

The syntax for this option is:

### arkc - object - command -D [parameters]

The option -D indicates that the required parameters should appear on the command line itself. For instance, the following command will list all the available information on the tape named foobar:

### arkc -tape -list -D name=foobar

As you can see in the example above, all the parameters that follow the option -D are in the format:

#### parameter=value

In the remainder of this manual, the different parameters will be given with a short explanation of the values they can take.

### The -/ (input file) option

The syntax of the -I option is the following:

### arkc - object - command - I input\_file

If the -I option is used, arkc will search the *input\_file* for the parameters requested by the command. This file is a standard UNIX configuration file and can contain comments, if these are placed on a line that starts with the number # character.

To go back to the -tape example above, here is the content of an input file that creates a *file* tape:

```
# -----
# Demonstration "Input File" for arkc.
# _____
# Name of the tape
name=DemoTape
# Comment
comment=[This is a demonstration tape.]
# Type of tape
type=[FILE 50MB]
# Localization of the tape
voltag=/home/jack/arkc/files
# Recycling rules
RECYCLE_IN=SCRATCH POOL
RECYCLE MODE=FIFO
# -----
# This demo input file for arkc should create a "file"
# tape, with a size of 50MB, within the directory indicated
# at the "voltag=" line.
# _____
```

Please note the following points in the file displayed above:

- Whenever a value assigned to a parameter contains spaces, it <u>must</u> be enclosed within square brackets [...]. For instance, the comment and type parameters are enclosed within square brackets.
- Parameters are case-sensitive and predefined within Arkeia. For instance, the type parameter above must be entered <u>exactly</u> as it is displayed by the command: arkc -tape -type. In the example above, the FILE 50MB must be in capital letters and must include a space between FILE and 50MB. The following values would therefore be rejected by arkc: File 50MB, file 50mb, file50mb.

If the rules above are not respected, arkc will reject the input file and

Please note that the correct syntax for the -I option is the following:

arkc -tape -create -Ifoobar.arkc

Whenever the option -I is used, there should be no space between the option and the name of the input file to be used. In the example above, the name of the file is foobar.arkc.

# The - (standard input) option

It is possible to use the standard input to *pipe* information from other programs or commands to arkc. The correct syntax for this command is the following:

foobar | arkc -tape -create -

In the example above, arkc will create a tape, based on the information piped by the command foobar. Please note that the command foobar itself must respect the syntax used by arkc, including the remarks we have detailed above.

# **Output options**

As with the input options, it is possible for arkc to output its messages in several different ways.

# The -0 (output file) option

The option -0 allows the user to save the output of an arkc command to an external file for editing or debugging purposes. The correct syntax for this option is:

arkc -tape -list -D name=tape01x -Oresults.txt

In the example above, the information on the tape named tape01x is requested and the result of the command is sent to the file results.txt.

### Please note:

When using the -0 option, it is important to note that this option does not take into account the error messages generated by arkc. Error messages are <u>always</u> sent to the standard output.

Therefore, the command:

arkc -tape -list -D name=tape01x -Oresults.txt -verbose would not redirect the error messages generated by arkc to the file named results.txt, assuming the tape tape01x does not exist on the backup server used by arkc.

# The -F (filter) option

The filter option (-F) can be used for some functions of arkc in order to modify the information returned by the program. The correct syntax for this option is the following:

arkc -object -command -[D|I<input file>] <parameters...> -F<filters> The filters usually take the form of a single word, that must follow the -F letter. Please note that there should be no spaces between the option itself and the filter word, and that the filter word itself should be entered exactly as shown, as it is case-sensitive. For instance, this is a valid filter option:

## -Fbksid

On the other hand, the following filters options are not valid, and will produce an arkc error message if entered on a command line:

-F bksid -F BKSID -FBksid

In the following chapters, a special *filters* section will indicate which command can accept filters, and detail the usage and syntax of said filters.

# Path syntax and Plugin syntax

When arkc requires a path to be entered anywhere in the options or commands, the path and file name entered have to respect a special syntax. This syntax is required by the Arkeia server since it is able to backup different client machines through a local area network.

The following is the standard Arkeia syntax:

FQDN\_machine\_name[!plugin\_name]:/path01/.../pathX/filename Here is a detailed explanation for all the parts of this syntax: • FQDN\_machine\_name: This is the Fully Qualified Domain Name (FQDN) machine name. This means that arkc version 5 accepts names such as zap.foo.com, where zap is the name of the client, and foo.com the name of the domain which contains the machine named zap.

Please note that an exclamation point ! (also called a bang! in the UNIX world) should separate the FQDN\_machine\_name from the plug-in name (see below).

- !plug-in\_name: This is the name of the plug-in which is used by the Arkeia server to perform the backup and restoration operation. In the example screen above, the plug-in name is the default plug-in, file, which is used for all normal file system operations. Future plug-ins may be named, for instance oracle, mysql for plug-ins specialized in database backup and restoration. Please note that the plug-in name should be separated from the path by a : character.
- /path/.../filename: This is the path and the name of the file on which the operation should be performed.

Here are a few examples of correct paths/file names, that will be accepted by arkc as valid:

```
zap.foo.com!file:/home/jack/cad-files/DCCF_0124122589.dat
zip.foo.com!file:/home/tina/docs/pdf/arkeia/man_arkc.pdf
email01.neon.com!file:/etc/mail/statistics/
```

# **(i)**

**Please note:** The syntax descrived above applies <u>only</u> to arkc version 5 or above!! This syntax is valid whether the machine is a Windows or a UNIX machine. Arkeia uses slash characters / for paths on all operating systems.

The only difference in syntax between the Windows and the UNIX Arkeia client is that Windows machines require the volume letter to be inserted before the path and file name.

Therefore the following paths are correct <u>only</u> for Windows machines:

bilbo.shire.org!file:c:/files/docs/linux/pdf/LinuxFromScratch.pdf

# 6. The create command of arkc

The arkc create command is used to create the following objects on an Arkeia server:

- tape
- pool

- drive
- savepack
- drivepack
- user
- library
- tape duplication

We are going to detail each object that can be created with this command in the rest of this chapter. Each object will include the different options that can be applied to its creation.

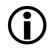

**<u>Please note:</u>** The creation of certain objects, especially the creation of libraries, requires a correct license of Arkeia to be installed on the Arkeia server.

If the correct license is not installed, arkc will refuse the creation of the objects that are not covered by the current license.

# **Tape creation**

The creation of a tape with arkc, through the create command, uses the following syntax:

```
arkc -tape -create -[D|I] <parameters>
```

Please refer to the section named *arkc options: general* on page 10, for more information on the different options that can be used with arkc.

The parameters that can be used with the create command are the followings:

## • name(<u>Required</u>)

The name parameter indicates the name which is going to be used by Arkeia to refer to the new tape. This parameter is required by the create command. The correct syntax for this parameter is: name=XXXXX, where XXXXX is the name (string) to assign to the new tape. For instance:

```
name=DemoTape
name=DAT_Database
```

## • type(<u>Required</u>)

The type parameter indicates the type of the tape being created. This parameter is required by the create command. Please note that the names should be entered precisely as shown below and that, whenever a name contain spaces, it should be enclosed with square brackets [...], after the type= function. For instance: type=[EXB 8500] is a valid syntax, while type=exb 8500 or type=Exb8500 are not. The available tape types are listed below:

AIT-1 AIT-1XL AIT-2 DAT-DDS4 DAT-DDS3 DAT-120 DAT-60 DAT-90 D3-10GB D3-25GB D3-50GB EXB 8500 EXB 8505XL EXB MAMMOTH EXB MAMMOTH 2 NULL FILE 20MB FILE 50MB FILE 100MB FILE 500MB DLT 2000 DLT 2000XT DLT 4000 DLT 7000 DLT 8000 DLT1 SDLT MAGSTAR MP MAGSTAR MP-C MAGSTAR MP-CXL DTF GW 730L OIC 50GB QIC 25GB QIC 16GB QIC 13GB QIC 4GB QIC 2GB 3590 CART 9840 CART LTO Ultrium VXA-V17 VXA-V6

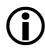

**<u>Please note:</u>** It is possible to obtain this list of available tape types by entering the following command:

arkc -tape -type

For more information about the type command, please refer to the chapter named *The informational commands and objects of arkc* on page 48 of this manual.

• comment(Optional)

The comment parameter can be used to insert a short string to offer more information to the user about the tape. The comment is displayed within the Arkeia GUI, or with the -list command of arkc (Please see the command -list, below, for more information). The correct syntax for this parameter is as follows: comment=[This tape is for database backup only]

Please note that a comment containing spaces should be placed between square brackets [...] as shown above.

• firstnum ... lastnum(Optional)

firstnum and lastnum allow the user to define several identical tapes with only two commands. To do this, it's only necessary to enter the number of the first tape (after firstnum=) and the number of the last tape (after lastnum=). For instance, the following entries in a data file would create five (5) tapes:

# Create 5 tapes \_\_\_\_\_ firstnum=1 lastnum=5

Please note that the name of the tapes will be the value assigned to the command name=, followed by the tape number. The value of firstnum can be different than 1.

• plname/plid(Optional)

The parameters plname and plid indicates to which tape pool the new tapes should be added. The parameter plname indicates the pool chosen by its name, and plid indicates the pool chosen by its internal Arkeia ID. For instance:

plname=Test Pool

In the example above, the tape created with -tape -create will be added to the tape pool named Test\_Pool.

recycle\_in(Optional)

The parameter recycle\_in determines in which tape pool the tape created should be placed when it is recycled. There are two possible pools defined by default: SCRATCH\_POOL (default recycling pool) and CURRENT\_POOL. For instance, the parameter:

recycle\_in=CURRENT\_POOL

will recycle the tape created in example above to Test\_Pool, if the tape was assigned to this pool when it was created. By default, the tape is recycled in the pool it was assigned to when it was created.

recycle\_mode(Optional)
 The parameter recycle\_mode determines the type of recycling operation that will be applied to the tape being created. This parameter can take two value:
 FIF0 (first in/ first out) or LIF0 (last in/first out). If the value chosen is FIF0,

the oldest recycled tape will be used for a backup. If the value is LIFO, the newest recycled tape is used for the backup. For instance:

recycle\_mode=FIF0

Please note that the values of this parameter should be entered all in uppercase letters. The default value is FIFO.

• access(Optional)

The parameter access defines the access rights for the tape created. The possible access rights are the following: WRITE, READ, RECYCLE, DELETE, CLEAN. The different rights are defined within the same access parameters as follows:

access=[WRITE|READ|RECYCLE]

The parameter above authorize the WRITE, READ and RECYCLE operations on the tape that was created, but not any other. The default rights on all tapes are: READ, WRITE, RECYCLE, and DELETE.

• voltag(Optional)

The parameter voltag is applied <u>only</u> to the tape of the type FILE (see above for tape types. The value of this parameter is the path which will be used to create the file itself. For instance:

# Directory for the tape
voltag=/home/jack/arkeia/files/arkeia file

The parameter above will create an Arkeia FILE tape in the directory: /home/jack/arkeia/files/arkeia\_file. Please note that this parameter is required by all FILE tapes. You cannot put more than one tape in a given directory.

# **Pool creation**

The creation of a tape pool with arkc, through the create command, uses the following syntax:

arkc -pool -create -[D|I] <parameters>

Please refer to *arkc options: general* on page *10*, for more information on the different options that can be used with arkc. The parameters that can be accepted by the create command when it is used to create a new tape pool are the following:

name(<u>Required</u>)

The name parameter indicates the name which is going to be used by Arkeia to refer to the new tape pool. This parameter is required by the create command. The correct syntax for this parameter is: name=XXXXX, where XXXXX is the name (string) to assign to the new pool. For instance:

name=Safe\_Pool

creates a tape pool named: Safe\_Pool. Please note that it is possible to assign a name that contains space, if this name is entered between square brackets: [...]. For instance:

name=[R&D tape pool]

The parameter above will create a Tape Pool named: R&D tape pool.

owner(Optional)

The owner parameter indicates which Arkeia user is the owner of the tape pool. By default, the value of owner is set to the user who opened the session. It is possible to specify a different user than the user currently logged in to the session. For instance, if the command:

\$ arkc -user -list

returns the following list of users:

name=jsmith(John Smith)
name=tchang(Tina Chang)
name=root

The owner value can be either jsmith, tchang or root.

comment(Optional)

The comment parameter can be used to insert a short string to offer more information to the user about the tape pool being created. The comment is displayed in the Arkeia GUI, or with the -list command of arkc (For more information on this command, please refer to *Listing objects with the list command* on page 49). The correct syntax for this parameter is as follows:

comment=[This group of tape should be placed in the safe]

Please note that comment containing spaces should be placed between square brackets [...] as shown above.

# **Drive creation**

The creation of a tape drive with arkc, through the create command, uses the following syntax:

arkc -drive -create -[D|I] <parameters> The parameters that can be used while creating a tape drive are the following ones:

name(<u>Required</u>)

The name parameter indicates the name which is going to be used by Arkeia

to refer to the new tape drive. This parameter is required by the create command. The correct syntax for this parameter is: name=XXXXX, where XXXXX is the name (string) to assign to the new drive. For instance:

name=Accounting

The parameter above creates a drive named: Accounting.

### type(<u>Required</u>)

The type parameter indicates which type of tape drive is going to be created by arkc. Please note that this parameter is required by the create command. Here is a list of available types of tape drive that are valid for this parameter:

NULL FILE STD AIT STD DAT STD EXABYTE STD DLT STD DTF DAT SONY 7000 AIT AUTOLOADER STD QIC STD CARTRIDGE REDWOOD SD3 LT0 MAGSTAR MP ECRIX VXA 9840

For instance, to create a DLT tape drive, a correct command syntax would be the following one:

arkc -drive -create -D name=DLT02 type=STD\_DLT
rewind\_dev=/dev/st0

Please note that this command should be entered all on one line. You can also refer to the parameter rewind\_dev below).

### rewind\_dev(<u>Required</u>)

The parameter rewind\_dev is used to define the system device used by the operating system to access the tape drive. This device is usually used by the mt UNIX command. For instance, under most Linux systems, this device is /dev/st0.

### • access(Optional)

This parameter is used to define the access rights to be assigned to the device being created. These rights can be READ, WRITE, RECYCLE and DELETE. To authorize certain access rights, these should be included as values of the access

parameter, for instance: access=[READ|WRITE]

The parameter above indicates that the drive being created can be accessed for read/write operations, but not for deleting or recycling. By default, all four type of rights are granted on a new tape drive.

comment(**Optional**)

This parameter is used to assign a descriptive comment to the tape drive being created. This comment can be useful to display additional information related to the tape drive, as, for instance, its location, purpose, etc. The correct syntax for this parameter is:

comment=[DLT tape drive for CAD machines]

# **Savepack creation**

Within Arkeia, a Savepack is a group of files, directories, disks or even whole set of machines, which is used to simplify a backup operation. Instead of choosing individual files, an administrator can create a Savepack, name it, and use the Savepack to quickly and effortlessly create and launch repetitive backup operations.

To create a Savepack with arkc and its create command, use the following syntax:

arkc -savepack -create -[D|I|-] <parameters>

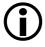

Please note: using arkc -create -savepack only creates an empty Savepack. To add files and trees to a new Savepack, it is necessary to use the command arkc -savepack -modify (See below).

The parameters that can be used while creating a Savepack are the following ones:

# • name(**<u>Required</u>**)

The name parameter assign a name to the Savepack that will be created by arkc. This parameter is required by the create command. The correct syntax for this parameter is: name=XXXXX, where XXXXX is the Savepack's name. For instance:

name=Accounting

The parameter above creates a Savepack named: Accounting. If you'd like to insert spaces in the name of the Savepack, you should enter the name between square brackets [...]. For instance:

name=[CAD/CAM Savepack]

comment(Optional)

This parameter is used to assign a descriptive comment to the Savepack being created. This comment can be useful to display additional information. The correct syntax for this parameter is:

comment=[Savepack for CAD machines]

• allowed\_fs(Optional)

The parameter allowed\_fs defines how Arkeia is going to process different file systems while backing up the Savepack. This parameter can accept the three following values:

NORMAL ALL ALL\_EXCEPT\_NFS

When allowed\_fs is set to NORMAL, the back-up of a Savepack will only process normal file systems. The value ALL indicates that all file systems (local, NFS and others) should be backed-up. The value ALL\_EXCEPT\_NFS indicates that all file systems, except NFS, should be backed-up while Arkeia is backing-up a given Savepack.

• retry(Optional)

This parameter defines the number of times Arkeia should try to connect to a remote machine, that contains a tree included in the Savepack being backed-up. By default, the value of retry is 3. The possible values are numbers from 1 through 10.

• compress(Optional)

This parameter defines what type of compression should be applied to the files contained in the Savepack. The possible values for compress are the following:

LZ1\_LZ3 LZ1 LZ3 NO COMPRESS

The default value for the compress parameter is LZ1\_LZ3, which lets Arkeia choose the optimal compression scheme between LZ1 and LZ3, based on the data contained in the file being backed-up. The value NO\_COMPRESS turns the file compression function off.

crypt(Optional)

This parameter defines the type of encryption that will be applied to the files contained in a Savepack. The possible values for crypt are the following:

DES\_BLOWFISH DES BLOWFISH NO\_CRYPT By default, the value of crypt is DES\_BLOWFISH. Using the value NO\_CRYPT turns off the encryption features of Arkeia. The encryption functions that are available within Arkeia are described in much more details in the Arkeia User Manual, which is available on Knox Software web site (http://www.arkeia.com).

• symb\_link(Optional)

The parameter symb\_link determines the behavior of Arkeia when it encounters a UNIX symbolic link within the files contained in a Savepack. The possible values for this parameter are YES or NO. A value of YES indicates that Arkeia should follow the symbolic links and a value of NO indicates that symbolic links should not be followed. The default value for this parameter is NO.

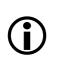

**Please note:** The symb\_link parameter should be used with caution, as symbolic links can sometimes reference each other in a loop. For instance, link A can point to link B, which, in turn, points back to link A. Such a situation creates an infinite loop, which will block Arkeia's normal operations. Caution is therefore strongly advised.

# • follow\_fs(Optional)

The parameter follow\_fs determines the behavior of Arkeia when it encounters a mounted file system contained within a Savepack to be backed-up. This parameter can accept two values: YES (back-up mounted file systems) and N0 (do not back-up mounted file systems). By default, the value of follow\_fs is YES.

## • inc\_filter(Optional)

The inc\_filter defines an inclusion filter that will be applied to the backup of a Savepack. Once a filter is defined, Arkeia will backup the Savepack files only if they match the filter. All other files will be ignored. The filter itself is a normal UNIX regular expressions. For instance:

inc\_filter=.\*W..\.dat

The filter above will only backup the files whose name contain an upper-case W, followed by any two characters and by the letters .dat. For instance, a file named CAD\_Project.W55.dat would be backed-up with such a filter.

# • exc\_filter(Optional)

The exc\_filter defines an exclusion filter that will be applied to the backup of a Savepack. Once a filter is defined, Arkeia will not backup the Savepack files if they match the filter. All other files will be saved. The filter itself is a

normal UNIX regular expressions. For instance:

```
exc filter=.*D..\.dat
```

The filter above won't backup the files whose name contain an upper-case W, followed by any two characters and by the letters .dat. For instance, a file named DataBase.D56.dat would not be backed-up with such a filter in place.

cmd\_before(Optional)

The parameter cmd\_before defines a command that has to be executed before the Savepack is processed by Arkeia. Please note that the command will be executed on the client machine. This parameter accepts any command that can be executed, including the path if necessary. For instance:

cmd before=[rm -fv /home/jack/temp/\*.tmp]

This command will remove all files ending with .tmp in the directory /home/jack/temp/ prior to the backup of the directory /home/jack contained in the Savepack.

do\_cmd\_before(Optional)

The parameter do\_cmd\_before defines the behavior of Arkeia if the command defined by the parameter cmd\_before fails. This parameter can accept two values: YES or NO. If do\_cmd\_before is set to YES, the back-up will proceed even if the command failed. If it is set to NO, the backup of the Savepack will be aborted if the command launched before the backup fails.

• cmd\_after(Optional)

The parameter cmd\_after defines a command that has to be executed after the Savepack is processed by Arkeia. Please note that the command will be executed on the client machine. This parameter accepts any command that can be executed, including the path if necessary. For instance:

```
cmd_after=[dvrt -xc]
```

This means that the command dvrt will be executed once all the files contained in the Savepack have been backed-up.

do\_cmd\_after(Optional)

The parameter do\_cmd\_after defines the behavior of Arkeia if the file backup fails. This parameter can accept two values: YES or NO. If do\_cmd\_after is set to YES, the command defined by the parameter cmd\_after will always be executed, even if the backup itself fails. If it is set to NO, the command defined by cmd\_after will not be executed if the backup of the Savepack has failed.

# **Drivepack creation**

A Drivepack is a group of drives that is created within Arkeia in order to ease the management of large backups that may span several tapes/drives. Drivepacks allow the user to group drives and use them, as a single entity, for all backup operations.

Drivepacks are created with the following command:

```
arkc -create -drivepack -[D|I|-] <parameters>
The parameters that can be accepted while creating a Drivepack are the following:
```

• name(<u>**Required</u>**)</u>

The name parameter assign a name to the Drivepack that will be created by arkc. This parameter is required by the create command. The correct syntax for this parameter is: name=XXXXX, where XXXXX is the Drivepack's name. For instance:

name=3rd\_Floor

creates a Drivepack named: 3rd\_Floor. If you'd like to insert spaces in the name of the Drivepack, you should enter the name between square brackets [...]. For instance: name=[DLT Drivepack]

• comment(Optional)

This parameter is used to assign a descriptive comment to the Drivepack being created. This comment can be useful to display additional information. The correct syntax for this parameter is:

comment=[DAT Drivepack for small backups]

• nbdrive(Optional)

This parameter defines the number of drives that can be used by the Drivepack for a given operation. By default, the value of nbdrive is the number of drives that are contained in the Drivepack. If nbdrive has a lower value, this means a group of drives within the Drivepack will be used for the first task, while some drives will be reserved for other tasks. For instance, if a Drive pack contains 5 drives, it is possible to reserve three of these (nbdrive=3) for backup and keep 2 drives for restoration operations. Combining this parameter with the priority parameter (see below for more information) offers a great flexibility to system administrators in deciding which drive will be used for what purpose.

Please refer to the information below (drvname and drvid parameters) for more details on adding new drives to a Drivepack.

drvname(Optional)

To add drives to a Drivepack, it is possible to use either the drvname or the drvid parameters. Both these parameters should be contained in an input file, with each drive to be added to the Drivepack contained in a pair of <ITEM>...</ITEM> statements. For instance, the following lines of an input file would add the drive named DLT01 in a Drivepack:

# Comment: First DLT drive of drivepack. <ITEM> drvname=DLT01 priority=1 </ITEM>

Adding several drives to a Drivepack is therefore a question of adding several <ITEM>...</ITEM> statements into the same input file, each statement containing different drvname and priority parameters.

• drvid(Optional)

To add drives to a Drivepack, it is possible to use either the drvname or the drvid parameters. Both these parameters should be contained in an input file, with each drive to be added to the Drivepack contained in a pair of <ITEM>...</ITEM> statements. For instance, the following lines of an input file would add the drive with the ID of DLT01 in a Drivepack:

```
# Comment: First DLT drive of drivepack.
<ITEM>
drvid=3bc419c3
priority=1
</ITEM>
```

Adding several drives to a Drivepack is therefore a question of adding several <ITEM>...</ITEM> statements into the same input file, each statement containing different drvname and priority parameters.

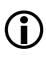

**Please note:** It is possible to add drives to a Drivepack by using the -D option, followed by the drvname or the drvid parameters. But using the command line does not allow the use of a specific priority parameter for each drive. In most cases, it is highly recommended to use an input file containing the drive parameters, with the -I command-line option, in order to set priority for each specific drive.

For example, the following line will create a new Drivepack based on the Create\_Drivepack.dat input file:

• priority(Optional)

The parameter priority assigns a priority to a drive contained in a Drivepack. This allows an administrator to define precisely which drive will receive first the data from a back-up operation. For instance, if drive A has a priority of 1 and drive B has a priority of 5, the A drive will be used first for a backup operation. If this operation requires more drives, then drive B will be used, followed by any other drives in the order of their priority.

This parameter can accept values from 1 to 128, with a value of 1 (highest priority) being assigned by default.

Combining the priority parameter with the nbdrive offers a high level of flexibility for the operation of a group of drives. Please refer to the above information for more examples on how to add this parameter to a Drivepack input file.

# **User creation**

Creating a user can be accomplished with the create command with the following syntax:

### arkc -user -create -[D|I] <parameters>

The parameters that can be used to create a user are the following ones:

## name(<u>Required</u>)

The parameter name assigns a descriptive name to the user being created. The correct syntax for this parameter is, for example:

name=John

If a name must contain spaces, it should be enclosed between square brackets: [ $\dots$ ]. For instance:

name=[John Smith]

## • node(<u>Required</u>)

The parameter node contains the name of the Arkeia client the user will interact with. This parameter has the following syntax:

node=stormbringer

In the example above, the name of the Arkeia client which is to be used is stormbringer. A node should always be assigned to a newly-created user.

• email(Optional)

The email parameter is used to define an email address that Arkeia can use to warn the user of the completion of an operation. The email address should be a standard address, that can be reached by the Arkeia server. For instance: email=john.smith@foobar.com

### • passwd(Optional)

The passwd parameter defines the password used by the user to connect to the Arkeia server defined by the node parameter. It is highly recommended to use secure UNIX passwords to avoid security problems. For instance:

```
passwd=DF56AX82VV08
vpasswd=DF56AX82VV08
```

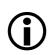

**<u>Please note:</u>** the password defined by the passwd parameter should always be confirmed with the vpasswd parameter, as in the example above.

# Library creation

Arkeia is able to manage complex backup hardware, such as large tape libraries. This type of hardware should be defined within Arkeia in order to be used for back-up and restore operations.

The standard syntax to create a library with arkc is the following:

```
arkc -library -create -[D|I] <parameters...>
```

The parameters that can be accepted by arkc while creating a library are the following ones:

### • name(<u>**Required</u>**)</u>

The parameter name assigns a descriptive name to the library being created. This parameter is mandatory. For instance:

```
name=DLT_Lib04
or:
```

name=[Accounting DLT library]

### type(<u>Required</u>)

The parameter type defines the type of library being created. Please note that the value of type must be entered precisely as shown. Some possible values for this parameter are:

```
ADIC100-LTO
ATL-L200
AUTOPAK
BLACKJACK_X_21
DLT4700
DLT7
DLTSTOR114
EXB-17D7
EXB-60
EXB-EZ17
```

EXB-X200 FALCON-1530 FALCON-1560 FASTSTOR FILE HP19-LT0 HP660-LTO HP660 HPC1191 HPDAT6 Harrier8150 Harrier830 Harrier850 IBM7336 IBM7337 ITL2225 ITL4115 ITL7115 LIBRA16 LIBRA18 LIBRA8 LP1117 MAGSTAR L12 MAGSTAR L18 MAGSTAR L24 MAGSTAR L32 SONY DMSB9 STD4586NP-12 STD4586NP STK7430 STK9710 STK9714 SUN-L1000 SUN-L700-9840 SUN-L700-DLT SUN-L9 TSL-A300 TSL-S7000 TWINLIBRA16 TWINLIBRA18

You can obtain a complete list of all the hardware supported by Arkeia by typing the command: arkc -library -type on a command line. For more information, please see chapter 6: The informational commands of arkc.

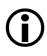

**Please note:** The value of type should be entered <u>exactly</u> as shown in the list above. These values are case-sensitive. Therefore, the value hp19-dlt and HP19-DLT are <u>not</u> equivalent.

A library creation requires the appropriate license of Arkeia. If you do not have a license for a library, arkc will produce an error message and exit. For more information on the Arkeia licensing scheme, please contact: sales@arkeia.com.

## libdev(<u>Required</u>)

The parameter libdev indicates which UNIX device is the controller of the library being created. This device will vary according to the system and its configuration. For instance, here are two possible values for libdev:

libdev=/dev/sg0(Linux) libdev=/dev/rsst4(Sun Solaris)

For more information on control devices, please refer to the manual of your UNIX/Linux system, and to the output of the dmesg UNIX command.

• comment(Optional)

The parameter comment assigns a descriptive comment to the library being created. This parameter is useful to display more information on a given library. For instance, the following is a valid comment for arkc:

comment=[DLT library for Accounting Department]

Please note that, as you can see above, comments that contain spaces should be included between square brackets: [...].

# **Tape duplication creation**

One of the newest function of arkc is the tape duplication. By creating a tape duplication object, it is possible to make a perfect copy of the most important Arkeia tapes and of the data they contain. Once created, a duplication object can be started to make a copy of a given tape, to keep the copy in a separate location in case the original tape is lost or damaged.

### **Important information:**

Please note that the tape duplication functions are only available in version 5.x (or older) of arkc.

Previous versions of arkc do not offer the tape duplication func-

The normal syntax of the tape duplication is the following:

```
arkc -duplication -start -D <parameters...>
The -D parameter indicates to arkc that its arguments and parameters are entered on the command line.
```

The following parameters must be entered on the command line, when duplicating a tape from one drive to another:

• src\_tape\_name or src\_tapeid: (<u>Required</u>)

These parameters are required by arkc.

These parameters should contain either the name or the ID of the source tape. For instance, the following names and IDs are considered valid, and will be accepted by arkc for a tape duplication command:

```
src_tape_name=DLT004
src_tapeid=3bc1d2e2
```

As can be seen above, the src\_tape\_name may be easier to remember, but both these values are valid, and accepted, by arkc. To display a list of available source tapes, enter the command: arkc -tape -list (without the quotes). The tape name is assigned when a tape is created by Arkeia.

src\_drv\_name or src\_drvid: (<u>Required</u>)

These parameters are required by arkc.

These parameters should contain either the name or the ID of the <u>source</u> drive. For instance, the following names and IDs are considered valid, and will be accepted by arkc for a tape duplication command:

```
src_drv_name=RD_LTO
src_drvid=3a530bcf
```

As can be seen above, the src\_drv\_name may be easier to remember, but both these values are valid, and accepted, by arkc. To display a list of available drives, enter the command: arkc -drive -list (without the quotes).

dst\_drv\_name or dst\_drvid: (<u>Required</u>)

These parameters are required by arkc.

These parameters should contain either the name or the ID of the <u>destination</u> drive. <u>This drive must be compatible with the source drive!</u> For instance, the following names and IDs are considered valid, and will be accepted by arkc for a tape duplication command:

```
dst_drv_name=RD_LTO
dst_drvid=3a530bcf
```

As can be seen above, the dst\_drv\_name may be easier to remember, but both these values are valid, and accepted, by arkc. To display a list of available drives, enter the command: arkc -drive -list (without the quotes).

Additionally, the following parameters can be entered, when duplicating a tape that is contained in a tape library:

• dst\_lib\_name or dst\_libid: (<u>Required</u>)

These parameters are <u>required</u> when using arkc, if duplicating in a library.

These parameters should contain either the name or the ID of the destination library. <u>This library must contain the destination drive defined above!</u> For instance, the following names and IDs are considered valid, and will be accepted by arkc for a tape duplication command:

dst\_lib\_name=RD\_LTO
dst\_libid=3a530bcf

As can be seen above, the dst\_lib\_name may be easier to remember, but both these values are valid, and accepted, by arkc. To display a list of available libraries, enter the command: arkc -library -list (without the quotes). Please note that defining dst\_lib\_name or dst\_libid means that dst\_slot (see below) must be defined as well.

```
    dst_slot: (<u>Required</u>)
```

This parameter is <u>required</u> when using arkc, but only if duplicating in a library.

This parameter should contain the number of the slot that contains the destination tape. This parameter must be defined if duplicating to a library! For instance, the following is considered as valid value, and will be accepted by arkc for a tape duplication command:

dst\_slot=6

This slot must contain the tape that will be used as a target by the duplication <u>operation!</u> Please note that, when duplicating from/to a library, it is not necessary to define a source slot for the source tape, as Arkeia is able to retrieve the correct tape based on its ID and/or name. Also, please note that defining dst\_slot means that dst\_lib\_name or dst\_libid (see above) <u>must</u> be defined as well.

# 7. The delete command of arkc

The delete command of arkc, while important, is usually much more simple than the create command. Its function is to delete objects from the Arkeia configuration.

Its general syntax is:

```
arkc -[object] -delete -[D|I] <parameters>
```

Where parameters is usually name, followed by the full name that has been assigned to the object when it has been created.

The rest of this chapter will go into more details on the objects that can be deleted.

# **Tape deletion**

To delete a date with arkc, use the following syntax:

```
arkc -tape -delete -D <parameters>
```

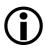

**<u>Please note</u>:** Deleting an Arkeia tape does not affect the physical tape itself, it means that the entry of the tape in the Arkeia database will be deleted. The tape data won't be accessible anymore, since the Arkeia database will not have a record of the tape.

The only way to access the tape data again is to import the tape information back in the Arkeia database with the arkrstb utility, an operation which can be complex and time-consuming if several tapes have been deleted. For more information on this operation, and the utilities provided to perform it, please refer to the Arkeia

The following parameters can be used to delete a tape:

# • name(<u>**Required</u>**)</u>

The name parameter indicates which tape should be deleted by arkc. For instance, the following command will delete the tape named Test\_Tape\_01:

```
arkc -tape -delete -D name=Test_Tape_01
```

To delete several tapes, you can either:

(a) Enter several names on the command line:

arkc -tape -delete -D name=Test\_Tape\_01 name=Test\_Tape\_02

(**b**) Delete all the tapes contained in a pool of tape (if all the tapes to be deleted are assigned to the same pool):

arkc -tape -delete -D plid=3a78354e

For more information on tape pool deletion, please see the parameter plid below.

or (c) perform a piping operation, such as:

arkc -tape -list | grep Test\_ | arkc -tape -delete -

In the command above, arkc first makes a list of tapes, which is piped to, and parsed by, the UNIX grep command. In the example above, all tapes with a name starting with Test\_ will be returned. The result is then piped back into arkc for deletion. Please note the usage of the - input option in this example.

tpid(Optional)

The parameter tpid can replace the name parameter that we have detailed above. The tpid value is assigned to a tape when it is first created by Arkeia. This value can be displayed for a given tape by entering the command:

arkc -tape -list -D name=name\_of\_tape

Since the tpid parameter is equivalent to the name parameter, the two commands below are equivalent (provided that 3a7834d7 is the correct tpid value of the tape Test\_Tape\_01):

arkc -tape -delete -D name=Test\_tape\_01
arkc -tape -delete -D tpid=3a7834d7

plid(Optional)

The plid parameter is one way to delete several tapes in one operation, as long as all the tapes to be deleted are included in the same tape pool. The plid of a given tape can be obtained by entering the following command:

arkc -tape -list -D name=*name\_of\_the\_tape* 

Once obtained, it is possible to delete all the tapes contained in a given pool tape by entering the command:

arkc -tape -delete -D plid=3a78354e

In the example above, all the tapes contained within the tape pool ID 3a78354e will be deleted with one command.

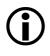

<u>Please note:</u> Caution is advised when using the plid parameter while deleting several tapes, as the delete command will delete all the tapes contained in the tape pool. For more information on tape pool deletion, please see below.

### Tape pool deletion

Deleting a tape pool is almost the same as deleting a single tape.

The correct syntax to delete a tape pool with arkc is the following one:

```
arkc -pool -tape -D [name|plid]=<value>
```

The parameters that can be accepted while deleting a tape pool are the following ones:

name(<u>Required</u>)

The name parameter should contain the name of the pool to be deleted. For instance:

arkc -pool -delete -D name=Test\_Pool

A list of all the tape pools available on a given Arkeia server can be obtained with the command:

arkc -pool -list

#### plid(Optional)

The plid parameter is the ID assigned to the tape pool when it was created by Arkeia. This ID value can be used in place of the name parameter described above. For instance, the two commands below are equivalent, assuming that 3a78354e is the correct ID of Test\_Pool:

```
arkc -pool -delete -D name=Test_Pool
arkc -pool -delete -D plid=3a78354e
```

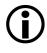

**<u>Please note</u>:** To delete a tape pool, it is necessary to first delete all the tapes that it contains. A tape pool which is not *empty* of tapes cannot be deleted by arkc. Any attempt to delete a non-empty tape pool will produce an error message.

### **Drive deletion**

Deleting a drive allows the system administrator to quickly reconfigure Arkeia, in the case maintenance or replacement is needed for a hardware unit.

The correct syntax to delete a drive is the following one:

```
arkc -drive -delete -[D|I] <parameters...>
Where the parameters can be the following ones:
```

name(<u>Required</u>)

The name parameter should contain the name of the drive to be deleted. For instance:

arkc -drive -delete -D name=DLT02

A list of all the tape drives available on a given Arkeia server can be obtained with the command:

arkc -drive -list

drvid(Optional)

The drvid parameter is the ID assigned to the tape drive when it was created

by Arkeia. This ID value can be used instead of the name parameter described above. For instance, the two commands below are equivalent, assuming that 3bc419cd is the correct ID of the tape drive named DLT02:

```
arkc -pool -delete -D name=DLTO2
arkc -pool -delete -D plid=3bc419cd
```

#### **Savepack deletion**

The correct syntax to delete a Savepack is the following one:

arkc -savepack -delete -[D|I] <parameters...> Where the parameters can be the following ones:

• name(<u>Required</u>)

The name parameter should contain the name of the Savepack to be deleted. For instance:

arkc -savepack -delete -D name=WebDesign

A list of all the savepacks available on a given Arkeia server can be obtained with the command:

arkc -savepack -list

skid(Optional)

The skid parameter is the ID assigned to the Savepack when it was created by Arkeia. This ID value can be used instead of the name parameter described above. For instance, the two commands below are equivalent, assuming that 3a64332e is the correct ID of the Savepack named WebDesign:

arkc -savepack -delete -D name=WebDesign arkc -savepack -delete -D plid=3a64332e

### **Drivepack deletion**

The correct syntax to delete a Drivepack is the following one:

arkc -drivepack -delete -[D|I] <parameters...> Where the parameters can be the following ones:

• name(<u>Required</u>)

The name parameter should contain the name of the Drivepack to be deleted. For instance:

arkc -drivepack -delete -D name=DLT\_drivepack

A list of all the Drivepacks available on a given Arkeia server can be

#### obtained with the command:

arkc -drivepack -list

• dkid(Optional)

The dkid parameter is the ID assigned to the Drivepack when it was created by Arkeia. This ID value can be used instead of the name parameter described above. For instance, the two commands below are equivalent, assuming that 3bc46702 is the correct ID of the Drivepack named DLT\_drivepack:

```
arkc -drivepack -delete -D name=DLT_drivepack
arkc -drivepack -delete -D plid=3bc46702
```

#### **User deletion**

The correct syntax to delete an Arkeia user is:

arkc -user -delete -[D|I] [name=*User\_Name*] Where the parameters can be the following ones:

name(<u>Required</u>)

The name parameter should contain the name of the user to be deleted. For instance:

arkc -user -delete -D name=John

A list of all the users available on a given Arkeia server can be obtained with the command:

arkc -user -list

### Library deletion

The correct syntax to delete an Arkeia library is the following one:

arkc -library -delete -[D|I] <parameters...> Where the parameters can be the following ones:

name(<u>Required</u>)

The name parameter should contain the name of the library to be deleted. For instance:

arkc -library -delete -D name=Lib04

A list of all the libraries available on a given Arkeia server can be obtained with the command:

arkc -library -list

• libid(Optional)

The libid parameter is the ID assigned to the library when it was created by Arkeia. This ID value can be used instead of the name parameter described above. For instance, the two commands below are equivalent, assuming that 3cb46702 is the correct ID of the Library named Lib04:

```
arkc -library -delete -D name=Lib04
arkc -library -delete -D libid=3cb46702
```

## **Duplication deletion**

The correct syntax to delete a duplication object is the following one:

arkc -duplication -delete -[D|I<*input file*>] <*parameters*...> The following parameters can be accepted for the deletion of a duplication object:

• name(<u>Required</u>)

The name parameter should contain the name of the duplication object to be deleted. For instance:

arkc -duplication -delete -D name=FinanceDup

• dupid(Optional)

The dupid parameter is the ID assigned to the duplication object when it was created by Arkeia. This ID value can be used instead of the name parameter described above. For instance, the two commands below are equivalent, assuming that 3ca99702 is the correct ID of the duplication object named FinanceDup:

arkc -duplication -delete -D name=FinanceDup
arkc -duplication -delete -D dupid=3ca99702

# 8. The modify command of arkc

The modify command of arkc is used to change the characteristics of an Arkeia object once it has been created. To create an object, please refer to *The create command of arkc* on page 15.

The modify command has the following general syntax:

```
arkc -[object] -modify -[D|I<input file>] <parameters...>
The rest of this chapter will deal with the different objects that can be manipulated
using the modify command.
```

## **Tape modification**

To modify a tape's characteristics, the syntax of arkc is the following:

```
arkc -tape -modify -[D|I<input file>] parameters...>
```

To modify a tape, it is necessary to supply to arkc its name or its tpid. For more information on these parameters, please refer to *The create command of arkc* on page 15. To obtain a list of the names of the available tapes, it is always possible to enter the following command:

arkc -tape -list

The following tape parameters can be changed using the modify command: plname, plid (Tape Pool name and ID), recycle\_in, recycle\_mode (Recycling functions), access (Access rights of the tape), comment. These parameters are described in more detail in the chapter *The create command of arkc* on page *15* of this manual.

## **Drive modification**

To modify a tape drive characteristics, the syntax of arkc is the following:

```
arkc -drive -modify -[D|I<input file>] parameters...>
```

To modify a tape drive, it is necessary to supply to arkc its name or its drvid. For more information on this parameter, please refer to *The create command of arkc* on page 15. To obtain a list of the names of the available tape drives, it is always possible to enter the following command:

arkc -drive -list

To obtain a detailed list of the existing characteristics of a specific tape drive (including the drvid parameter), it is possible to enter the command:

```
arkc -drive -list -D name=name_of_drive
```

For instance, the following command will return all relevant information on the tape drive named Sony AIT2:

```
arkc -drive -list -D name=[Sony AIT2]
PID=19533
DRVID=3bc1d31b
COMMENT=Sony AIT-2 drive plugged on Zeus
NODE=zeus
OWNER=jsmith
DRV NUM=0
LIBID=0
DRV DENY=0
STATUS=E
TIME BEFORE CLEAN=32767
USAGE TIME=14924
NB LOADS=0
CONTROL DEV=/dev/st0
NONREWIND DEV=/dev/null
REWIND DEV=/dev/st0
DRV TYPE=STD AIT
NAME=Sony AIT2
TIME AFTER CLEAN=14924
The following tape drive parameters can be changed using the modify command:
rewind dev (tape drive UNIX controller), access (access rights of the tape drive),
```

comment. These parameters are described in more detail in chapter 3 of this manual: The create command of arkc.

#### Savepack modification

To modify a Savepack with arkc, the following syntax should be used:

```
arkc -savepack -modify -[D|I<input file>] <parameters...>
```

Please note that, when modifying a Savepack with arkc, it is necessary to supply the parameter name or the parameter skid (name or ID of the Savepack to be modified).

The following Savepack parameters can be changed through the modify command:

- allowed fs(file systems allowed)
- retry(number of allowed retries)
- compress(compression scheme to be used for back-up)
- crypt(cryptographic function to be used)
- symb\_link(follow-through of symbolic links)
- follow\_fs(follow-through of file systems)
- inc\_filter(inclusion filter)
- exc\_filter(exclusion filters)
- cmd\_before, do\_cmd\_before (pre-backup command)
- cmd\_after and do\_cmd\_after (post-backup commands behavior)
- comment

For more information on these parameters, please refer to *The create command of arkc* on page 15.

The main use of the modify command, when it applies to Savepack, is to add or remove trees, files and their relevant parameters. The rest of this section will therefore detail the modification of the Arkeia Savepacks through the use of the modify command of arkc.

The information regarding a specific tree have to entered in a configuration file, and each item should be separated by a pair of <ITEM>...</ITEM> statements. For instance, the following lines are valid tree information:

```
<ITEM>
tree_name=station01:/home/jack/mail
</ITEM>
<ITEM>
tree_name=station01:/home/jack/CADfiles
</ITEM>
<ITEM>
tree_name=station01:/home/jack/project/documentation
</ITEM>
```

These lines, inserted in a configuration file, would indicate that, on the computer named station01, the following directories and their contents should be backed up by Arkeia: /home/jack/mail, /home/jack/CADfiles and /home/jack/project/documenta-tion.

The following parameters can be added to the <ITEM>...</ITEM> statements:

• tree name(Optional)

The tree\_name parameter defines the new tree that will be added to a Savepack. This parameter has the following format:

name\_of\_machine:/directory1/directory2/...

For instance:

 $t \texttt{ree_name=station01:/home/jack/project/programming/C_files}$ 

Please note that, to delete a specific tree from within a Savepack, you need to use the parameter dtree\_name on the command line. The parameter tree\_name and its output FULLNAME (see example above) are equivalent (FULLNAME is the internal information contained within the Arkeia database).

The examples above are valid for UNIX machines, running operating systems such as Linux or Solaris. For Windows machines, the complete syntax of tree\_name is the following:

tree\_name=*machi ne\_name: dri ve\_l etter*:/directory1/...

For instance:

tree name=dune:c:/common/documents/sales/2000

Please note the second : after the drive letter. Please note also that <code>arkc</code> requires normal slashes / instead of the standard inverted slashes  $\setminus$  of Windows

# **(i)**

**Please note:** Never use the internal Arkeia name (FULLNAME) whenever you enter a command or edit an arkc input file. Please note as well that the name of a Savepack and the name of a tree are two different parameters. To add a new tree to an existing Savepack, it is therefore necessary to enter either, on the command line:

arkc -savepack -modify -D name=station01 tree\_name=station01:/home/linda or, within an input file:

# Saves Linda home directory on computer station01

<ITEM> tree\_name=station01:/home/linda </ITEM>

Any other syntax than the two shown above will be rejected by arkc. Please note that the two possibilities above are equivalent.

• tree\_family(Optional)

Arkeia uses a sequential procedure to save the trees contained within a Savepack. In order to benefit from Arkeia's advanced parallelism functions, it is necessary to group the different trees in different *families*, using the tree\_family parameter. This allows Arkeia to save these tree families at the same time. The values that can be accepted by tree\_family are numerical, from 0 to 128. For instance:

# Savepack configuration file for station01
# This contains Jack Smith files
<ITEM>
tree\_name=station01:/home/jack/mail
tree\_family=1
</ITEM>
<ITEM>
tree\_name=station01:/home/jack/CADfiles
tree\_family=0
</ITEM>
<ITEM>
<ITEM>
</ITEM>

The example above defines two tree families: 0 and 1. Between these two families, it is now possible to define the importance of each, and the order in which they are going to be saved. Please see below, the tree\_priority and tree\_chain parameters for more information.

• tree\_priority(Optional)

The parameter tree\_priority defines the priority to be assigned to a particular tree. This parameter accepts numerical values, starting from 0 (highest priority) to 100 (lowest priority). Trees are then backed up according to their priorities. For instance, starting with the example above:

# Savepack configuration file for station01
# This contains Jack Smith files
<ITEM>
tree\_name=station01:/home/jack/mail
tree\_family=1
tree\_priority=1
</ITEM>
<ITEM>
tree\_family=0
tree\_family=0
tree\_priority=0
</ITEM>
<ITEM>
<ITEM>

tree\_name=Stdt10101:/1010e/jdck/project/documentation
tree\_family=0
tree\_priority=0
</ITEM>

In the example above, the two families 0 and 1 are given different levels of priority. Tree family number 0 (/home/jack/CADfiles and /home/jack/project/documentation) are given a higher priority to reflect their higher importance, while tree 1 is given a lower priority. This gives the result that both families will be backed up in parallel by Arkeia, while giving a higher priority to the documentation and CADfiles directories. The default value of tree\_priority is 50.

tree\_chain(Optional)

The parameter tree\_chain is used to create a dependency between trees contained in a Savepack. If two trees are created with the same tree\_chain value (from 1 to 128), a dependency is created between the two trees. To control the backup order, the tree\_priority should be used (please see above for more information). Please note that a value of 0 means there are no chaining (no dependencies) between trees.

• tree\_type(Optional)

The parameter tree\_type defines the type of tree that will be a part of the Savepack. This parameter can accept three different values, which are:

TREE(standard object file or directory) OBJECT(the result of a command should be saved) RAW(physical device, such as /dev/fd0) This parameter determines which other parameters can be applied to the tree. Please see below for more examples. By default, the value of tree\_type is TREE.

The following parameters can be used only if the tree\_type parameter is set to TREE. They are the equivalent, for a single tree, of the <u>general</u> commands available for a compete Savepack. As such, they will not be detailed: please refer to *The create command of arkc* on page *15* for more information on these different parameters.

- tree\_comment(Optional) The parameter tree\_comment assigns a descriptive information to the tree. For more information on this parameter, please refer to *Savepack creation* on page 22.
- tree\_retry(Optional) The parameter tree\_retry assigns a retry value to the tree. For more information, please refer to the retry parameter in *Savepack creation* on page 22.
- tree\_compress(Optional) The parameter tree\_compress chooses a compression scheme for the tree. For more information, please refer to the compress parameter in *Savepack creation* on page 22.
- tree\_crypt(Optional)

The parameter tree\_crypt chooses a cryptographic scheme for the tree. For more information, please refer to the crypt parameter in *Savepack creation* on page 22.

- tree\_cmd\_before(Optional) The parameter tree\_cmd\_before describes a command that should be executed <u>before</u> the tree is backed-up. For more information, please refer to the cmd\_before parameter in *Savepack creation* on page 22.
- tree\_do\_cmd\_before(Optional) The parameter tree\_do\_cmd\_before describes the behavior of Arkeia in the case of a failure of the command described in tree\_cmd\_before. For more information, please refer to the do\_cmd\_before parameter in *Savepack creation* on page 22.

• tree\_cmd\_after(Optional)

The parameter tree\_cmd\_after assigns a command to be executed <u>after</u> the back-up of the tree by Arkeia. For more information, please refer to the cmd\_after parameter in *Savepack creation* on page 22.

• tree\_do\_cmd\_after(Optional)

The parameter tree\_do\_cmd\_after describes the behavior of the command entered in tree\_cmd\_after in the case of a failure of the tree backup. For more information, please refer to the do\_cmd\_after parameter in *Savepack creation* on page 22.

• tree\_allowed\_fs(Optional) The parameter tree\_allowed\_fs determines the behavior of the Arkeia backup in case the tree contains NFS links. For more information, please refer to the allowed fs parameter in *Savepack creation* on page 22.

tree\_follow\_fs(Optional)
 The parameter tree\_follow\_fs determines if Arkeia should follow shared file systems (for instance: NFS) while saving the tree. For more information, please refer to the follow fs parameter in *Savepack creation* on page 22.

- tree\_inc\_filter(Optional) The parameter tree\_inc\_filter determines an include filter for the tree backup. For more information, please refer to the inc\_filter parameter in *Savepack creation* on page 22.
- tree\_exc\_filter(Optional) The parameter tree\_inc\_filter determines an exclusion filter for the tree backup. For more information, please refer to the exc\_filter parameter on page 24.

## **Drivepack modification**

To modify a Drivepack using the modify command of arkc, the following syntax should be respected:

arkc -drivepack -modify -D name=name\_of\_drivepack parameters>

It is highly recommended to use an input file (with the option -I) to modify a Drivepack. Each item to be added to a Drivepack should be contained within an <ITEM>...</ITEM> statement. The parameters that can be added to such an input file are the following ones:

• drvname(Optional) The parameter drvname contains the name of the drive to be added to the Drivepack. You can obtain a list of drives installed on the Arkeia server by entering the following command:

```
arkc -drive -list
```

To add a drive to a Drivepack, the following syntax should therefore be used:

<ITEM> drvname=DLT01 </ITEM>

The above <ITEM> will add the drive DLT01 to a Drivepack, assuming a drive of that name exists on the Arkeia server.

• drvid(Optional)

The parameter drvid contains the ID of the drive to be added to the Drivepack. This parameter is used in much the same way than the parameter drvname above. For instance, the following <ITEM> statement will add the drive DLT01 to a Drivepack, assuming 3bc419c3 is the correct ID of this drive:

```
<ITEM>
drvid=3bc419c3
</ITEM>
```

priority(Optional)

The parameter priority defines the priority level assigned to the drive. This parameter can accept values from 1 to 128, with the default (and highest possible) value being 1. Please note that this parameter can only be used within an input file, and <u>not</u> on the command line.

The following parameters can also be modified using the -modify command of arkc: name, dkid (Drivepack name and ID) and nbdrive (number of drives to be used in the Drivepack). Since these are functionally equivalent to the parameters of the create command, please refer to *The create command of arkc* on page 15 for more information.

## **User modification**

To modify an Arkeia user, the parameters to be used are the same as with the create command. For more information, please refer to *The create command of arkc* on page 15. The valid syntax is therefore:

```
arkc -user -modify -[D|I] > parameters The parameters used to modify a user are name, role, node, email, passwd and vpasswd. For more information on these, please refer to The create command of arkc on page 15.
```

## Library modification

To modify an existing library, please refer to the library creation described in *Library creation* on page 29 of this manual. Please note that the correct syntax is the following:

arkc -library -modify -[D|I<input file>] parameters...>

While modifying a library, only the following parameters can be used: name, libid (Library name and ID), libdev (control device for the library) and comment. For more information on these parameters, please refer to *The create command of arkc* on page *15*.

### **Duplication modification**

To modify an existing tape duplication object, the correct syntax is:

arkc -duplication -modify -[D|I<*input file*>] <*parameters*...> The parameter required to modify a duplication object is the following one:

• name(<u>Required</u>)

The name parameter is assigned to the duplication object during its creation. To modify an object, its name is required by arkc. For instance:

name=CAD\_Dup

Please note that this parameter can be replaced by the parameter dupid, which contains the ID of the duplication object to be modified.

The optional parameters that can be modified by the modify command are the followings:

- src\_tape\_name/src\_tape\_idSource tape name or ID
- src\_drv\_name/src\_drv\_idSource drive name or ID
- dst\_drv\_name/dst\_drv\_idDestination drive name or ID
- dst\_lib\_name/dst\_lib\_idDestination library name or ID
- dst\_slotDestination slot in library
- commentInformational comment

For more information on these parameters and the values they can accept, please refer to *The create command of arkc* on page 15.

# 9. The informational commands and objects of arkc

The following arkc commands and objects are informational in nature, designed to offer the user detailed (or terse) data about Arkeia objects and operations:

- listDisplays existing objects.
- drvlistDisplays existing drives.
- typeDisplays drives and tapes that Arkeia can manage.
- roleDisplays users roles and attributions.
- doneDisplays completed backups.
- runningDisplays backups or restorations in progress.
- status Displays progress information on running jobs.
- statistics Displays tape statistics information.
- debugDisplays miscellaneous information.
- journal Displays information from Arkeia log.

This chapter will detail all these objects and command, their usage, and the helpful information they can supply to Arkeia users.

## Listing objects with the list command

The standard syntax for the list command is the following one:

```
arkc -object -list -[D|I] <parameters>
This command will display all the objects currently available on the Arkeia server.
For instance, the following command will display a list of all the tapes available on
the Arkeia server:
```

```
$ arkc -tape -list
```

```
name=DLT_Tape_1
name=DLT_Tape_2
name=DLT_Tape_3
name=DLT_Tape_4
name=DLT_Tape_5
name=Test_Tape_01
```

If more information is needed on a specific object, the list command is able to display all relevant information, provided the name of the object is supplied as a parameter. Based on the example above, here is the way to display all the information on Test\_Tape\_01 which is contained in the Arkeia database:

```
$ arkc -tape -list -D name=Test Tape 01
REMAIN SPACE=50
TOTAL SPACE=0
REMAIN USE=0
CID=3a7834d7
TPID=3a7834d7
PLID=3a78354e
RECYCLE MODE=0
RECYCLE IN=0
VOLTAG=/home/jack/files/test/arkeia/backup.tmp
COMMENT=This is a test tape.
USED SPACE=0
CREATION DATE=980956375
OWNER=root
SEG END=0
ST WORN=0
```

ST\_ACCESS=TPSTA\_MANUAL ST\_CONTENT=TPSTC\_NEW ST\_DENY=16 TP\_TYPE=FILE 50MB NAME=Test\_Tape\_01 The list command can be applied to the following Arkeia objects:

- tape
- pool
- drive
- savepack
- drivepack
- user
- library
- duplication

In addition, the command list accepts the following filters:

• Filters for the drive object:

The following filters are available for the drive object: name (to list the names of the drives) and drvid (to list the ID of the drives). It is possible to combine the two, with, for instance:

```
arkc -drive -list -Fname -Fdrvid
```

The command above would list all the drives available on a server, by putting the name of the drive first, followed by its ID. Please note that there is no space between -F and the name of the filter.

• Filters for the savepack object:

The following filters are available for the savepack object: name (lists only the name of the savepacks) and skid (lists only the ID of the savepacks). Please see above for an example of combined filters.

- Filters for the drivepack object: The following filters are available for the drivepack object: name (to display only the name of the drivepacks) and dkid (to display only the IDs of the drivepacks). Please see above for an example of combined filters.
- Filters for the library object: The following filters are available for the library object: name (displays only the name of the library) and libid (displays only the ID of the library). Please see above for an example of combined filters.

## Listing files present on a tape with the list command

The object file is used to obtain a list of files contained on a given tape. When using the command arkc -file -list, it is therefore necessary to supply the name of the tape to be listed with the tpname parameter. The standard syntax is therefore:

```
arkc -file -list -D tpname=name_of_tape
For instance:
```

arkc -file -list -D tpname=DLT\_140

The command above will list all the files contained on the tape named DLT\_140. For more information on the file object, please refer to the second part of this manual.

It is possible to filter the output of -file -list command with the following filter:

• fileDisplays only the files present on the tape.

## Listing the drives of a library with the drvlist command

For the library object, arkc offers an additional list command available, which is the drvlist command.

While the list command, when applied to the library object, will list all the available libraries connected to a Arkeia server, the drvlist command will list the drives that are installed in a specific library. The syntax of this command is the following:

arkc -library -drvlist -[D|I] parameters...>

The parameters that can be applied to this command are the following ones:

• name(<u>Required</u>)

The name parameter contains the name that was assigned to the library when it was created. Please note that this parameter is required by the drvlist command. For example:

arkc -library -drvlist -D name=ArkeiaLib01

The above command will list all the tape drives installed within the library named ArkeiaLib01.

• libid(Optional)

The libid parameter is the ID that was assigned to the library when it was created. It can replace the name parameter. For instance, the two commands below are equivalent, assuming that 3b614c30 is the valid ID for library Autopack30:

arkc -library -drvlist -D name=Autopack30
arkc -library -drvlist -D libid=3b614c30

The output of the drvlist command can be modified with the help of the following filters:

- drvnameDisplays only the names of the drives present in a library.
- drvidDisplays only the IDs of the drives present in a library.
- drvnumDisplays only the numbers of the drives present in a library.

Please note it is possible to combine several filters. For instance, the following command would list the drives present in library IBM11b and display both their names and IDs:

```
arkc -library -drvlist -D name=IBMlib -Fdrvname -Fdrvid
```

## Obtaining information on objects with the type command

The type command is designed to provide information on the type of objects that can, for instance, be created by arkc. Its syntax is as simple as the one of the list command:

#### arkc -object -type

We have seen several examples in the previous sections of this manual. Here is a complete list of the information that can be obtained with the type command:

• tape

The command arkc -tape -type will list all the tape standards that can be managed by Arkeia. A complete list can be found in chapter 3, the create command, in the section titled tape creation.

• drive

The command arkc -drive -type will list all the drive standards that can be managed by Arkeia. A complete list can be found in chapter 3, the create command, in the section titled drive creation.

• library

The command arkc -library -type will list all the libraries that can be managed by Arkeia. A complete list can be found in chapter 3, the create command, in the section titled library creation.

### The role command

The role command is a limited version of the type command, that applies only to the user objects of Arkeia. To obtain all the roles available to Arkeia users, enter the command:

```
arkc -user -role
```

The three roles that are available for Arkeia users are: OPERATOR, USER and ADMINIS-TRATOR. Please note that, when a user is created, a role should be defined and

entered in upper case, under the parameter role. For instance, the following input file defines a valid Arkeia user:

```
# ----- File name jack.txt -----
# User creation file for arkc.
# ------
# Basic features
```

name=[Jack Smith]
role=ADMINISTRATOR

node=station01

# Optional features
email=jack@foobar.com

# End of file.

To create the user Jack Smith, the following command should therefore be entered, assuming the input file is named jack.txt:

```
arkc -user -create -Ijack.txt
```

## Displaying the backups completed with the done command

It is possible to display a list of all backup operations completed by using the done command of arkc.

The syntax of this command is the following one:

arkc -backup -done [-[D|I<*input file*>] <*parameters*...>] The command arkc -backup -done will simply list all the backup that have been completed. To obtain a more informational message, it is necessary to filter the output of this command with the following filters:

- bksidDisplays only the ID of the backups.
- dateDisplays only the date (numerical) of the backups.
- sdateDisplays only the date (string) of the backups.

For instance, here are a few examples of filters, and their outputs:

```
$ arkc -backup -done
bksid=3a6718dc
$ arkc -backup -done -Fsdate
sdate=2001/01/18 16:25
$ arkc -backup -done -Fsdate -Fbksid
bksid=3a6718dc
sdate=2001/01/18 16:25
```

## Displaying the list of jobs in progress with running

The running command can be used to display the list of backups or restoration that are in progress on the Arkeia server. Further information about a specific job can then be queried using the status command (see below).

The standard syntax for the running command is the following:

arkc -[backup|restore] -running

For instance, to display a list of all backup operations currently in progress, it is possible to enter:

arkc -backup -running

This command will then display the IDs of all the backup in progress on the Arkeia server. To obtain more information on a specific job, please refer to the status command below.

## Displaying information on a job in progress with status

The status command can be used to display information on either backups or on restorations. This will detailed in the next two sections:

#### Status of a running backup

To obtain detailed information on a running backup, the status command should be used. This command has the following syntax:

arkc -backup -status -[D|I<*input file*>] <*parameters*...> This command accepts only one parameter, which is detailed below:

• bksid(<u>Required</u>)

The bksid parameter contains the ID of the backup whose detailed status should be displayed. This ID is displayed when a backup is started with the start command. For more information, please refer to the next chapter of this manual: *The start and the stop commands of arkc* on page 63.

For instance, the following command:

arkc -backup -status -D bksid=3bcc2793 will return the possible values:

- 0The backup job is running.
- 1The backup needs a new tape.
- 2The backup is now finished.

If the value returned is 1, the status command also returns two values, which are:

- drvnameName of the drive to be used for the new tape.
- tpnameName of the new tape to be inserted in the drive.

Please note that it is possible to modify the behavior of a running backup by using the connect command to modify its parameters. For more information on the connect command, please refer to *Modifying a job with the connect command* on page 73.

#### Status of a running restoration

To obtain detailed information on a running restoration, the status command should be used. This command has the following syntax:

arkc -restore -status -[D|I<*input file*] <*parameters*...> This command accepts only one parameter, which is detailed below:

• rstid(<u>Required</u>)

The rstid parameter contains the ID of the restoration whose detailed status should be displayed. This ID is displayed when a restoration is started with the start command. For more information, please refer to the *The start and the stop commands of arkc* on page 63.

For instance, the following command:

arkc -restore -status -D rstid=3bcc4545 will return the possible values:

- 0The restoration is in progress.
- 1The restoration needs a new tape.
- 2The restoration is now completed.
- 3The restoration requires a new drive.

If the value returned is 1, the status command also displays two values, which are:

- drvnameName of the drive to be used for the new tape.
- tpnameName of the new tape to be inserted in the drive.

If the value returned is 3, the only value displayed will be dryname, as the restoration only requires a new drive, and not a new drive <u>and</u> a new tape.

Please note that it is possible to modify the behavior of a restoration in progress by using the connect command to modify its parameters. For more information on the connect command and its uses, please refer to *Modifying a job with the connect command* on page 73.

## Displaying additional tape information with statistics

It is possible to obtain detailed statistics on a given tape by using the statistics command of arkc. This command is especially useful when the time comes to retire a tape at the end of its life and delete it from the Arkeia database.

The syntax for the statistics command is the following one:

arkc -tape -statistics -[D|I<*input file*>] <*parameters*...> The possible parameters of the statistics command are the following:

name/tpid(<u>Required</u>)

The name and tpid parameters contain, respectively, the name and the ID of the tape whose statistics should be displayed. Please note that only <u>one</u> parameter is needed. For instance, the following commands are equivalent, assuming 3b98c4b3 is the correct ID for the tape named DLT00:

arkc -tape -statistics -D name=DLT00
arkc -tape -statistics -D tpid=3b98c4b3

• plname/plid(Optional)

The plname and plid parameters contain, respectively, the name and the ID of the tape pool to be analyzed by the statistics command. Please note that only <u>one</u> parameter is needed. If a tape pool is used, all the tapes it contains are analyzed and their statistics displayed. For instance, the following commands would display the statistics of the tape pool named VXA, whose ID is 3aaf90a4:

```
arkc -tape -statistics -D plname=VXA
arkc -tape -statistics -D plid=3aaf90a4
```

### Checking parameters and errors with debug

The debug object has several different uses which may be of interest. The following commands can be applied to debug:

- -debug -whoDisplays information on the Arkeia server/login.
- -debug -inputDisplays a detailed analysis of an input file.
- -debug -errorsDisplays detailed information on error messages.

The different uses of debug are detailed below.

#### Displaying useful information on the Arkeia server/login in use.

The first use of the debug object is to display a terse summary of the information related to the Arkeia server and the login currently in use. This command does <u>not</u> accept any parameters. Its syntax is the following:

 $\ensuremath{\mathsf{arkc}}$  -debug -who A typical output of -debug -who could be the following:

\$ arkc -debug -who

Preference file : /usr/knox/arkc/arkc.param Backup server : stormbringer Server version : 4.2.8-1 Login : root

In the example above, the preference file used by arkc is /usr/knox/arkc/arkc.param, the Arkeia backup server is named stormbringer, its version is 4.2.8-1 and the login used is root.

#### Checking the content of an input file

Another use of debug, with the input command, is to quickly parse an input file and return any and all errors found in this input file. The correct syntax of this command is the following:

arkc -debug -input -I<*input file*> For instance, the following command would check the file named: create\_user.txt:

```
$ arkc -debug -input -Icreate_user.txt
```

name=Jack Hill
role=ADMINISTRATOR
node=stormbringer
email=jack.hill@foobar.com
The output of the command should be self-explanatory. For more information on
the creation of a user, please refer to *The create command of arkc* on page 15.

From the example above, it is easy to understand that the only parameter accepted by the command -debug -input is the input file to be analyzed.

#### Displaying error codes and their meanings

The final use of the debug object is to display a list of all arkc error codes, along with their meanings. To display error codes and meanings, it is necessary to use the errors command.

The syntax for this command is the following:

```
arkc -debug -errors
```

This command does not accept any parameters. On some systems, it may be useful to redirect the result of this command into a file and to save (or print) this file for future reference, as illustrated below:

```
arkc -debug -errors > arkc_error_list.txt
```

The command above will create a short text-only file, containing all the error codes of arkc.

#### A short list of arkc error and exit codes

The following is a short list of all the error codes that can be encountered while using arkc. Please note that this list is not the full output of the -debug -errors command, but rather a list of the most frequent errors. For each error code, a short explanation is also given.

| Request succeeded                         | 0  |
|-------------------------------------------|----|
| Internal error                            | 11 |
| Internal error                            | 12 |
| Error while loading command line options  | 13 |
| Error while checking command line options | 14 |
| Error loading preference file             | 15 |
| Internal error                            | 16 |
| Internal error                            | 17 |
| Connection error                          | 18 |
| License error                             | 19 |
| Internal error                            | 20 |
| Error while loading command parameters    | 21 |

#### Main exit codes

#### Main exit codes

| Error while executing request         | 22 |
|---------------------------------------|----|
| Error while displaying command result | 23 |
| Internal error                        | 24 |
| Error: wrong server version           | 25 |

#### Exit codes returned by the -drive -read command:

| Drive is full  | 0 |
|----------------|---|
| Drive is empty | 1 |

#### **Error messages string**

MLC\_ERROR\_DEFAULT Internal error

MLC\_ERROR\_ALLOCATION Internal error

 $\rm MLC\_ERROR\_BAD\_SERVER\_VERSION$  You tried to use arkc with an Arkeia Backup Server whose version is older than version 4.1.8

MLC\_ERROR\_INVALID\_PARAMETER\_X Internal error

MLC\_ERROR\_ARGUMENT\_NOT\_FIND You haven't set a parameter or an option with a proper value. For example: -property without a parameter name.

MLC\_ERROR\_INVALID\_OBJECT The current command is waiting for an object value. Your command may contain two different objects.

 ${\rm MLC\_ERROR\_INVALID\_ACTION}$  You tried to execute an operation which is not allowed with the object chosen.

 ${\rm MLC\_ERROR\_LOADING\_OBJECT}$  The arkc command line contains a command but not an object.

 $\ensuremath{\mathsf{MLC\_ERROR\_LOADING\_ACTION}}$  A command could not be found on the command line.

 $\mathsf{MLC\_ERROR\_INPUTFILE\_ARGUMENT}$  An input file option (-I) has been used, without specifying a file name. Do not insert a space character between '-I' and the filename.

 ${\rm MLC\_ERROR\_OUTPUTFILE\_ARGUMENT}$  An output file option (-0) has been used, without specifying a file name. Do not insert a space character between '-0' and the filename.

MLC\_ERROR\_ARGUMENT\_SYNTAX arkc has detected a syntax error while parsing the parameters list. Perhaps a parameter value or a '=' character has not been entered.

MLC ERROR ARGVALUE MISSED

arkc has detected a syntax error while parsing the parameters list. Perhaps a parameter value or a '=' character has not been entered.

MLC\_ERROR\_ARGUMENT\_MISSED

arkc has detected a syntax error while parsing the parameters list. Perhaps a parameter value or a '=' character has not been entered.

MLC\_ERROR\_TO\_MUCH\_BRACKETS arkc has detected a syntax error while parsing the parameters list. It may be possible that there are too many characters '[[' or ']]' present on the command line.

MLC\_ERROR\_TO\_MUCH\_AFFECTATION

arkc has detected a syntax error while parsing the parameters list. It may be possible that there are too many characters '==' on the command line.

MLC\_ERROR\_ARGUMENT\_NOT\_USED Internal error

MLC\_ERROR\_UNKNOWN\_ARGUMENT arkc has detected a syntax error on the command line. There may be a bad argument. Please try the '-helpme' option. (see FAQ, help section)

MLC\_ERROR\_INPUTFILE\_OPEN arkc could not open the file specified as the input file (with the '-I' option) on the command line.

MLC\_ERROR\_INPUTFILE\_NOT\_EXIST arkc could not find the file specified as the input file (with the '-I' option) on the command line.

MLC\_ERROR\_INPUTFILE\_PARSING
arkc could not find the file specified as the input file
(with the '-I' option) on the command line. You can try
to use '-debug' to analyze your input file.
For instance: # arkc -debug -input -Iinputfile

MLC\_ERROR\_INPUTFILE\_CLOSE arkc could not close the file specified as the input file (with the '-I' option) on the command line.

MLC\_ERROR\_INPUTFILE\_NEEDED An input file is needed.

MLC\_ERROR\_INPUTSTD arkc could not parse the standard input (with the '-' option).

MLC\_ERROR\_OUTPUT\_WRITE arkc could not write to the output file specified (wit the '-0' option).

 $\ensuremath{\mathsf{MLC}\_\mathsf{ERROR\_OUTPUTFILE\_OPEN}}$  arkc could not open the file specified as the output

file (with the '-O' option) in the command line.

MLC\_ERROR\_OUTPUTFILE\_WRITING arkc could not wtite to the output file specified (with the '-O' option) on the command line.

 ${\rm MLC\_ERROR\_OUTPUTFILE\_CLOSE}$  arkc could not close the file specified as the output file (with the '-0' option) on the command line.

MLC\_ERROR\_FUNCTION\_AFFECTATION Internal error.

MLC\_ERROR\_INIT\_PREFS arkc could not use the preference file (see FAQ)

MLC\_ERROR\_CONNECTION arkc could not establish a connection to the backup server. Please refer to the arkc FAQ for more information on the possible connection problems.

MLC\_ERROR\_EXECUTING\_FUNCTION arkc could not execute a request. Please note that the arkc configuration and command syntax are correct.

MLC\_ERROR\_ARGUMENT\_FUNCTION Internal error

MLC\_ERROR\_RETURNING\_FUNCTION Internal error

 $\ensuremath{\mathsf{MLC}\_\mathsf{ERROR\_BAD\_VALUE}}$  arkc has found an incorrect parameter value on the command line.

MLC\_ERROR\_LOADING\_HELP\_FILE Internal error

MLC\_ERROR\_LOADING\_INDEX\_FILE Internal error

MLC\_ERROR\_UNKNOWN\_INDEX Internal error

MLC\_ERROR\_PARSING\_HELP\_FILE Internal error

#### Displaying log information with the journal object

The arkc journal object is used to display the log of the Arkeia server. The correct syntax to use for this is the following:

arkc -journal -*command* -D <*parameters*...> The different commands that can be used with the journal object are the following:

- -journal -allDisplays all log information.
- -journal -jtapeDisplays only tape-related information.
- - journal jdriveDisplays only drive-related information.
- - journal jbackupDisplays only backup-related information.

• -journal -jrestoreDisplays only restoration-related information.

The rest of this section will detail the different commands listed above. Since all the commands accept the same parameters, these will be detailed at the end of the section.

#### Displaying the complete log information

The correct syntax to display the complete information contained in the Arkeia log is the following:

arkc -journal -all -D *<parameters*...> For instance, the following command will display the complete Arkeia logs:

```
$ arkc -journal -all
```

2000/11/06 17:46:46 I090001 S0 Tape 'X4': created by 'root' 2000/11/19 20:00:43 I090001 S1005065323 Tape 'X4': removed by 'root'

In the example messages above, we can see that the user root has created a tape named X4 and deleted it 13 days later. A normal log would, of course, contain a lot more information.

For more information on the parameters that can be accepted by this command, please refer to the section named *Possible parameters for the journal object and commands* on page 61.

#### Displaying the tape-related information

The syntax to display only the tape-related information contained in the Arkeia log is the following:

arkc -journal -jtape [-D] parameters...>

For more information about the parameters that can be accepted by this command, please refer to the section named *Possible parameters for the journal object and commands* on page 61.

#### Displaying the drive-related information

The syntax to display only drive-related information from the Arkeia log is the following:

arkc -journal -jdrive [-D] <parameters...>

#### Displaying the restoration-related information

The syntax to display only restoration-related information from the Arkeia log is the following:

arkc -journal -jrestore [-D] <parameters...>

#### Possible parameters for the journal object and commands

The parameters that can be accepted by the journal object are detailed below. Please note that these parameters apply to all the commands that were detailed above (all, jtape, jdrive, and jrestore), and that they are all <u>optional</u>. The only exception to this rule is the jbackup command, which has one parameter (bksid) that is not required by all the other commands. This command will be detailed after the common parameters that apply to all the journal commands.

• month(Optional)

The parameter month limits the display of the journal object to a specific month. The value of month can go from 1 (January) to 12 (December). For instance:

arkc -journal -jbackup -D month=10

The command above will display all the backups that took place during the month of October of the current year. By default, the month displayed by the journal object is the current month.

• level(Optional)

The parameter level specifies the quantity of information that should be displayed by a command. This parameter can accept three different values: %I (information messages), %W (warning messages) and %E (error messages). The <u>default</u> value for this parameter is %I%W%E, which displays all the log messages (information, warnings and errors). For instance:

arkc -journal -jrestore -D level=%W%E

The command above will only display the warnings and errors that were reported by the Arkeia server during the restoration operations. On the other hand, the information messages won't be displayed. The level parameter therefore limits the information to the most interesting messages, which can be quite useful to track the source of a problem.

• filter(Optional)

The filter parameter adds or removes specific data from the information returned by the Arkeia log. This parameter accepts the following values: %D (date), %T (time), %L (level, see above), %I (information code) and %S (message string). The default value for the filter parameter is %D%T%L%I%S, meaning that all information returned by the log is displayed. For instance:

arkc -journal -jrestore -D filter=%I%S

The command above would limit the information returned by the Arkeia log to the information code, followed by the message string. For instance, here is a typical output of such a command:

```
$ arkc -journal -jrestore -D filter=%L%S
W060006 Start of restoration
```

I060016 wks\_dtp:/home/tina/Documents/Tips\_ML04.txt I060021 Loading tape 'DLT02' in drive 'TinaDLT' I060008 [1] Errors: 0 I060010 [1] Directories not treated: 0 I060011 [1] Components not treated: 0 I060020 Unloading tape from drive 'TinaDLT' W060020 End of restoration

#### Displaying the backup-related information

The syntax to display only backup-related information from the Arkeia log is the following:

arkc -journal -jbackup [-D] <parameters...>

The command jbackup accepts all the parameters detailed above (month, level and filter) and adds the following required parameter:

• bksid(<u>Required</u>)

Using the parameter bksid, which contains the ID of a completed backup, will display only the information related to this backup. For instance, you will find below a typical -journal -jbackup command and its output (please note the usage of the filter parameter):

arkc -journal -jbackup -D bksid=3b5316a0 filter=%L%S

W080006 Start of backup: Savepack "dragon", Drivepack "Ecrix Autopak", Pool "VXA" W080006 Owner is "root" I080003 Adding savepack "dragon" I080010 Loading tape 'VXA\_03' in drive 'ECRIX\_2' W080006 Job has been aborted by 'root'

# 10. The start and the stop commands of arkc

The start and the stop commands of arkc are used only for the following Arkeia objects:

- backup (start only)
- restore (start only)
- duplication(start only)
- library (start and stop)

The rest of this chapter will detail the different possibilities offered by these commands.

#### Starting a backup

The start command can be used to launch a backup with arkc. The standard syntax for this command is the following one:

arkc -backup -start -[D|I] <*parameters*...> The following parameters can be applied to this command:

skname(<u>Required</u>)

The skname parameter contains the name of the Savepack to be saved by the backup. This name is assigned to the Savepack during its creation. For instance:

arkc -backup -start -D skname=JackHome

The command above would start the backup of the Savepack named  ${\tt Jack-Home.}$ 

• plname(<u>**Required</u>**)</u>

The plname parameter contains the name of the tape pool to be used by the backup. This name is assigned to the tape pool during its creation. For instance:

arkc -backup -start -D skname=JackHome plname=Pool01

The command above would start the backup of the Savepack named Jack-Home, on the tape pool named: Pool01.

#### dkname(<u>Required</u>)

The dkname parameter contains the name of the Drivepack to be used for the backup. This name is assigned to the Drivepack during its creation. For instance:

arkc -backup -start -D skname=JackHome plname=Pool01
dkname=DSK 01

The command above would start the backup of JackHome, on the tape pool Pool01 and on the Drivepack named DSK\_01. Please note that these options should all be contained on the same line.

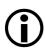

**Please note:** The parameters skname, plname and dkname, while they <u>must</u> be entered on the command line to start a backup can be replaced by the parameters skid, plid and dkid. These parameters are respectively the IDs for the Savepack, the tape pool and the Drivepack to be used.

The following optional parameters can be used to start a backup with arkc:

• policy(Optional)

The parameter policy determines the tape policy to be used for the backup. This parameter can accept two values: COMPLETE or NEW. When using the COM-PLETE value, Arkeia will always complete (fill up) the tape which has been used. If the NEW value is used, Arkeia will always use a new tape when starting a backup. By default, policy has the value COMPLETE.

• wait(Optional)

The parameter wait determines the behavior of arkc once a backup is launched with arkc -backup -start. This parameter can accept two values: YES or NO. If the value YES is used, arkc will wait until the end of the backup to return, which means the user will not be able to enter any new command until the completion of the backup. If the value NO is used, arkc will return immediately and allow the user to enter other commands.

• email(Optional)

The parameter email determines if Arkeia sends an email once the backup is finished, or if the backup requires a new tape to be completed. This parameter can accept two values YES and NO. If the value YES is used, Arkeia will send an email to the user, indicating if the backup is finished and/or if the software requires an additional tape to complete the backup operation. If the value NO is used, then Arkeia will not send an email. The default value of email is YES.

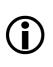

**Please note:** In order to receive an email, the parameter email, defined for a user, must contain a valid email address. Even if the email parameter of a backup is defined, it will not send any information if the user email parameter does not contain any information.

• mode(Optional)

The parameter mode controls the operational mode of Arkeia for a backup. Two modes (and values of mode) are available: CONTINUOUS and STANDARD. When the STANDARD mode of operation is chosen, the backup will stop once it is completed, and will be considered as terminated by the Arkeia server. When the CONTINUOUS mode is selected, the backup task will not be considered as finished once it has saved all the files in the Savepack, and more Savepacks can be added to the backup task. <u>By default</u>, the value of mode is STAN-DARD: if you are unsure which mode is best suited to your need, please use the default.

• comment(Optional)

The parameter comment is used to add a more descriptive comment to a backup. For instance:

comment=[Complete user data backup, including email dir]

Please note that, as seen above, comments that contain spaces should be enclosed within square brackets [...].

• retention(Optional)

The parameter retention determines the duration of the data retention of the backup. This parameter must be completed by the retunit parameter (see below) and can accept values starting at 1. For instance:

retention=6

• retunit(Optional)

The parameter retunit determines the type of unit used by the retention parameter. It can accept the following values: DAY, WEEK, MONTH and YEAR. For instance, to take back the example above:

retention=6 retunit=MONTH

This defines a retention period of 6 months for the data of the backup being started with arkc.

• parallelism(Optional)

The parameter parallelism determines the number of concurrent data flows that will be used for the backup. This parameter can accept numerical values from 1 to 128. By default, Arkeia uses the maximum number of flows available for its backups.

• type(Optional)

The parameter type determines the type of backup that will be performed by Arkeia. This parameter can accept three values: TOTAL, INCREMENTAL and ARCHIVE. By default, the value of type is TOTAL. For more information about the different type of backup available under Arkeia, please refer to the Arkeia User Manual.

- based\_on\_bksid(Optional)
   The based\_on\_bksid parameter is valid only if the type parameter is set to
   INCREMENTAL. In this case, the based\_on\_bksid parameter should contain the ID
   of the previous backup the new backup is based on.
  - based\_on\_date(Optional) The based\_on\_date parameter is valid only if the type parameter is set to INCREMENTAL. In this case, the based\_on\_date parameter should contain the date of the previous backup the new backup is based on.

## Starting a restoration

The command start allows you to start a restoration operation from the command line. The standard syntax for this command is:

arkc -restore -start -[D|I<*input file*>] <*parameters*...> The parameters that can be accepted by arkc with this command are the following ones:

#### • file(<u>Required</u>)

The file parameter must be inserted on the command line or in an input file. This parameter contains the name of the file (or directory) that should be restored. For instance:

```
arkc -restore -start -D
file=stormbringer:/home/jack/docs/AnnualReport 2000.ps
```

The arkc command above, if entered on a command line, will start the restoration of the file named AnnualReport\_2000.ps, which can be found on the machine named stormbringer in directory: /home/jack/docs/. Please note that the command above should be entered on a single line.

• from/to(Optional)

The parameter from allows the restoration to take place with a redirection. This means that a file restored from a directory X can be restored to another directory Y. For instance, taking back the example above:

arkc -restore -start -Ireports.txt

(Content of reports.txt:)

# Example of restoration \_\_\_\_\_

file=AnnualReport\_2000.ps
from=babylon:/home/jack/files/Reports/
to=babylon:/home/jack/tmp/arkeia/temporary/

In the example above the file AnnualReport\_2000.ps, whose original directory was /home/jack/files/Reports on the workstation babylon, (from= line) will be restored instead to the directory: /home/jack/tmp/arkeia/temporary (to= line). This allows the user to check the content of the restored file before moving it back to its original position.

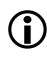

**Please note:** A from parameter should always be followed and completed with a to parameter. If this is not the case, the restoration will be rejected by arkc with an error message.

• wait(Optional)

The parameter wait determines the behavior of arkc once a restoration is launched with arkc -restore -start. This parameter can accept two values: YES or NO. If the value YES is used, arkc will wait until the end of the restoration to return, which means the user will not be able to enter any new command until the completion of the operation. If the value NO is used, arkc will return immediately and allow the user to enter other commands on the command line.

drvname(Optional)

The parameter drvname contains the name of the drive to be used for the restoration, in a single-drive environment. This name is assigned during the creation of the drive. For instance:

drvname=SonyDLT

On a single-drive system, the parameter above indicates that the drive named SonyDLT should be used for the restoration operation.

**Please note:** It is possible to replace the drvname parameter by the drvid parameter. The drvid should then contain the ID of the drive to be used for the restoration, in the case of a single-drive configuration. This ID is assigned to the drive during its creation and can be obtained by entering the following command:

arkc -drive -list -D name=*name\_of\_the\_drive* 

• rstopt(Optional)

The rstopt parameter determines the different options that should be applied to the files that will be managed by the restoration. This parameter accepts the following values, that will influence the restoration:

REST\_TIMES**Restore the time information of the files**.

- RST\_PERMS**Restore the access rights of the files**.
- RST\_BYID**Restore by user identifier.**
- RST\_BYNAMERestore by user name.
- RST\_CHKTIMECheck if the existing file (if any) is newer.

### Starting a tape duplication operation

Like other arkc objects, a tape duplication operation must be first created (Please refer to *The create command of arkc* on page 15 for more information) and can then be started. To this the proper syntax is the following:

arkc -duplication -start -[D|I<input file>] parameters...>

The following parameters are valid when starting a tape duplication operation:

• name(<u>Required</u>)

The name parameter contains the name of the duplication object that should be started. This name is assigned to the duplication object during its creation. For instance:

arkc -duplication -start -D name=[TCD Duplication]

The command above would start the tape duplication named TCD Duplication.

• dupid(Optional)

The dupid parameter contains the ID of the duplication object that should be started. Please note that this parameter can be used instead of the name parameter described above. The ID of the duplication object is assigned to it when it is created and can be obtained by entering the command:

arkc -duplication -list -D name=<duplication\_name>

For instance, the two commands below are equivalent, assuming 3b98c4b1 is the correct ID for the tape duplication named TCD Duplication:

arkc -duplication -start -D name=[TCD Duplication]
arkc -duplication -start -D dpid=3b98c4b1

• force(Optional)

The force parameter will force the duplication even if the copy and the original tape appear to be identical. The force parameter accepts only value 1, which forces Arkeia to duplicate the tapes, which can be interesting if it is necessary to copy a tape several times. For more information on tape synchronization, please refer to the section named *Tape duplication creation* on page *31* of this manual.

## Starting and stopping a library

The final application of the start and stop commands are related to the tape libraries, which can be managed with the help of these two commands.

#### Starting a library

In order to use a given library, Arkeia has to start a specialized module, that allows it to *drive* (meaning: use all the functions of) a library. This module is usually launched automatically, for instance when a backup is started. However, it is sometimes necessary to start a library manually. To do this, the following syntax should be respected:

```
arkc -library -start -[D|I<input file>] parameters...>
```

This command accepts only one parameter, which is:

• name(<u>Required</u>)

The name parameter contains the name of the tape library to be started. This name is assigned to the tape library during its creation. For instance:

arkc -library -start -D name=[HP SureStore 1/9 DLT]

The command above would start the tape library named HP SureStore 1/9 DLT. Please note the use of the square brackets around the name of the library.

**Please note:** it is possible to replace the name parameter by the libid parameter. The libid parameter is the ID of the library that should be started. It can be obtained by entering the command:

arkc -library -list -D name=*name\_of\_the\_library* | more Therefore, the following start command is correct, <u>assuming</u> 3af012b1 is the correct ID for the library HP SureStore 1/9 DLT:

arkc -library -start -D libid=3af012b1

#### **Stopping a library**

It is possible to stop a library manually by using the stop command of arkc. For instance:

arkc -library -stop -[D|I<*input file*>] <*parameters*...> This command accepts the same parameters as the start command. For instance, the following commands are valid:

```
arkc -library -stop -D name=[HP SureStore 1/9 DLT]
arkc -library -stop -D libid=3af012b1
```

# 11. Miscellaneous commands

This chapter of the arkc manual contains commands that could not easily be grouped with others. These commands will be introduced in no special order.

### Tape recycling: the recycle command

The recycle command of arkc allows the manual recycling of a tape. If applied to a pool, the recycle command will recycle all the tapes contained in the pool.

It is important to understand the distinction between the recycle command and the delete command.

Deleting a tape means removing its entry in the Arkeia database. The data contained on the tape is therefore unavailable to Arkeia and cannot be accessed, unless the tape data is re-imported into the Arkeia database, which is a long and time-consuming process. For more information on the delete command, please refer to the chapter named *The delete command of arkc* on page *33*, and especially to the section named Tape deletion.

Recycling a tape means the tape-related information is still contained in the Arkeia database, but the tape data itself can be erased, for instance for a newer backup. In effect, the tape is marked as *available* for all future backup operations.

The recycle command has the following syntax:

arkc -tape -recycle -[D|I<*input file*>] <*parameters*...> The parameters that can be accepted by this command are:

name/tpid(<u>Required</u>)

The name and tpid parameters contain, respectively, the name and the ID of the tape to be recycled. Please note that only <u>one</u> parameter is needed. For instance, the following commands are equivalent, assuming 3b98c4b3 is the correct ID for the tape named DLT004x:

arkc -tape -recycle -D name=DLT004x
arkc -tape -recycle -D tpid=3b98c4b3

• plname/plid(Optional)

The plname and plid parameters contain, respectively, the name and the ID of the tape pool to be recycled. Please note that only <u>one</u> parameter is needed. If a tape pool is recycled, all the tapes it contains are recycled and considered as available for future operations. For instance, the following commands would recycle the tape pool named VXA, whose ID is 3aaf90a4:

```
arkc -tape -recycle -D plname=VXA
arkc -tape -recycle -D plid=3aaf90a4
```

# Recycling duplication tapes with recycle\_tpused

The Arkeia tape duplication object (duplication) provides a mechanism to notify if a tape has been modified since its last duplication. Internally, Arkeia stores a special file named tpused.lst which is used to track the tapes that have been duplicated.

By recycling (deleting) one entry in this file, it is possible to indicate that a tape has been modified since its last duplication and should probably be duplicated again.

The proper syntax for this recycling operation is the following one:

```
arkc -duplication -recycle_tpused -[D|I<input file>] /parameters...>
The only parameter required for this operation is the following one:
```

#### name(<u>Required</u>)

The name parameter should contain the name of the duplication object whose entry should be recycled. For instance:

arkc -duplication -recycle\_tpused -D name=CAD\_Dup

The parameter above indicates that the source tape of the CAD\_Dup duplication object has been modified and should be duplicated again, if the data it contains is important enough to warrant a duplication.

Please note that this parameter can be replaced by the dupid parameter, which should contain the ID of the same object. The value of dupid, like the value of name, is assigned to the duplication object during its creation. It is not necessary to set both parameters.

For more information on the tape duplication object, please refer to the section named *Tape duplication creation* on page *31* of this manual.

## Writing a label on a tape with the write command

The write command writes a new Arkeia header on a tape. The correct syntax for this command is the following:

```
arkc -drive -write -[D|I<input file>] <parameters...>
The parameters that can be accepted by this command are the following ones:
```

• name/drvid(**Required**)

The name and drvid parameters respectively contain the name or the ID of the drive containing the tape whose header should be written. It is possible to use or the other to designate a specific drive with the write command. For instance:

arkc -drive -write -D name=[DLT 8000] -tpname=JackTape
arkc -drive -write -D drvid=3aeffff3 -tpname=JackTape

Please note that the two commands above are equivalent, assuming 3aeffff3 is the correct ID for the drive named DLT 8000. For more information on the tpname parameter, please see below.

#### tpname(<u>Required</u>)

The tpname parameter should contain the new header (name) of the tape. For an example of the syntax of this parameter, please see the name/drvid parameter examples above.

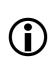

<u>Please note:</u> arkc does not allow the header of a tape to be written if the tape already has an existing header. To force the header to be written to the tape using the write command, use the overwrite parameter (see below).

• overwrite(Optional)

Using the overwrite parameter, it is possible to delete the existing header of a tape, and replace it with the new header. For instance:

```
arkc -drive -write -D name=[DLT 8000] -tpname=JackTape
-overwrite
```

Please note that the command above should be entered all on one line. This replaces the existing header of the tape introduced in the drive DLT 8000 by the header JackTape.

## Checking the label on a tape with the read command

The read command checks if a tape is present in a given tape drive. If this is the case, it will then display the tape header.

The syntax for this command is the following:

arkc -drive -read -[D|I<*input file*] <*parameters*...> This command accepts only one parameter, drvname (or drvid), which is detailed below:

drvname/drvid(<u>Required</u>)

The parameter drvname contains the name of the drive that should be checked for the presence of a tape. For instance:

arkc -drive -read -D drvname=ecrix 2

The command above indicates that the drive to be checked for the presence of a tape is ecrix\_2. If drvid should be used, the following command would be equivalent to the command above, assuming the ID of the drive ecrix\_2 is 3aaf7e63:

arkc -drive -read -D drvid=3aaf7e63

It is possible to filter the output of the read command, with the following filters:

- tpnameDisplays only the name of the tape present in the drive.
- tpidDisplays only the ID of the tape present in the drive.

For instance, the following command will display the ID of the tape present in a drive:

```
arkc -drive -read -D name=3RD_DLT -Ftpid
```

## Modifying a job with the connect command

The connect command allows a job in process (backup or restoration) to be modified *on the fly* while it is being performed by Arkeia. This command is very useful if the configuration of your Arkeia server is limited to one drive, as it allows the running task to proceed even if it is waiting for a new tape.

## Modifying a running backup

The standard syntax to modify a running backup with the connect command is the following:

arkc -backup -connect -[D|I<*input file*>] <*parameters*...> The following parameters can be used to modify a running backup job:

• bksid(<u>Required</u>)

The bksid parameter contains the ID of the backup to be modified. This ID is returned by arkc when a backup is started with the start command.

• wait(Optional)

The wait parameter is used to determine the behavior of arkc at the end of the backup operation. This parameter can accept two values: YES and NO. If the value YES is used, arkc will only accept new commands from the user after the backup is completed. If the value NO is used, arkc will immediately accept new commands from the user.

• exec(Optional)

The exec parameter modifies the behavior of the running backup. The following operation can be entered as the value of this parameter:

ABORTStops the current backup. ADDSKAdd a new Savepack to the current backup. SETTAPEIndicates that a new tape has been inserted. SETMODEModifies the mode of the backup.

For instance, the following command would abort the running backup with the ID 3a6718dc:

arkc -backup -connect -D bksid=3a6718dc exec=ABORT

• drvname(Optional)

The parameter drvname determines the drive that contains the new tape. This parameter is **required** if the exec parameter has the value SETTAPE. Please refer to the exec parameter, above, for more information. For instance:

arkc -backup -connect -D bksid=3a6718dc exec=SETTAPE
drvname=ecrix\_2

The command above indicates to the running backup with an ID of 3a6718dc that a new tape has been inserted in the drive named ecrix\_2 and can be used

to save the data being backed-up. Please note that this command should be placed all on one line.

• mode(Optional)

The parameter mode should only be used if the exec parameter is set to SET-MODE. There are two possible values for mode, which are: STANDARD (the job will be stopped once the backup is finished) and CONTINUOUS (the job will stay active even after the end of the backup).

skname(Optional)

The parameter skname should only be used if the exec parameter is set to ADDSK (add a Savepack). The value of skname should then be the name of the Savepack to be added to the running job. For instance:

arkc -backup -connect -D bksid=3a6718dc exec=ADDSK
skname=JackFiles

The command above adds the Savepack named JackFiles to the running backup designated by the ID: 3a6718dc. Please refer to the exec parameter above for more information.

#### Modifying a running restoration

The standard syntax to modify a running restoration with the connect command is the following:

arkc -restore -connect -[D|I<*input file*>] <*parameters*...> The following parameters can be used to modify a running restoration:

• bksid(<u>Required</u>)

The bksid parameter contains the ID of the restoration to be modified. This ID is returned by arkc when a restoration is started with the start command.

• wait(Optional)

The wait parameter is used to determine the behavior of arkc at the end of the restoration. This parameter can accept two values: YES and NO. If the value YES is used, arkc will only accept new commands from the user after the restoration is completed. If the value NO is used, arkc will immediately accept new commands from the user.

• exec(Optional)

The exec parameter modifies the behavior of the restoration. The following operation can be entered as the value of this parameter:

ABORTStops the current restoration.

SETTAPEIndicates that a new tape has been inserted. SETDRIVESet a drive for the current restoration.

For instance, the following command would abort the running restoration with the ID 3a6729dc:

arkc -restore -connect -D rstid=3a6729dc exec=ABORT

• drvname(Optional)

The parameter drvname indicates either (a) the drive that contains the new tape (if exec has the value SETTAPE) or (b) the drive that should be used for the restoration (if exec has the value SETDRIVE). This parameter is <u>required</u> if the exec parameter has the value SETTAPE or SETDRIVE. Please refer to the exec parameter, above, for more information. For instance:

```
arkc -restore -connect -D rstsid=3a6729dc exec=SETDRIVE
drvname=ecrix_2
```

The command above indicates to the restoration with an ID of 3a6729dc that the drive to be used for the operation is the ecrix\_2 drive. Please note that this command should be placed all on one line.

# Finding a file with the where command

Finding a file that should be restored can be a time-consuming process. The where command can help in this process. This command only applies to the file object.

The correct syntax for this command is the following:

```
arkc -file -where -[D|I<input file] <parameters...>
The command where searches the internal Arkeia database and tries to find a match to the search criteria that were given.
```

This command accepts the following parameter:

• file(<u>Required</u>)

The file parameter contains the name of the file (or directory) that should be searched for. The search criteria should be in the following format:

machine:directory/directory/file

For instance:

arkc -file -where -D file=pluto:/home

The command above will start a search in the Arkeia database for the directory /home that was backed-up from the machine named pluto.

The output of the where command can be modified with the following filters:

• tpnameDisplays only the name of the tape(s) where the files are found.

• tpidDisplays only the ID of the tape(s) where the files are found.

The rest of this manual will describe the arkc commands, divided among the different objects.

# 12. The tape object

This chapter of the arkc manual will detail all the possible commands that can be applied to the tape object. As such, it contains all the tape-related commands, such as create, delete, etc. that have been detailed in the previous chapters.

## **Tape creation**

The creation of a tape with arkc, through the create command, uses the following syntax:

arkc -tape -create -[D|I] <parameters>

Please refer to the section named *arkc options: general* on page 10, for more information on the different options that can be used with arkc.

The parameters that can be used with the create command are the followings:

#### name(<u>Required</u>)

The name parameter indicates the name which is going to be used by Arkeia to refer to the new tape. This parameter is required by the create command. The correct syntax for this parameter is: name=XXXXX, where XXXXX is the name (string) to assign to the new tape. For instance:

name=DemoTape
name=DAT\_Database

#### type(<u>Required</u>)

The type parameter indicates the type of the tape being created. This parameter is required by the create command. Please note that the names should be entered precisely as shown below and that, whenever a name contain spaces, it should be enclosed with square brackets [...], after the type= function. For instance: type=[EXB 8500] is a valid syntax, while type=exb 8500 or type=Exb8500 are not. The available tape types are listed below:

AIT-1 AIT-1XL AIT-2 DAT-DDS4

DAT-DDS3 DAT-120 DAT-60 DAT-90 D3-10GB D3-25GB D3-50GB EXB 8500 EXB 8505XL EXB MAMMOTH EXB MAMMOTH 2 NULL FILE 20MB FILE 50MB FILE 100MB FILE 500MB DLT 2000 DLT 2000XT DLT 4000 DLT 7000 DLT 8000 DLT1 SDLT MAGSTAR MP MAGSTAR MP-C MAGSTAR MP-CXL DTF GW 730L QIC 50GB QIC 25GB QIC 16GB QIC 13GB OIC 4GB QIC 2GB 3590 CART 9840 CART LTO Ultrium VXA-V17 VXA-V6

**(i)** 

**<u>Please note:</u>** It is possible to obtain this list of available tape types by entering the following command:

arkc -tape -type

For more information about the type command, please refer to the chapter named *The informational commands and objects of arkc* on page 48 of this manual.

• comment(Optional)

The comment parameter can be used to insert a short string to offer more information to the user about the tape. The comment is displayed within the Arkeia GUI, or with the -list command of arkc (Please see the command -list, below, for more information). The correct syntax for this parameter is as follows:

comment=[This tape is for database backup only]

Please note that a comment containing spaces should be placed between square brackets [...] as shown above.

firstnum ... lastnum(Optional) firstnum and lastnum allow the user to define several identical tapes with only two commands. To do this, it's only necessary to enter the number of the first tape (after firstnum=) and the number of the last tape (after lastnum=). For instance, the following entries in a data file would create five (5) tapes:

# Create 5 tapes \_\_\_\_\_ firstnum=1 lastnum=5

Please note that the name of the tapes will be the value assigned to the command name=, followed by the tape number. The value of firstnum can be different than 1.

plname/plid(Optional)

The parameters plname and plid indicates to which tape pool the new tapes should be added. The parameter plname indicates the pool chosen by its name, and plid indicates the pool chosen by its internal Arkeia ID. For instance:

plname=Test\_Pool

In the example above, the tape created with -tape -create will be added to the tape pool named Test\_Pool.

recycle\_in(Optional)

The parameter recycle\_in determines in which tape pool the tape created should be placed when it is recycled. There are two possible pools defined by default: SCRATCH\_POOL (default recycling pool) and CURRENT\_POOL. For instance, the parameter:

recycle\_in=CURRENT\_POOL

will recycle the tape created in example above to Test\_Pool, if the tape was assigned to this pool when it was created. By default, the tape is recycled in the pool it was assigned to when it was created.

• recycle\_mode(Optional)

The parameter recycle\_mode determines the type of recycling operation that will be applied to the tape being created. This parameter can take two value: FIF0 (first in/ first out) or LIF0 (last in/first out). If the value chosen is FIF0, the oldest recycled tape will be used for a backup. If the value is LIF0, the newest recycled tape is used for the backup. For instance:

recycle\_mode=FIF0

Please note that the values of this parameter should be entered all in uppercase letters. The default value is FIF0.

• access(Optional)

The parameter access defines the access rights for the tape created. The possible access rights are the following: WRITE, READ, RECYCLE, DELETE, CLEAN. The different rights are defined within the same access parameters as follows:

access=[WRITE|READ|RECYCLE]

The parameter above authorize the WRITE, READ and RECYCLE operations on the tape that was created, but not any other. The default rights on all tapes are: READ, WRITE, RECYCLE, and DELETE.

voltag(Optional)

The parameter voltag is applied <u>only</u> to the tape of the type FILE (see above for tape types. The value of this parameter is the path which will be used to create the file itself. For instance:

```
# Directory for the tape
voltag=/home/jack/arkeia/files/arkeia_file
```

The parameter above will create an Arkeia FILE tape in the directory: /home/jack/arkeia/files/arkeia\_file. Please note that this parameter is required by all FILE tapes. You cannot put more than one tape in a given directory.

## **Tape deletion**

To delete a date with arkc, use the following syntax:

```
arkc -tape -delete -D <parameters>
```

**(i)** 

<u>Please note:</u> Deleting an Arkeia tape does not affect the physical tape itself, it means that the entry of the tape in the Arkeia database will be deleted. The tape data won't be accessible anymore, since the Arkeia database will not have a record of the tape.

The only way to access the tape data again is to import the tape information back in the Arkeia database with the arkrstb utility, an operation which can be complex and time-consuming if several tapes have been deleted. For more information on this operation, and the utilities provided to perform it, please refer to the Arkeia The following parameters can be used to delete a tape:

• name(<u>Required</u>)

The name parameter indicates which tape should be deleted by arkc. For instance, the following command will delete the tape named Test\_Tape\_01:

arkc -tape -delete -D name=Test\_Tape\_01

To delete several tapes, you can either:

(a) Enter several names on the command line:

arkc -tape -delete -D name=Test\_Tape\_01 name=Test\_Tape\_02

(**b**) Delete all the tapes contained in a pool of tape (if all the tapes to be deleted are assigned to the same pool):

arkc -tape -delete -D plid=3a78354e

For more information on tape pool deletion, please see the parameter plid below.

or (c) perform a piping operation, such as:

arkc -tape -list | grep Test\_ | arkc -tape -delete -

In the command above, arkc first makes a list of tapes, which is piped to, and parsed by, the UNIX grep command. In the example above, all tapes with a name starting with Test\_ will be returned. The result is then piped back into arkc for deletion. Please note the usage of the - input option in this example.

• tpid(Optional)

The parameter tpid can replace the name parameter that we have detailed above. The tpid value is assigned to a tape when it is first created by Arkeia. This value can be displayed for a given tape by entering the command:

arkc -tape -list -D name=*name\_of\_tape* 

Since the tpid parameter is equivalent to the name parameter, the two commands below are equivalent (provided that 3a7834d7 is the correct tpid value of the tape Test\_Tape\_01):

```
arkc -tape -delete -D name=Test_tape_01
arkc -tape -delete -D tpid=3a7834d7
```

plid(Optional)

The plid parameter is one way to delete several tapes in one operation, as long as all the tapes to be deleted are included in the same tape pool. The

plid of a given tape can be obtained by entering the following command:

arkc -tape -list -D name=name\_of\_the\_tape

Once obtained, it is possible to delete all the tapes contained in a given pool tape by entering the command:

arkc -tape -delete -D plid=3a78354e

In the example above, all the tapes contained within the tape pool ID 3a78354e will be deleted with one command.

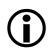

<u>Please note:</u> Caution is advised when using the plid parameter while deleting several tapes, as the delete command will delete all the tapes contained in the tape pool. For more information on tape pool deletion, please see below.

## **Tape modification**

To modify a tape's characteristics, the syntax of arkc is the following:

```
arkc -tape -modify -[D|I<input file>] <parameters...>
```

To modify a tape, it is necessary to supply to arkc its name or its tpid. For more information on these parameters, please refer to *The create command of arkc* on page 15. To obtain a list of the names of the available tapes, it is always possible to enter the following command:

arkc -tape -list

The following tape parameters can be changed using the modify command: plname, plid (Tape Pool name and ID), recycle\_in, recycle\_mode (Recycling functions), access (Access rights of the tape), comment. These parameters are described in more detail in the chapter *The create command of arkc* on page *15* of this manual.

## Listing files present on a tape with the list command

The object file is used to obtain a list of files contained on a given tape. When using the command arkc -file -list, it is therefore necessary to supply the name of the tape to be listed with the tpname parameter. The standard syntax is therefore:

arkc -file -list -D tpname=name\_of\_tape
For instance:

```
arkc -file -list -D tpname=DLT 140
```

The command above will list all the files contained on the tape named DLT\_140. For more information on the file object, please refer to the second part of this manual.

It is possible to filter the output of -file -list command with the following filter:

• fileDisplays only the files present on the tape.

## Obtaining information on tapes with the type command

The type command is designed to provide information on the type of objects that can, for instance, be created by arkc. Its syntax is as simple as the one of the list command:

arkc -object -type

We have seen several examples of this command in the previous sections of this manual.

For tapes, the command arkc -tape -type will list all the tape standards that can be managed by Arkeia. A complete list can be found in this chapter, in section *Tape creation* on page 77 or in the equivalent section (*Tape creation* on page 16) of the create command.

## Displaying additional tape information with statistics

It is possible to obtain detailed statistics on a given tape by using the statistics command of arkc. This command is especially useful when the time comes to retire a tape at the end of its life and delete it from the Arkeia database.

The syntax for the statistics command is the following one:

arkc -tape -statistics -[D|I<*input file*>] <*parameters*...> The possible parameters of the statistics command are the following:

name/tpid(<u>Required</u>)

The name and tpid parameters contain, respectively, the name and the ID of the tape whose statistics should be displayed. Please note that only <u>one</u> parameter is needed. For instance, the following commands are equivalent, assuming 3b98c4b3 is the correct ID for the tape named DLT00:

```
arkc -tape -statistics -D name=DLT00
arkc -tape -statistics -D tpid=3b98c4b3
```

• plname/plid(Optional)

The plname and plid parameters contain, respectively, the name and the ID of the tape pool to be analyzed by the statistics command. Please note that only <u>one</u> parameter is needed. If a tape pool is used, all the tapes it contains are analyzed and their statistics displayed. For instance, the following commands would display the statistics of the tape pool named VXA, whose ID is 3aaf90a4:

```
arkc -tape -statistics -D plname=VXA
arkc -tape -statistics -D plid=3aaf90a4
```

# Displaying log information with the journal object

The arkc journal object is used to display the log of the Arkeia server. The correct syntax to use for this is the following:

arkc -journal -*command* -D <*parameters*...> The different commands that can be used with the journal object are the following:

- -journal -allDisplays all log information.
- -journal -jtapeDisplays only tape-related information.
- - journal jdriveDisplays only drive-related information.
- - journal jbackupDisplays only backup-related information.
- -journal -jrestoreDisplays only restoration-related information.

The rest of this section will detail the -jtape command listed above. Since all the commands accept the same parameters, these will be detailed at the end of the section.

### **Displaying the tape-related information**

The syntax to display only the tape-related information contained in the Arkeia log is the following:

arkc -journal -jtape [-D] <*parameters*...>

For more information about the parameters that can be accepted by this command, please refer to the section below.

#### Possible parameters for the journal object and commands

The parameters that can be accepted by the journal object are detailed below. Please note that these parameters apply to all the commands that were detailed above (all, jtape, jdrive, and jrestore), and that they are all <u>optional</u>.

• month(Optional)

The parameter month limits the display of the journal object to a specific month. The value of month can go from 1 (January) to 12 (December). For instance:

arkc -journal -jtape -D month=10

The command above will display all the tape-related information and messaes that took place during the month of October of the current year. By default, the month displayed by the journal object is the current month.

• level(Optional)

The parameter level specifies the quantity of information that should be displayed by a command. This parameter can accept three different values: %I (information messages), %W (warning messages) and %E (error messages). The <u>default</u> value for this parameter is %I%W%E, which displays all the log messages (information, warnings and errors). For instance: arkc -journal -jtape -D level=%W%E

The command above will only display the tape-related warnings and errors that were reported by the Arkeia server during the restoration operations. On the other hand, the *information* messages won't be displayed. The level parameter therefore limits the information to the most interesting messages, which can be quite useful to track the source of a problem.

• filter(Optional)

The filter parameter adds or removes specific data from the information returned by the Arkeia log. This parameter accepts the following values: %D (date), %T (time), %L (level, see above), %I (information code) and %S (message string). The default value for the filter parameter is %D%T%L%I%S, meaning that all information returned by the log is displayed. For instance:

arkc -journal -jtape -D filter=%I%S

The command above would limit the information returned by the Arkeia log to the information code, followed by the message string.

## Tape recycling: the recycle command

The recycle command of arkc allows the manual recycling of a tape. If applied to a pool, the recycle command will recycle all the tapes contained in the pool.

It is important to understand the distinction between the recycle command and the delete command.

Deleting a tape means removing its entry in the Arkeia database. The data contained on the tape is therefore unavailable to Arkeia and cannot be accessed, unless the tape data is re-imported into the Arkeia database, which is a long and time-consuming process. For more information on the delete command, please refer to the chapter named *The delete command of arkc* on page *33*, and especially to the section named Tape deletion.

Recycling a tape means the tape-related information is still contained in the Arkeia database, but the tape data itself can be erased, for instance for a newer backup. In effect, the tape is marked as *available* for all future backup operations.

The recycle command has the following syntax:

arkc -tape -recycle -[D|I<*input file*>] <*parameters*...> The parameters that can be accepted by this command are:

#### name/tpid(<u>Required</u>)

The name and tpid parameters contain, respectively, the name and the ID of the tape to be recycled. Please note that only <u>one</u> parameter is needed. For instance, the following commands are equivalent, assuming 3b98c4b3 is the correct ID for the tape named DLT004x:

```
arkc -tape -recycle -D name=DLT004x
arkc -tape -recycle -D tpid=3b98c4b3
```

• plname/plid(Optional)

The plname and plid parameters contain, respectively, the name and the ID of the tape pool to be recycled. Please note that only <u>one</u> parameter is needed. If a tape pool is recycled, all the tapes it contains are recycled and considered as available for future operations. For instance, the following commands would recycle the tape pool named VXA, whose ID is 3aaf90a4:

```
arkc -tape -recycle -D plname=VXA
arkc -tape -recycle -D plid=3aaf90a4
```

## Writing a label on a tape with the write command

The write command writes a new Arkeia header on a tape. The correct syntax for this command is the following:

arkc -drive -write -[D|I<*input file*] <*parameters*...> The parameters that can be accepted by this command are the following ones:

name/drvid(<u>Required</u>)

The name and drvid parameters respectively contain the name or the ID of the drive containing the tape whose header should be written. It is possible to use or the other to designate a specific drive with the write command. For instance:

arkc -drive -write -D name=[DLT 8000] -tpname=JackTape
arkc -drive -write -D drvid=3aeffff3 -tpname=JackTape

Please note that the two commands above are equivalent, assuming 3aeffff3 is the correct ID for the drive named DLT 8000. For more information on the tpname parameter, please see below.

#### tpname(<u>Required</u>)

The tpname parameter should contain the new header (name) of the tape. For an example of the syntax of this parameter, please see the name/drvid parameter examples above.

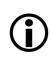

<u>Please note:</u> arkc does not allow the header of a tape to be written if the tape already has an existing header. To force the header to be written to the tape using the write command, use the overwrite parameter (see below).

• overwrite(Optional)

Using the overwrite parameter, it is possible to delete the existing header of a tape, and replace it with the new header. For instance:

```
arkc -drive -write -D name=[DLT 8000] -tpname=JackTape
-overwrite
```

Please note that the command above should be entered all on one line. This replaces the existing header of the tape introduced in the drive DLT 8000 by the header JackTape.

## Checking the label on a tape with the read command

The read command checks if a tape is present in a given tape drive. If this is the case, it will then display the tape header.

The syntax for this command is the following:

arkc -drive -read -[D|I<*input file*] <*parameters*...> This command accepts only one parameter, drvname (or drvid), which is detailed below:

drvname/drvid(<u>Required</u>)

The parameter drvname contains the name of the drive that should be checked for the presence of a tape. For instance:

arkc -drive -read -D drvname=ecrix 2

The command above indicates that the drive to be checked for the presence of a tape is ecrix\_2. If drvid should be used, the following command would be equivalent to the command above, assuming the ID of the drive ecrix\_2 is 3aaf7e63:

arkc -drive -read -D drvid=3aaf7e63

It is possible to filter the output of the read command, with the following filters:

- tpnameDisplays only the name of the tape present in the drive.
- tpidDisplays only the ID of the tape present in the drive.

For instance, the following command will display the ID of the tape present in a drive:

```
arkc -drive -read -D name=3RD_DLT -Ftpid
```

# 13. The pool object

This chapter of the manual details all the commands that can be applied to the pool (tape pool) object of arkc.

## **Pool creation**

The creation of a tape pool with arkc, through the create command, uses the following syntax:

arkc -pool -create -[D|I] <parameters>

Please refer to *arkc options: general* on page *10*, for more information on the different options that can be used with arkc. The parameters that can be accepted by the create command when it is used to create a new tape pool are the following:

#### name(<u>Required</u>)

The name parameter indicates the name which is going to be used by Arkeia to refer to the new tape pool. This parameter is required by the create command. The correct syntax for this parameter is: name=XXXXX, where XXXXX is the name (string) to assign to the new pool. For instance:

name=Safe Pool

creates a tape pool named: Safe\_Pool. Please note that it is possible to assign a name that contains space, if this name is entered between square brackets: [...]. For instance:

name=[R&D tape pool]

The parameter above will create a Tape Pool named: R&D tape pool.

• owner(Optional)

The owner parameter indicates which Arkeia user is the owner of the tape pool. By default, the value of owner is set to the user who opened the session. It is possible to specify a different user than the user currently logged in to the session. For instance, if the command:

```
$ arkc -user -list
```

returns the following list of users:

name=jsmith(John Smith)
name=tchang(Tina Chang)
name=root

The owner value can be either jsmith, tchang or root.

• comment(Optional)

The comment parameter can be used to insert a short string to offer more information to the user about the tape pool being created. The comment is displayed in the Arkeia GUI, or with the -list command of arkc (For more information on this command, please refer to *Listing objects with the list command* on page 49). The correct syntax for this parameter is as follows: comment=[This group of tape should be placed in the safe]

Please note that comment containing spaces should be placed between square brackets [...] as shown above.

### Tape pool deletion

Deleting a tape pool is almost the same as deleting a single tape.

The correct syntax to delete a tape pool with arkc is the following one:

```
arkc -pool -tape -D [name|plid]=<value>
The parameters that can be accepted while deleting a tape pool are the following ones:
```

name(<u>Required</u>)

The name parameter should contain the name of the pool to be deleted. For instance:

arkc -pool -delete -D name=Test Pool

A list of all the tape pools available on a given Arkeia server can be obtained with the command:

arkc -pool -list

plid(Optional)

The plid parameter is the ID assigned to the tape pool when it was created by Arkeia. This ID value can be used in place of the name parameter described above. For instance, the two commands below are equivalent, assuming that 3a78354e is the correct ID of Test\_Pool:

arkc -pool -delete -D name=Test\_Pool arkc -pool -delete -D plid=3a78354e

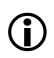

**Please note:** To delete a tape pool, it is necessary to first delete all the tapes that it contains. A tape pool which is not *empty* of tapes cannot be deleted by arkc. Any attempt to delete a non-empty tape pool will produce an error message.

## **Displaying information on tape pools**

It is possible to obtain detailed information on a specific tape pool by using the list command of arkc. For more information on this command, please refer to the chapter of this manual titled *The informational commands and objects of arkc* on page 48, and especially to the section named: *Listing objects with the list command* on page 49.

For instance, to list all the pools that have been defined on a server, it is possible to enter the command:

\$ arkc -pool -list name=scratch pool name=Sony AIT2 name=MiniLTO name=null name=File name=VXA name=DAT-90 name=DAT-120 name=1to By entering the name of the pool, arkc displays the relevant pool-related information:

\$ arkc -pool -list -D name=VXA

NB THREADS=000 PLID=3aaf90a4 NAME=VXA <ITEM> THREAD=000 NB TAPES=00009 </ITEM>

In the example above, all the information on the tape pool named VXA is displayed, including its ID (line PLID), its name (NAME) and the number of tapes it contains NB TAPES).

# 14. The savepack object

This chapter of the manual will detail all the arkc commands that can be applied to the savepack object.

## Savepack creation

Within Arkeia, a Savepack is a group of files, directories, disks or even whole set of machines, which is used to simplify a backup operation. Instead of choosing individual files, an administrator can create a Savepack, name it, and use the Savepack to quickly and effortlessly create and launch repetitive backup operations.

To create a Savepack with arkc and its create command, use the following syntax:

arkc -savepack -create -[D|I|-] <parameters>

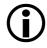

Please note: using arkc -create -savepack only creates an <u>empty</u> Savepack. To add files and trees to a new Savepack, it is necessary to use the command arkc -savepack -modify (See below).

The parameters that can be used while creating a Savepack are the following ones:

• name(**Required**)

The name parameter assign a name to the Savepack that will be created by arkc. This parameter is required by the create command. The correct syntax for this parameter is: name=XXXXX, where XXXXX is the Savepack's name. For instance:

name=Accounting

creates a Savepack named: Accounting. If you'd like to insert spaces in the name of the Savepack, you should enter the name between square brackets  $[\ldots]$ . For instance:

name=[CAD/CAM Savepack]

comment(**Optional**)

This parameter is used to assign a descriptive comment to the Savepack being created. This comment can be useful to display additional information. The correct syntax for this parameter is: comment=[Savepack for CAD machines]

allowed fs(Optional)

The parameter allowed fs defines how Arkeia is going to process different file systems while backing up the Savepack. This parameter can accept the three following values:

NORMAL ALL ALL EXCEPT NFS

When allowed fs is set to NORMAL, the back-up of a Savepack will only process normal file systems. The value ALL indicates that all file systems (local, NFS and others) should be backed-up. The value ALL EXCEPT NFS indicates that all file systems, except NFS, should be backed-up while Arkeia is backing-up a given Savepack.

retry(**Optional**)

This parameter defines the number of times Arkeia should try to connect to a remote machine, that contains a tree included in the Savepack being backed-up. By default, the value of retry is 3. The possible values are numbers from 1 through 10.

• compress(Optional)

This parameter defines what type of compression should be applied to the files contained in the Savepack. The possible values for compress are the following:

LZ1 LZ3

LZ1 LZ3 NO\_COMPRESS

The default value for the compress parameter is LZ1\_LZ3, which lets Arkeia choose the optimal compression scheme between LZ1 and LZ3, based on the data contained in the file being backed-up. The value NO\_COMPRESS turns the file compression function off.

• crypt(Optional)

This parameter defines the type of encryption that will be applied to the files contained in a Savepack. The possible values for crypt are the following:

DES\_BLOWFISH DES BLOWFISH NO CRYPT

By default, the value of crypt is DES\_BLOWFISH. Using the value NO\_CRYPT turns off the encryption features of Arkeia. The encryption functions that are available within Arkeia are described in much more details in the Arkeia User Manual, which is available on Knox Software web site (http://www.arkeia.com).

• symb\_link(Optional)

The parameter symb\_link determines the behavior of Arkeia when it encounters a UNIX symbolic link within the files contained in a Savepack. The possible values for this parameter are YES or NO. A value of YES indicates that Arkeia should follow the symbolic links and a value of NO indicates that symbolic links should not be followed. The default value for this parameter is NO.

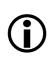

**Please note:** The symb\_link parameter should be used with caution, as symbolic links can sometimes reference each other in a loop. For instance, link A can point to link B, which, in turn, points back to link A. Such a situation creates an infinite loop, which will block Arkeia's normal operations. Caution is therefore strongly advised.

## • follow\_fs(Optional)

The parameter follow\_fs determines the behavior of Arkeia when it encounters a mounted file system contained within a Savepack to be backed-up. This parameter can accept two values: YES (back-up mounted file systems) and N0 (do not back-up mounted file systems). By default, the value of follow\_fs is YES. • inc\_filter(Optional)

The inc\_filter defines an inclusion filter that will be applied to the backup of a Savepack. Once a filter is defined, Arkeia will backup the Savepack files only if they match the filter. All other files will be ignored. The filter itself is a normal UNIX regular expressions. For instance:

inc filter=.\*W..\.dat

The filter above will only backup the files whose name contain an upper-case W, followed by any two characters and by the letters .dat. For instance, a file named CAD\_Project.W55.dat would be backed-up with such a filter.

exc\_filter(Optional)

The exc\_filter defines an exclusion filter that will be applied to the backup of a Savepack. Once a filter is defined, Arkeia will not backup the Savepack files if they match the filter. All other files will be saved. The filter itself is a normal UNIX regular expressions. For instance:

exc\_filter=.\*D..\.dat

The filter above won't backup the files whose name contain an upper-case W, followed by any two characters and by the letters .dat. For instance, a file named DataBase.D56.dat would not be backed-up with such a filter in place.

cmd\_before(Optional)

The parameter cmd\_before defines a command that has to be executed before the Savepack is processed by Arkeia. Please note that the command will be executed on the client machine. This parameter accepts any command that can be executed, including the path if necessary. For instance:

cmd\_before=[rm -fv /home/jack/temp/\*.tmp]

This command will remove all files ending with .tmp in the directory /home/jack/temp/ prior to the backup of the directory /home/jack contained in the Savepack.

• do\_cmd\_before(Optional)

The parameter do\_cmd\_before defines the behavior of Arkeia if the command defined by the parameter cmd\_before fails. This parameter can accept two values: YES or NO. If do\_cmd\_before is set to YES, the back-up will proceed even if the command failed. If it is set to NO, the backup of the Savepack will be aborted if the command launched before the backup fails.

• cmd\_after(Optional)

The parameter cmd\_after defines a command that has to be executed after the

Savepack is processed by Arkeia. Please note that the command will be executed on the client machine. This parameter accepts any command that can be executed, including the path if necessary. For instance:

```
cmd after=[dvrt -xc]
```

This means that the command dvrt will be executed once all the files contained in the Savepack have been backed-up.

• do\_cmd\_after(Optional)

The parameter do\_cmd\_after defines the behavior of Arkeia if the file backup fails. This parameter can accept two values: YES or NO. If do\_cmd\_after is set to YES, the command defined by the parameter cmd\_after will always be executed, even if the backup itself fails. If it is set to NO, the command defined by cmd\_after will not be executed if the backup of the Savepack has failed.

## **Savepack deletion**

The correct syntax to delete a Savepack is the following one:

arkc -savepack -delete -[D|I] <parameters...> Where the parameters can be the following ones:

name(<u>Required</u>)

The name parameter should contain the name of the Savepack to be deleted. For instance:

arkc -savepack -delete -D name=WebDesign

A list of all the savepacks available on a given Arkeia server can be obtained with the command: arkc -savepack -list

• skid(Optional)

The skid parameter is the ID assigned to the Savepack when it was created by Arkeia. This ID value can be used instead of the name parameter described above. For instance, the two commands below are equivalent, assuming that 3a64332e is the correct ID of the Savepack named WebDesign:

```
arkc -savepack -delete -D name=WebDesign
arkc -savepack -delete -D plid=3a64332e
```

## Savepack modification

To modify a Savepack with arkc, the following syntax should be used:

```
arkc -savepack -modify -[D|I<input file>] parameters...>
```

Please note that, when modifying a Savepack with arkc, it is necessary to supply the parameter name or the parameter skid (name or ID of the Savepack to be modified).

The following Savepack parameters can be changed through the modify command:

- allowed\_fs(file systems allowed)
- retry(number of allowed retries)
- compress(compression scheme to be used for back-up)
- crypt(cryptographic function to be used)
- symb\_link(follow-through of symbolic links)
- follow\_fs(follow-through of file systems)
- inc\_filter(inclusion filter)
- exc\_filter(exclusion filters)
- cmd\_before, do\_cmd\_before (pre-backup command)
- cmd\_after and do\_cmd\_after (post-backup commands behavior)
- comment

For more information on these parameters, please refer to *The create command of arkc* on page 15.

The main use of the modify command, when it applies to Savepack, is to add or remove trees, files and their relevant parameters. The rest of this section will therefore detail the modification of the Arkeia Savepacks through the use of the modify command of arkc.

The information regarding a specific tree have to entered in a configuration file, and each item should be separated by a pair of <ITEM>...</ITEM> statements. For instance, the following lines are valid tree information:

```
<ITEM>
tree_name=station01:/home/jack/mail
</ITEM>
<ITEM>
<ITEM>
<ITEM>
tree_name=station01:/home/jack/CADfiles
</ITEM>
<ITEM>
tree_name=station01:/home/jack/project/documentation
</ITEM>
These lines, inserted in a configuration file, would indicate that, on the computer
named station01, the following directories and their contents should be backed up
by Arkeia: /home/jack/mail, /home/jack/CADfiles and /home/jack/project/documenta-
tion.
```

The following parameters can be added to the <ITEM>...</ITEM> statements:

tree name(Optional)

The tree\_name parameter defines the new tree that will be added to a Savepack. This parameter has the following format:

name\_of\_machine:/directory1/directory2/...

For instance:

 $tree\_name=station01:/home/jack/project/programming/C\_files$ 

Please note that, to delete a specific tree from within a Savepack, you need to use the parameter dtree\_name on the command line. The parameter tree\_name and its output FULLNAME (see example above) are equivalent (FULLNAME is the internal information contained within the Arkeia database).

The examples above are valid for UNIX machines, running operating systems such as Linux or Solaris. For Windows machines, the complete syntax of tree\_name is the following:

tree\_name=*machi ne\_name: dri ve\_l etter*:/directory1/...

For instance:

tree name=dune:c:/common/documents/sales/2000

Please note the second : after the drive letter. Please note also that <code>arkc</code> requires normal slashes / instead of the standard inverted slashes  $\setminus$  of Windows

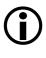

**Please note:** Never use the internal Arkeia name (FULLNAME) whenever you enter a command or edit an arkc input file. Please note as well that the name of a Savepack and the name of a tree are two different parameters. To add a new tree to an existing Savepack, it is therefore necessary to enter either, on the command line:

arkc -savepack -modify -D name=station01 tree\_name=station01:/home/linda
or, within an input file:

# Saves Linda home directory on computer station01

```
<ITEM>
tree_name=station01:/home/linda
</ITEM>
```

Any other syntax than the two shown above will be rejected by arkc. Please note that the two possibilities above are equivalent. • tree\_family(Optional)

Arkeia uses a sequential procedure to save the trees contained within a Savepack. In order to benefit from Arkeia's advanced parallelism functions, it is necessary to group the different trees in different *families*, using the tree\_family parameter. This allows Arkeia to save these tree families at the same time. The values that can be accepted by tree\_family are numerical, from 0 to 128. For instance:

```
# Savepack configuration file for station01
# This contains Jack Smith files
<ITEM>
tree_name=station01:/home/jack/mail
tree_family=1
</ITEM>
<ITEM>
tree_name=station01:/home/jack/CADfiles
tree_family=0
</ITEM>
tree_name=station01:/home/jack/project/documentation
tree_family=0
</ITEM>
```

The example above defines two tree families: 0 and 1. Between these two families, it is now possible to define the importance of each, and the order in which they are going to be saved. Please see below, the tree\_priority and tree\_chain parameters for more information.

tree\_priority(Optional)

The parameter tree\_priority defines the priority to be assigned to a particular tree. This parameter accepts numerical values, starting from 0 (highest priority) to 100 (lowest priority). Trees are then backed up according to their priorities. For instance, starting with the example above:

```
# Savepack configuration file for station01
# This contains Jack Smith files
<ITEM>
tree_name=station01:/home/jack/mail
tree_family=1
tree_priority=1
</ITEM>
<ITEM>
tree_name=station01:/home/jack/CADfiles
tree_family=0
tree_priority=0
</ITEM>
<ITEM></Pre>
```

tree\_name=station01:/home/jack/project/documentation

tree\_family=0
tree\_priority=0
</ITEM>

In the example above, the two families 0 and 1 are given different levels of priority. Tree family number 0 (/home/jack/CADfiles and /home/jack/project/documentation) are given a higher priority to reflect their higher importance, while tree 1 is given a lower priority. This gives the result that both families will be backed up in parallel by Arkeia, while giving a higher priority to the documentation and CADfiles directories. The default value of tree\_priority is 50.

tree\_chain(Optional)

The parameter tree\_chain is used to create a dependency between trees contained in a Savepack. If two trees are created with the same tree\_chain value (from 1 to 128), a dependency is created between the two trees. To control the backup order, the tree\_priority should be used (please see above for more information). Please note that a value of 0 means there are no chaining (no dependencies) between trees.

• tree\_type(Optional)

The parameter tree\_type defines the type of tree that will be a part of the Savepack. This parameter can accept three different values, which are:

TREE(standard object file or directory) OBJECT(the result of a command should be saved) RAW(physical device, such as /dev/fd0)

This parameter determines which other parameters can be applied to the tree. Please see below for more examples. By default, the value of tree\_type is TREE.

The following parameters can be used only if the tree\_type parameter is set to TREE. They are the equivalent, for a single tree, of the <u>general</u> commands available for a compete Savepack. As such, they will not be detailed: please refer to *The create command of arkc* on page *15* for more information on these different parameters.

• tree\_comment(Optional)

The parameter tree\_comment assigns a descriptive information to the tree. For more information on this parameter, please refer to *Savepack creation* on page 22.

• tree\_retry(Optional) The parameter tree\_retry assigns a retry value to the tree. For more information, please refer to the retry parameter in *Savepack creation* on page 22. tree\_compress(Optional)

The parameter tree\_compress chooses a compression scheme for the tree. For more information, please refer to the compress parameter in *Savepack creation* on page 22.

• tree\_crypt(Optional)

The parameter tree\_crypt chooses a cryptographic scheme for the tree. For more information, please refer to the crypt parameter in *Savepack creation* on page 22.

- tree\_cmd\_before(Optional) The parameter tree\_cmd\_before describes a command that should be executed <u>before</u> the tree is backed-up. For more information, please refer to the cmd\_before parameter in *Savepack creation* on page 22.
- tree\_do\_cmd\_before(Optional) The parameter tree\_do\_cmd\_before describes the behavior of Arkeia in the case of a failure of the command described in tree\_cmd\_before. For more information, please refer to the do\_cmd\_before parameter in *Savepack creation* on page 22.
- tree\_cmd\_after(Optional) The parameter tree\_cmd\_after assigns a command to be executed <u>after</u> the back-up of the tree by Arkeia. For more information, please refer to the cmd\_after parameter in *Savepack creation* on page 22.
- tree\_do\_cmd\_after(Optional) The parameter tree\_do\_cmd\_after describes the behavior of the command entered in tree\_cmd\_after in the case of a failure of the tree backup. For more information, please refer to the do\_cmd\_after parameter in *Savepack creation* on page 22.
- tree\_allowed\_fs(Optional) The parameter tree\_allowed\_fs determines the behavior of the Arkeia backup in case the tree contains NFS links. For more information, please refer to the allowed fs parameter in *Savepack creation* on page 22.

• tree\_follow\_fs(Optional)

The parameter tree\_follow\_fs determines if Arkeia should follow shared file systems (for instance: NFS) while saving the tree. For more information, please refer to the follow\_fs parameter in *Savepack creation* on page 22.

- tree\_inc\_filter(Optional) The parameter tree\_inc\_filter determines an include filter for the tree backup. For more information, please refer to the inc\_filter parameter in *Savepack creation* on page 22.
- tree\_exc\_filter(Optional) The parameter tree\_inc\_filter determines an exclusion filter for the tree backup. For more information, please refer to the exc\_filter parameter on page 24.

# Listing avalaible savepacks wit the list command

For more information on the list command, please refer to the chapter named *The informational commands and objects of arkc* on page 48, and especially the section: *Listing objects with the list command* on page 49.

# 15. The drive object

This chapter will detail the arkc commands applicable to the drive object.

## **Drive creation**

The creation of a tape drive with arkc, through the create command, uses the following syntax:

arkc -drive -create -[D|I] <parameters> The parameters that can be used while creating a tape drive are the following ones:

• name(<u>**Required</u>**)</u>

The name parameter indicates the name which is going to be used by Arkeia to refer to the new tape drive. This parameter is required by the create command. The correct syntax for this parameter is: name=XXXXX, where XXXXX is the name (string) to assign to the new drive. For instance:

name=Accounting

The parameter above creates a drive named: Accounting.

## • type(<u>**Required**</u>)

The type parameter indicates which type of tape drive is going to be created by arkc. Please note that this parameter is required by the create command. Here is a list of available types of tape drive that are valid for this parameter:

NULL FILE STD AIT STD DAT STD EXABYTE STD DLT STD DTF DAT\_SONY\_7000 AIT AUTOLOADER STD QIC STD CARTRIDGE REDWOOD SD3 LT0 MAGSTAR MP ECRIX VXA 9840

For instance, to create a DLT tape drive, a correct command syntax would be the following one:

arkc -drive -create -D name=DLT02 type=STD\_DLT
rewind dev=/dev/st0

Please note that this command should be entered all on one line. You can also refer to the parameter rewind\_dev below).

rewind\_dev(<u>Required</u>)

The parameter rewind\_dev is used to define the system device used by the operating system to access the tape drive. This device is usually used by the mt UNIX command. For instance, under most Linux systems, this device is /dev/st0.

• access(Optional)

This parameter is used to define the access rights to be assigned to the device being created. These rights can be READ, WRITE, RECYCLE and DELETE. To authorize certain access rights, these should be included as values of the access parameter, for instance:

```
access=[READ|WRITE]
```

The parameter above indicates that the drive being created can be accessed for read/write operations, but not for deleting or recycling. By default, all four type of rights are granted on a new tape drive. • comment(Optional)

This parameter is used to assign a descriptive comment to the tape drive being created. This comment can be useful to display additional information related to the tape drive, as, for instance, its location, purpose, etc. The correct syntax for this parameter is:

comment=[DLT tape drive for CAD machines]

## **Drive deletion**

Deleting a drive allows the system administrator to quickly reconfigure Arkeia, in the case maintenance or replacement is needed for a hardware unit.

The correct syntax to delete a drive is the following one:

arkc -drive -delete -[D|I] <parameters...> Where the parameters can be the following ones:

• name(<u>Required</u>)

The name parameter should contain the name of the drive to be deleted. For instance:

```
arkc -drive -delete -D name=DLT02
```

A list of all the tape drives available on a given Arkeia server can be obtained with the command:

arkc -drive -list

• drvid(Optional)

The drvid parameter is the ID assigned to the tape drive when it was created by Arkeia. This ID value can be used instead of the name parameter described above. For instance, the two commands below are equivalent, assuming that 3bc419cd is the correct ID of the tape drive named DLT02:

```
arkc -pool -delete -D name=DLT02
arkc -pool -delete -D plid=3bc419cd
```

## **Drive modification**

To modify a tape drive characteristics, the syntax of arkc is the following:

```
arkc -drive -modify -[D|I<input file>] parameters...>
```

To modify a tape drive, it is necessary to supply to arkc its name or its drvid. For more information on this parameter, please refer to *The create command of arkc* on page 15. To obtain a list of the names of the available tape drives, it is always possible to enter the following command:

arkc -drive -list

To obtain a detailed list of the existing characteristics of a specific tape drive (including the drvid parameter), it is possible to enter the command:

arkc -drive -list -D name=*name\_of\_drive* For instance, the following command will return all relevant information on the tape drive named Sony AIT2:

arkc -drive -list -D name=[Sony AIT2] PID=19533 DRVID=3bc1d31b COMMENT=Sony AIT-2 drive plugged on Zeus NODE=zeus OWNER=jsmith DRV NUM=0 LIBID=0 DRV DENY=0 STATUS=E TIME BEFORE CLEAN=32767 USAGE TIME=14924 NB LOADS=0 CONTROL DEV=/dev/st0 NONREWIND DEV=/dev/null REWIND DEV=/dev/st0 DRV TYPE=STD AIT NAME=Sonv AIT2 TIME AFTER CLEAN=14924

The following tape drive parameters can be changed using the modify command: rewind\_dev (tape drive UNIX controller), access (access rights of the tape drive), and comment. These parameters are described in more detail in the section above: *Drive creation* on page *100*.

# Obtaining information on drives with the type command

The type command is designed to provide information on the type of objects that can, for instance, be created by arkc. Its syntax is as simple as the one of the list command:

arkc -object -type We have seen several examples of this command in the previous chapters and sections of this manual.

For drives, the command arkc -drive -type will list all the drive standards that can be managed by Arkeia.

# Displaying drive-related logs with the journal object

The arkc journal object is used to display the log of the Arkeia server. The correct syntax to use for this is the following:

arkc -journal -*command* -D <*parameters*...> The different commands that can be used with the journal object are the following:

- - journal -allDisplays all log information.
- - journal jtapeDisplays only tape-related information.

- - journal jdriveDisplays only drive-related information.
- - journal jbackupDisplays only backup-related information.
- -journal -jrestoreDisplays only restoration-related information.

The rest of this section will detail the -jdrive command listed above.

## Displaying the drive-related information

The syntax to display only drive-related information from the Arkeia log is the following:

```
arkc -journal -jdrive [-D] <parameters...>
```

## Possible parameters for the journal object and -jdrive command

The parameters that can be accepted by the journal object are detailed below. Please note that these parameters apply to all the commands that were listed above (all, jtape, jdrive, and jrestore), and that they are all <u>optional</u>.

• month(Optional)

The parameter month limits the display of the journal object to a specific month. The value of month can go from 1 (January) to 12 (December). For instance:

arkc -journal -jdrive -D month=10

The command above will display all the drive-related information that was logged during the month of October of the current year. By default, the month displayed by the journal object is the current month.

• level(Optional)

The parameter level specifies the quantity of information that should be displayed by a command. This parameter can accept three different values: %I (information messages), %W (warning messages) and %E (error messages). The <u>default</u> value for this parameter is %I%W%E, which displays all the log messages (information, warnings and errors). For instance:

arkc -journal -jdrive -D level=%W%E

The command above will only display the drive-related warnings and errors that were reported by the Arkeia server. On the other hand, the information messages won't be displayed. The level parameter therefore limits the information to the most interesting messages, which can be quite useful to track the source of a problem.

• filter(Optional)

The filter parameter adds or removes specific data from the information returned by the Arkeia log. This parameter accepts the following values: %D (date), %T (time), %L (level, see above), %I (information code) and %S (message string). The default value for the filter parameter is %D%T%L%I%S, meaning

that all information returned by the log is displayed. For instance:

```
arkc -journal -jdrive -D filter=%I%S
```

The command above would limit the drive information returned by the Arkeia log to the information code, followed by the message string.

### Checking the label on a tape with the read command

The read command checks if a tape is present in a given tape drive. If this is the case, it will then display the tape header.

The syntax for this command is the following:

```
arkc -drive -read -[D|I<input file>] <parameters...>
This command accepts only one parameter, drvname (or drvid), which is detailed
below:
```

• drvname/drvid(<u>Required</u>)

The parameter drvname contains the name of the drive that should be checked for the presence of a tape. For instance:

arkc -drive -read -D drvname=ecrix 2

The command above indicates that the drive to be checked for the presence of a tape is ecrix\_2. If drvid should be used, the following command would be equivalent to the command above, assuming the ID of the drive ecrix\_2 is 3aaf7e63:

arkc -drive -read -D drvid=3aaf7e63

It is possible to filter the output of the read command, with the following filters:

- tpnameDisplays only the name of the tape present in the drive.
- tpidDisplays only the ID of the tape present in the drive.

For instance, the following command will display the ID of the tape present in a drive:

arkc -drive -read -D name=3RD\_DLT -Ftpid

## Writing a label on a tape with the write command

The write command writes a new Arkeia header on a tape. The correct syntax for this command is the following:

arkc -drive -write -[D|I<*input file*>] <*parameters*...> The parameters that can be accepted by this command are the following ones:

• name/drvid(<u>**Required**</u>)

The name and drvid parameters respectively contain the name or the ID of the

drive containing the tape whose header should be written. It is possible to use or the other to designate a specific drive with the write command. For instance:

arkc -drive -write -D name=[DLT 8000] -tpname=JackTape
arkc -drive -write -D drvid=3aeffff3 -tpname=JackTape

Please note that the two commands above are equivalent, assuming 3aeffff3 is the correct ID for the drive named DLT 8000. For more information on the tpname parameter, please see below.

#### • tpname(<u>**Required</u>**)</u>

The tpname parameter should contain the new header (name) of the tape. For an example of the syntax of this parameter, please see the name/drvid parameter examples above.

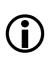

**Please note:** arkc does not allow the header of a tape to be written if the tape already has an existing header. To force the header to be written to the tape using the write command, use the overwrite parameter (see below).

#### • overwrite(Optional)

Using the overwrite parameter, it is possible to delete the existing header of a tape, and replace it with the new header. For instance:

```
arkc -drive -write -D name=[DLT 8000] -tpname=JackTape
-overwrite
```

Please note that the command above should be entered all on one line. This replaces the existing header of the tape introduced in the drive DLT 8000 by the header JackTape.

# 16. The drivepack object

This chapter will detail all the arkc commands that can be applied to the drivepack object.

# **Drivepack creation**

A Drivepack is a group of drives that is created within Arkeia in order to ease the management of large backups that may span several tapes/drives. Drivepacks allow the user to group drives and use them, as a single entity, for all backup operations.

Drivepacks are created with the following command:

arkc -create -drivepack -[D|I|-] <parameters>

The parameters that can be accepted while creating a Drivepack are the following:

• name(<u>Required</u>)

The name parameter assign a name to the Drivepack that will be created by arkc. This parameter is required by the create command. The correct syntax for this parameter is: name=XXXXX, where XXXXX is the Drivepack's name. For instance:

name=3rd\_Floor

creates a Drivepack named: 3rd\_Floor. If you'd like to insert spaces in the name of the Drivepack, you should enter the name between square brackets [...]. For instance: name=[DLT Drivepack]

• comment(Optional)

This parameter is used to assign a descriptive comment to the Drivepack being created. This comment can be useful to display additional information. The correct syntax for this parameter is:

comment=[DAT Drivepack for small backups]

• nbdrive(Optional)

This parameter defines the number of drives that can be used by the Drivepack for a given operation. By default, the value of nbdrive is the number of drives that are contained in the Drivepack. If nbdrive has a lower value, this means a group of drives within the Drivepack will be used for the first task, while some drives will be reserved for other tasks. For instance, if a Drive pack contains 5 drives, it is possible to reserve three of these (nbdrive=3) for backup and keep 2 drives for restoration operations. Combining this parameter with the priority parameter (see below for more information) offers a great flexibility to system administrators in deciding which drive will be used for what purpose.

Please refer to the information below (drvname and drvid parameters) for more details on adding new drives to a Drivepack.

• drvname(Optional)

To add drives to a Drivepack, it is possible to use either the drvname or the drvid parameters. Both these parameters should be contained in an input file, with each drive to be added to the Drivepack contained in a pair of <ITEM>...</ITEM> statements. For instance, the following lines of an input file would add the drive named DLT01 in a Drivepack:

# Comment: First DLT drive of drivepack.
<ITEM>

drvname=DLT01 priority=1 </ITEM>

Adding several drives to a Drivepack is therefore a question of adding several <ITEM>...</ITEM> statements into the same input file, each statement containing different dryname and priority parameters.

drvid(Optional)

To add drives to a Drivepack, it is possible to use either the drvname or the drvid parameters. Both these parameters should be contained in an input file, with each drive to be added to the Drivepack contained in a pair of <ITEM>...</ITEM> statements. For instance, the following lines of an input file would add the drive with the ID of DLT01 in a Drivepack:

```
# Comment: First DLT drive of drivepack.
<ITEM>
drvid=3bc419c3
priority=1
</ITEM>
```

Adding several drives to a Drivepack is therefore a question of adding several <ITEM>...</ITEM> statements into the same input file, each statement containing different drvname and priority parameters.

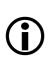

**Please note:** It is possible to add drives to a Drivepack by using the -D option, followed by the drvname or the drvid parameters. But using the command line does not allow the use of a specific priority parameter for each drive. In most cases, it is highly recommended to use an input file containing the drive parameters, with the -I command-line option, in order to set priority for each specific drive.

For example, the following line will create a new Drivepack based on the Create\_Drivepack.dat input file:

arkc -create -drivepack -ICreate Drivepack.dat

• priority(Optional)

The parameter priority assigns a priority to a drive contained in a Drivepack. This allows an administrator to define precisely which drive will receive first the data from a back-up operation. For instance, if drive A has a priority of 1 and drive B has a priority of 5, the A drive will be used first for a backup operation. If this operation requires more drives, then drive B will be used, followed by any other drives in the order of their priority.

This parameter can accept values from 1 to 128, with a value of 1 (highest priority) being assigned by default.

Combining the priority parameter with the nbdrive offers a high level of

flexibility for the operation of a group of drives. Please refer to the above information for more examples on how to add this parameter to a Drivepack input file.

## **Drivepack deletion**

The correct syntax to delete a Drivepack is the following one:

arkc -drivepack -delete -[D|I] <parameters...> Where the parameters can be the following ones:

name(<u>Required</u>)

The name parameter should contain the name of the Drivepack to be deleted. For instance:

arkc -drivepack -delete -D name=DLT\_drivepack

A list of all the Drivepacks available on a given Arkeia server can be obtained with the command:

arkc -drivepack -list

• dkid(Optional)

The dkid parameter is the ID assigned to the Drivepack when it was created by Arkeia. This ID value can be used instead of the name parameter described above. For instance, the two commands below are equivalent, assuming that 3bc46702 is the correct ID of the Drivepack named DLT\_drivepack:

arkc -drivepack -delete -D name=DLT\_drivepack
arkc -drivepack -delete -D plid=3bc46702

# **Drivepack modification**

To modify a Drivepack using the modify command of arkc, the following syntax should be respected:

arkc -drivepack -modify -D name=name\_of\_drivepack <parameters>

It is highly recommended to use an input file (with the option -I) to modify a Drivepack. Each item to be added to a Drivepack should be contained within an <ITEM>...</ITEM> statement. The parameters that can be added to such an input file are the following ones:

• drvname(Optional)

The parameter drvname contains the name of the drive to be added to the Drivepack. You can obtain a list of drives installed on the Arkeia server by entering the following command:

arkc -drive -list

To add a drive to a Drivepack, the following syntax should therefore be used:

<ITEM> drvname=DLT01 </ITEM>

The above <ITEM> will add the drive DLT01 to a Drivepack, assuming a drive of that name exists on the Arkeia server.

drvid(Optional)

The parameter drvid contains the ID of the drive to be added to the Drivepack. This parameter is used in much the same way than the parameter drvname above. For instance, the following <ITEM> statement will add the drive DLT01 to a Drivepack, assuming 3bc419c3 is the correct ID of this drive:

<ITEM> drvid=3bc419c3 </ITEM>

• priority(Optional)

The parameter priority defines the priority level assigned to the drive. This parameter can accept values from 1 to 128, with the default (and highest possible) value being 1. Please note that this parameter can only be used within an input file, and <u>not</u> on the command line.

The following parameters can also be modified using the -modify command of arkc: name, dkid (Drivepack name and ID) and nbdrive (number of drives to be used in the Drivepack). Since these are functionally equivalent to the parameters of the create command, please refer to *The create command of arkc* on page 15 for more information.

# Listing available drivepacks with the list commands

It is possible to display detailed information on the Drivepacks with the list command. For more information on this command, please refer to the chapter of this manual titled: *The informational commands and objects of arkc* on page 48.

# 17. The library object

This chapter will detail all the arkc commands that can be applied to the library object.

# Library creation

Arkeia is able to manage complex backup hardware, such as large tape libraries. This type of hardware should be defined within Arkeia in order to be used for back-up and restore operations.

The standard syntax to create a library with arkc is the following:

arkc -library -create -[D|I<*input file*>] parameters...>

The parameters that can be accepted by arkc while creating a library are the following ones:

#### name(<u>Required</u>)

The parameter name assigns a descriptive name to the library being created. This parameter is mandatory. For instance:

```
name=DLT_Lib04
or:
```

name=[Accounting DLT library]

#### • type(<u>Required</u>)

The parameter type defines the type of library being created. Please note that the value of type must be entered precisely as shown. Some possible values for this parameter are:

ADIC100-LTO ATL-L200 AUTOPAK BLACKJACK X 21 DLT4700 DLT7 DLTSTOR114 EXB-17D7 EXB-60 EXB-EZ17 EXB-X200 FALCON-1530 FALCON-1560 FASTSTOR FILE HP19-LT0 HP660-LT0 HP660 HPC1191 HPDAT6 Harrier8150 Harrier830 Harrier850 IBM7336 IBM7337 ITL2225 ITL4115 ITL7115 LIBRA16 LIBRA18 LIBRA8 LP1117 MAGSTAR L12 MAGSTAR L18 MAGSTAR L24 MAGSTAR L32 SONY DMSB9

```
STD4586NP-12
STD4586NP
STK7430
STK9710
STK9714
SUN-L1000
SUN-L700-9840
SUN-L700-DLT
SUN-L9
TSL-A300
TSL-S7000
TWINLIBRA16
TWINLIBRA18
```

You can obtain a complete list of all the hardware supported by Arkeia by typing the command: arkc -library -type on a command line. For more information, please see chapter 6: The informational commands of arkc.

**(i)** 

**<u>Please note:</u>** The value of type should be entered <u>exactly</u> as shown in the list above. These values are case-sensitive. Therefore, the value hp19-dlt and HP19-DLT are <u>not</u> equivalent.

A library creation requires the appropriate license of Arkeia. If you do not have a license for a library, arkc will produce an error message and exit. For more information on the Arkeia licensing scheme, please contact: sales@arkeia.com.

## libdev(<u>Required</u>)

The parameter libdev indicates which UNIX device is the controller of the library being created. This device will vary according to the system and its configuration. For instance, here are two possible values for libdev:

libdev=/dev/sg0(Linux)
libdev=/dev/rsst4(Sun Solaris)

For more information on control devices, please refer to the manual of your UNIX/Linux system, and to the output of the dmesg UNIX command.

• comment(Optional)

The parameter comment assigns a descriptive comment to the library being created. This parameter is useful to display more information on a given library. For instance, the following is a valid comment for arkc:

comment=[DLT library for Accounting Department]

Please note that, as you can see above, comments that contain spaces should be included between square brackets: [...].

# Library deletion

The correct syntax to delete an Arkeia library is the following one:

```
arkc -library -delete -[D|I] <parameters...>
Where the parameters can be the following ones:
```

name(<u>Required</u>)

The name parameter should contain the name of the library to be deleted. For instance:

```
arkc -library -delete -D name=Lib04
```

A list of all the libraries available on a given Arkeia server can be obtained with the command:

```
arkc -library -list
```

• libid(Optional)

The libid parameter is the ID assigned to the library when it was created by Arkeia. This ID value can be used instead of the name parameter described above. For instance, the two commands below are equivalent, assuming that 3cb46702 is the correct ID of the Library named Lib04:

```
arkc -library -delete -D name=Lib04
arkc -library -delete -D libid=3cb46702
```

# Library modification

To modify an existing library, please refer to the library creation described in *Library creation* on page 29 of this manual or to the section of the same title above. Please note that the correct syntax is the following:

arkc -library -modify -[D]I<*input file*>] <*parameters*...> While modifying a library, only the following parameters can be used: name, libid (Library name and ID), libdev (control device for the library) and comment. For more information on these parameters, please refer to the section named *Library creation* on page *110*.

# Listing available libraries with the list command

The arkc list command provides detailed information on the different libraries that are available on a give server. For more information on this command, please refer to *The informational commands and objects of arkc* on page 48.

# Listing the drives of a library with the drvlist command

For the library object, arkc offers an additional list command available, which is the drvlist command.

While the list command, when applied to the library object, will list all the available libraries connected to a Arkeia server, the drvlist command will list the drives that are installed in a specific library. The syntax of this command is the following:

arkc -library -drvlist -[D|I] <*parameters*...> The parameters that can be applied to this command are the following ones:

#### • name(<u>**Required**</u>)

The name parameter contains the name that was assigned to the library when it was created. Please note that this parameter is required by the drvlist command. For example:

arkc -library -drvlist -D name=ArkeiaLib01

The above command will list all the tape drives installed within the library named ArkeiaLib01.

• libid(Optional)

The libid parameter is the ID that was assigned to the library when it was created. It can replace the name parameter. For instance, the two commands below are equivalent, assuming that 3b614c30 is the valid ID for library Autopack30:

arkc -library -drvlist -D name=Autopack30
arkc -library -drvlist -D libid=3b614c30

The output of the drvlist command can be modified with the help of the following filters:

- drvnameDisplays only the names of the drives present in a library.
- drvidDisplays only the IDs of the drives present in a library.
- drvnumDisplays only the numbers of the drives present in a library.

Please note it is possible to combine several filters. For instance, the following command would list the drives present in library IBM11b and display both their names and IDs:

arkc -library -drvlist -D name=IBMlib -Fdrvname -Fdrvid

# Additional library information with the type command

The type command is designed to provide information on the type of objects that can, for instance, be created by arkc. Its syntax is as simple as the one of the list command:

```
arkc -object -type
```

We have seen several examples in the previous sections of this manual. For libraries, the command arkc -library -type will list all the libraries that can be managed by Arkeia.

# Starting and stopping a library

The start and stop commands can be used to manage the tape libraries.

#### Starting a library

In order to use a given library, Arkeia has to start a specialized module, that allows it to *drive* (meaning: use all the functions of) a library. This module is usually launched automatically, for instance when a backup is started. However, it is sometimes necessary to start a library manually. To do this, the following syntax should be respected:

arkc -library -start -[D|I<*input file*>] <*parameters*...> This command accepts only one parameter, which is:

#### name(<u>Required</u>)

The name parameter contains the name of the tape library to be started. This name is assigned to the tape library during its creation. For instance:

arkc -library -start -D name=[HP SureStore 1/9 DLT]

The command above would start the tape library named HP SureStore 1/9 DLT. Please note the use of the square brackets around the name of the library.

**(i)** 

**Please note:** it is possible to replace the name parameter by the libid parameter. The libid parameter is the ID of the library that should be started. It can be obtained by entering the command:

arkc -library -list -D name=*name\_of\_the\_library* | more Therefore, the following start command is correct, <u>assuming</u> 3af012b1 is the correct ID for the library HP SureStore 1/9 DLT:

arkc -library -start -D libid=3af012b1

#### Stopping a library

It is possible to stop a library manually by using the stop command of arkc. For instance:

arkc -library -stop -[D|I<*input file*>] <*parameters*...> This command accepts the same parameters as the start command. For instance, the following commands are valid:

```
arkc -library -stop -D name=[HP SureStore 1/9 DLT]
arkc -library -stop -D libid=3af012b1
```

# Additional tape-related commands for tape libraries

There are four arkc tape-related commands that are specifically designed for tape libraries. These commands are:

• settapeLibrary slots and tapes configuration and assignment.

- unsettapeModification of the configuration of the library slots/tape.
- loadLoad a tape from a pre-defined slot.
- unloadunload a tape from a pre-defined slot.

The rest of this section is going to detail these commands and their usage.

## Assigning logical tapes to library slot with settape

For a library to function properly under Arkeia, it is necessary to assign existing tapes to the different slots present in the library. This is done through the settape command. The syntax of this command is the following:

arkc -library -settape -[D|I<*input file*>] <*parameters*...> The possible parameters for this command are the following:

• name/libid(**<u>Required</u>**)

The name and libid parameters contain the name and the ID of the library, respectively. This parameter is required to indicate which library is going to be configured by the rest of the settape command. For instance, the following parameters are equivalent, assuming 3b614c30 is the correct ID of the library named Autopack30:

name=Autopack30
libid=3b614c30

Or, for a complete command:

arkc -library -settape -D name=Autopack30 ...

tpname/tpid(<u>Required</u>)

The tpname and tpid parameters contain the name and the ID of the tape that should be assigned to a slot in the library. Only one of these parameters need to be set for the settape to be carried out correctly. For instance, the following command would assign the tape named VVXX01 to a slot in the library named Autopack30:

arkc -library -settape -D name=Autopack30 tpname=VVXX01

## slot(<u>Required</u>)

The slot parameter contain the number of the slot the tape defined above should be assigned to. This parameter only accepts numerical values, ranging from 1 (first slot) to the last slot available in the library. For more information on the number of slots available, please refer to the documentation supplied with the library hardware. For instance, the following parameter would assign a tape to slot number 5:

slot=5

### Removing logical tapes from library slots with unsettape

The unsettape command provides a way to remove (un-assign) logical tapes from Arkeia tape libraries. This command has the following syntax:

arkc -library -unsettape -[D|I<*input file*>] <*parameters*...> This command accepts the following parameters:

• name/libid(**Required**)

The name and libid parameters contain the name and the ID of the library, respectively. This parameter is required to indicate which library is going to be targeted by the rest of the unsettape command. For instance, the following parameters are equivalent, assuming 3b614c30 is the correct ID of the library named Autopack30:

name=Autopack30 libid=3b614c30

Or, for a complete command:

arkc -library -unsettape -D name=Autopack30 ...

slot(<u>Required</u>)

The slot parameter contain the number of the slot that should not contain a tape. This parameter only accepts numerical values, ranging from 1 (first slot) to the last slot available in the library. For more information on the number of slots available, please refer to the documentation supplied with the library hardware. For instance, the following parameter would unassign the tape of slot number 8:

slot=8

#### Loading a tape from a slot with load

Once a tape has been set to a slot, it is possible to *load* (transfer) the tape from its slot into one of the tape drives of the library. This is done with the load command. The syntax of this command is the following:

arkc -library -load -[D|I<input file>] <parameters...> The parameters that can accepted by the load command are the following ones:

• name/libid(<u>**Required**</u>)

The name and libid parameters contain the name and the ID of the library, respectively. This parameter is required to indicate which library is going to be affected by the load command. For instance, the following parameters are equivalent, assuming 3b614c30 is the correct ID of the library named Autopack30:

```
name=Autopack30
libid=3b614c30
```

Or, for a complete command:

arkc -library -load -D name=Autopack30 ...

### slot(<u>Required</u>)

The slot parameter contain the number of the slot that should contain a tape. This parameter only accepts numerical values, ranging from 1 (first slot) to the last slot available in the library. For more information on the number of slots available, please refer to the documentation supplied with the library hardware. For instance, the following parameter would load the tape of slot number 8:

slot=8

• drvnum(Optional)

The drvnum is the logical number of the drive that should receive the tape from the slot. For instance, the following parameter would load a tape into the drive number 6 of a tape library:

drvnum=6

Please note that, by default, the load command transfers the tape into the first drive.

### Removing a tape from a slot with unload

Once a tape has transferred to a tape drive, it is possible to *unload* (transfer) the tape back to its slot from one of the tape drives of the library. This is done with the unload command of arkc. The syntax of this command is the following:

arkc -library -unload -[D|I<input file>] <parameters...> The parameters that can accepted by the unload command are the following ones:

• name/libid(<u>**Required**</u>)

The name and libid parameters contain the name and the ID of the library, respectively. This parameter is required to indicate which library is going to be affected by the unload command. For instance, the following parameters are equivalent, assuming 3b614c30 is the correct ID of the library named Autopack30:

name=Autopack30 libid=3b614c30

#### Or, for a complete command:

arkc -library -unload -D name=Autopack30 ...

#### slot(<u>Required</u>)

The slot parameter contain the number of the slot that should receive the unloaded tape. This parameter only accepts numerical values, ranging from 1

(first slot) to the last slot available in the library. For more information on the number of slots available, please refer to the documentation supplied with the library hardware. For instance, the following parameter would unload the tape back to slot number 8:

slot=8

• drvnum(Optional)

The drvnum is the logical number of the drive that should eject the tape back to the slot. For instance, the following parameter would eject the tape contained into drive number 6:

drvnum=6

# Additional drive-related commands for tape libraries

There are two arkc commands that provide additional, drive-related, functionality for tape libraries. These commands are:

- attachAttach additional tape drives to a library
- detachRemove additional tape drives from a library

The rest of this section will detail the syntax and usage of these commands:

#### Attaching additional drives to a tape library with attach

The attach command allows the library to be re-configured to attach additional drives to it. Please note that this command cannot be used if the target tape library has only one drive. The syntax for this command is:

arkc -library -attach -[D|I<*input file*>] <*parameters*...> The valid parameters for this command are:

• name/libid(<u>Required</u>)

The name and the libid parameters contain, respectively, the name and the ID of the library that will be re-configured by the attach command. Please note that only one parameter needs to be set for the attach command to work properly. For instance, the following parameters are equivalent, assuming 3b614c30 is the correct ID of the library named Autopack30:

name=Autopack30
libid=3b614c30

#### drvname/drvid(<u>Required</u>)

The drvname and drvid parameters contain, respectively, the name and the ID of the drive that will be attached to a tape library. Please note that only one parameter needs to be set for the attach command to work properly. For instance, the following parameters are equivalent, assuming 3bc419c3 is the correct ID of the tape drive named DLT01:

drvname=DLT01 drvid=3bc419c3

• drvnum(Optional)

The drvnum is the logical number that will be assigned to the drive defined by the parameter drvname or drvid (see above for more information on these parameters. For instance, the following parameter would assign the number 6 to the drive attached to a tape library:

drvnum=6

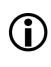

**Please note:** Assigning the wrong logical number to a drive attached to a library can result in severe problems. In case of a doubt, remove all the drives attached to a library and re-attach them in a correct order, paying attention to the logical numbers that are assigned to each.

## Removing drives from a library with detach

The detach command allows the drives previously attached to library to be removed from it. The syntax of this command is the following:

arkc -library -detach -[D|I<*input file*>] <*parameters*...> The parameters that are accepted by htis command are the following:

• name/libid(<u>Required</u>)

The name and the libid parameters contain, respectively, the name and the ID of the library that will be re-configured by the detach command. Please note that only one parameter needs to be set for the detach command to work properly. For instance, the following parameters are equivalent, assuming 3b614c30 is the correct ID of the library named Autopack30:

```
name=Autopack30
libid=3b614c30
```

#### drvname/drvid(<u>Required</u>)

The drvname and drvid parameters contain, respectively, the name and the ID of the drive that will be detached from the tape library. Please note that only one parameter needs to be set for the detach command to work properly. For instance, the following parameters are equivalent, assuming 3bc419c3 is the correct ID of the tape drive named DLT01:

```
drvname=DLT01
drvid=3bc419c3
```

Please note that is is possible to use several names of IDs on the command line to detach several drives with only one command. For instance:

arkc -library -detach -D name=LibO4 drvname=DLT1 drvname=DLT2 ...

# 18. The backup object

This chapter of the arkc manual will detail the commands that can be applied to the backup object.

# Starting a backup

The start command can be used to launch a backup with arkc. The standard syntax for this command is the following one:

arkc -backup -start -[D|I] <*parameters*...> The following parameters can be applied to this command:

skname(<u>Required</u>)

The skname parameter contains the name of the Savepack to be saved by the backup. This name is assigned to the Savepack during its creation. For instance:

arkc -backup -start -D skname=JackHome

The command above would start the backup of the Savepack named  ${\tt Jack-Home}.$ 

#### plname(<u>Required</u>)

The plname parameter contains the name of the tape pool to be used by the backup. This name is assigned to the tape pool during its creation. For instance:

arkc -backup -start -D skname=JackHome plname=Pool01

The command above would start the backup of the Savepack named Jack-Home, on the tape pool named: Pool01.

• dkname(<u>**Required**</u>)

The dkname parameter contains the name of the Drivepack to be used for the backup. This name is assigned to the Drivepack during its creation. For instance:

arkc -backup -start -D skname=JackHome plname=Pool01
dkname=DSK 01

The command above would start the backup of JackHome, on the tape pool Pool01 and on the Drivepack named DSK\_01. Please note that these options should all be contained on the same line.

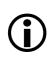

**Please note:** The parameters skname, plname and dkname, while they <u>must</u> be entered on the command line to start a backup can be replaced by the parameters skid, plid and dkid. These parameters are respectively the IDs for the Savepack, the tape pool and the Drivepack to be used.

The following optional parameters can be used to start a backup with arkc:

• policy(Optional)

The parameter policy determines the tape policy to be used for the backup. This parameter can accept two values: COMPLETE or NEW. When using the COM-PLETE value, Arkeia will always complete (fill up) the tape which has been used. If the NEW value is used, Arkeia will always use a new tape when starting a backup. By default, policy has the value COMPLETE.

• wait(Optional)

The parameter wait determines the behavior of arkc once a backup is launched with arkc -backup -start. This parameter can accept two values: YES or NO. If the value YES is used, arkc will wait until the end of the backup to return, which means the user will not be able to enter any new command until the completion of the backup. If the value NO is used, arkc will return immediately and allow the user to enter other commands.

• email(Optional)

The parameter email determines if Arkeia sends an email once the backup is finished, or if the backup requires a new tape to be completed. This parameter can accept two values YES and NO. If the value YES is used, Arkeia will send an email to the user, indicating if the backup is finished and/or if the software requires an additional tape to complete the backup operation. If the value NO is used, then Arkeia will not send an email. The default value of email is YES.

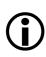

**Please note:** In order to receive an email, the parameter email, defined for a user, must contain a valid email address. Even if the email parameter of a backup is defined, it will not send any information if the user email parameter does not contain any information.

• mode(Optional)

The parameter mode controls the operational mode of Arkeia for a backup. Two modes (and values of mode) are available: CONTINUOUS and STANDARD. When the STANDARD mode of operation is chosen, the backup will stop once it is completed, and will be considered as terminated by the Arkeia server. When the CONTINUOUS mode is selected, the backup task will not be considered as finished once it has saved all the files in the Savepack, and more Savepacks can be added to the backup task. <u>By default</u>, the value of mode is STAN-DARD: if you are unsure which mode is best suited to your need, please use the default.

• comment(Optional)

The parameter comment is used to add a more descriptive comment to a backup. For instance:

comment=[Complete user data backup, including email dir]

Please note that, as seen above, comments that contain spaces should be enclosed within square brackets [...].

retention(Optional)

The parameter retention determines the duration of the data retention of the backup. This parameter must be completed by the retunit parameter (see below) and can accept values starting at 1. For instance:

retention=6

• retunit(Optional)

The parameter retunit determines the type of unit used by the retention parameter. It can accept the following values: DAY, WEEK, MONTH and YEAR. For instance, to take back the example above:

retention=6 retunit=MONTH

This defines a retention period of 6 months for the data of the backup being started with arkc.

• parallelism(Optional)

The parameter parallelism determines the number of concurrent data flows that will be used for the backup. This parameter can accept numerical values from 1 to 128. By default, Arkeia uses the maximum number of flows available for its backups.

• type(Optional)

The parameter type determines the type of backup that will be performed by Arkeia. This parameter can accept three values: TOTAL, INCREMENTAL and ARCHIVE. By default, the value of type is TOTAL. For more information about

the different type of backup available under Arkeia, please refer to the Arkeia User Manual.

- based\_on\_bksid(Optional)
   The based\_on\_bksid parameter is valid only if the type parameter is set to
   INCREMENTAL. In this case, the based\_on\_bksid parameter should contain the ID
   of the previous backup the new backup is based on.
- based\_on\_date(Optional)

The based\_on\_date parameter is valid only if the type parameter is set to INCREMENTAL. In this case, the based\_on\_date parameter should contain the date of the previous backup the new backup is based on.

# Modifying a running backup with the connect command

The standard syntax to modify a running backup with the connect command is the following:

arkc -backup -connect -[D|I<*input file*>] <*parameters*...> The following parameters can be used to modify a running backup job:

• bksid(**<u>Required</u>**)

The bksid parameter contains the ID of the backup to be modified. This ID is returned by arkc when a backup is started with the start command.

• wait(Optional)

The wait parameter is used to determine the behavior of arkc at the end of the backup operation. This parameter can accept two values: YES and NO. If the value YES is used, arkc will only accept new commands from the user after the backup is completed. If the value NO is used, arkc will immediately accept new commands from the user.

• exec(Optional)

The exec parameter modifies the behavior of the running backup. The following operation can be entered as the value of this parameter:

ABORTStops the current backup. ADDSKAdd a new Savepack to the current backup. SETTAPEIndicates that a new tape has been inserted. SETMODEModifies the mode of the backup.

For instance, the following command would abort the running backup with the ID 3a6718dc:

drvname(Optional)

The parameter drvname determines the drive that contains the new tape. This parameter is <u>required</u> if the exec parameter has the value SETTAPE. Please refer to the exec parameter, above, for more information. For instance:

arkc -backup -connect -D bksid=3a6718dc exec=SETTAPE
drvname=ecrix 2

The command above indicates to the running backup with an ID of 3a6718dc that a new tape has been inserted in the drive named ecrix\_2 and can be used to save the data being backed-up. Please note that this command should be placed all on one line.

• mode(Optional)

The parameter mode should only be used if the exec parameter is set to SET-MODE. There are two possible values for mode, which are: STANDARD (the job will be stopped once the backup is finished) and CONTINUOUS (the job will stay active even after the end of the backup).

• skname(Optional)

The parameter skname should only be used if the exec parameter is set to ADDSK (add a Savepack). The value of skname should then be the name of the Savepack to be added to the running job. For instance:

arkc -backup -connect -D bksid=3a6718dc exec=ADDSK
skname=JackFiles

The command above adds the Savepack named JackFiles to the running backup designated by the ID: 3a6718dc. Please refer to the exec parameter above for more information.

## Displaying the completed backups with done

It is possible to display a list of all backup operations completed by using the done command of arkc.

The syntax of this command is the following one:

```
arkc -backup -done [-[D|I<input file>] parameters...>]
```

The command arkc -backup -done will simply list all the backup that have been completed. To obtain a more informational message, it is necessary to filter the output of this command with the following filters:

- bksidDisplays only the ID of the backups.
- dateDisplays only the date (numerical) of the backups.
- sdateDisplays only the date (string) of the backups.

For instance, here are a few examples of filters, and their outputs:

```
$ arkc -backup -done
bksid=3a6718dc
$ arkc -backup -done -Fsdate
sdate=2001/01/18 16:25
$ arkc -backup -done -Fsdate -Fbksid
bksid=3a6718dc
sdate=2001/01/18 16:25
```

# Displaying the list of backups in progress with running

The running command can be used to display the list of backups that are in progress on the Arkeia server. Further information about a specific job can then be queried using the status command (see below).

The standard syntax for the running command is the following:

```
arkc -[backup|restore] -running
For instance, to display a list of all backup operations currently in progress, it is
possible to enter:
```

arkc -backup -running

This command will then display the IDs of all the backup in progress on the Arkeia server. To obtain more information on a specific job, please refer to the status command below.

## Displaying information on a running backup with status

To obtain detailed information on a running backup, the status command should be used. This command has the following syntax:

arkc -backup -status -[D|I<*input file*>] <*parameters*...> This command accepts only one parameter, which is detailed below:

• bksid(<u>Required</u>)

The bksid parameter contains the ID of the backup whose detailed status should be displayed. This ID is displayed when a backup is started with the start command. For more information, please refer to the next chapter of this manual: *The start and the stop commands of arkc* on page 63.

For instance, the following command:

arkc -backup -status -D bksid=3bcc2793 will return the possible values:

• 0The backup job is running.

- 1The backup needs a new tape.
- 2The backup is now finished.

If the value returned is 1, the status command also returns two values, which are:

- drvnameName of the drive to be used for the new tape.
- tpnameName of the new tape to be inserted in the drive.

Please note that it is possible to modify the behavior of a running backup by using the connect command to modify its parameters. For more information on the connect command, please refer to *Modifying a job with the connect command* on page 73.

# 19. The restore object

This chapter will detail all the arkc commands that can be applied to the restore object.

## Starting a restoration

The command start allows you to start a restoration operation from the command line. The standard syntax for this command is:

```
arkc -restore -start -[D|I<input file>] <parameters...>
The parameters that can be accepted by arkc with this command are the following ones:
```

#### file(<u>Required</u>)

The file parameter must be inserted on the command line or in an input file. This parameter contains the name of the file (or directory) that should be restored. For instance:

```
arkc -restore -start -D
file=stormbringer:/home/jack/docs/AnnualReport 2000.ps
```

The arkc command above, if entered on a command line, will start the restoration of the file named AnnualReport\_2000.ps, which can be found on the machine named stormbringer in directory: /home/jack/docs/. Please note that the command above should be entered on a single line.

from/to(Optional)

The parameter from allows the restoration to take place with a redirection. This means that a file restored from a directory X can be restored to another directory Y. For instance, taking back the example above:

arkc -restore -start -Ireports.txt

(Content of reports.txt:)

# Example of restoration \_\_\_\_

file=AnnualReport\_2000.ps
from=babylon:/home/jack/files/Reports/
to=babylon:/home/jack/tmp/arkeia/temporary/

In the example above the file AnnualReport\_2000.ps, whose original directory was /home/jack/files/Reports on the workstation babylon, (from= line) will be restored instead to the directory: /home/jack/tmp/arkeia/temporary (to= line). This allows the user to check the content of the restored file before moving it back to its original position.

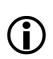

**Please note:** A from parameter should always be followed and completed with a to parameter. If this is not the case, the restoration will be rejected by arkc with an error message.

#### • wait(Optional)

The parameter wait determines the behavior of arkc once a restoration is launched with arkc -restore -start. This parameter can accept two values: YES or NO. If the value YES is used, arkc will wait until the end of the restoration to return, which means the user will not be able to enter any new command until the completion of the operation. If the value NO is used, arkc will return immediately and allow the user to enter other commands on the command line.

#### • drvname(Optional)

The parameter drvname contains the name of the drive to be used for the restoration, in a single-drive environment. This name is assigned during the creation of the drive. For instance:

drvname=SonyDLT

On a single-drive system, the parameter above indicates that the drive named SonyDLT should be used for the restoration operation.

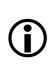

**Please note:** It is possible to replace the drvname parameter by the drvid parameter. The drvid should then contain the ID of the drive to be used for the restoration, in the case of a single-drive configuration. This ID is assigned to the drive during its creation and can be obtained by entering the following command:

arkc -drive -list -D name=*name\_of\_the\_drive* 

rstopt(Optional)

The rstopt parameter determines the different options that should be applied to the files that will be managed by the restoration. This parameter accepts the following values, that will influence the restoration:

REST\_TIMES**Restore the time information of the files**.

RST\_PERMSRestore the access rights of the files.

RST\_BYID**Restore by user identifier.** 

- RST\_BYNAME**Restore by user name**.
- RST\_CHKTIMECheck if the existing file (if any) is newer.

## Modifying a restoration with the connect command

The standard syntax to modify a running restoration with the connect command is the following:

arkc -restore -connect -[D|I<*input file*>] <*parameters*...> The following parameters can be used to modify a running restoration:

• bksid(<u>Required</u>)

The bksid parameter contains the ID of the restoration to be modified. This ID is returned by arkc when a restoration is started with the start command.

• wait(Optional)

The wait parameter is used to determine the behavior of arkc at the end of the restoration. This parameter can accept two values: YES and NO. If the value YES is used, arkc will only accept new commands from the user after the restoration is completed. If the value NO is used, arkc will immediately accept new commands from the user.

• exec(Optional)

The exec parameter modifies the behavior of the restoration. The following operation can be entered as the value of this parameter:

ABORT**Stops the current restoration**. SETTAPE**Indicates that a new tape has been inserted**. SETDRIVE**Set a drive for the current restoration**.

For instance, the following command would abort the running restoration with the ID 3a6729dc:

arkc -restore -connect -D rstid=3a6729dc exec=ABORT

drvname(Optional)

The parameter drvname indicates either (a) the drive that contains the new tape (if exec has the value SETTAPE) or (b) the drive that should be used for the restoration (if exec has the value SETDRIVE). This parameter is <u>required</u> if the exec parameter has the value SETTAPE or SETDRIVE. Please refer to the exec parameter, above, for more information. For instance:

arkc -restore -connect -D rstsid=3a6729dc exec=SETDRIVE drvname=ecrix 2

The command above indicates to the restoration with an ID of 3a6729dc that the drive to be used for the operation is the ecrix\_2 drive. Please note that this command should be placed all on one line.

# Displaying the list of restorations with running

The running command can be used to display the list restoration that are in progress on the Arkeia server. Further information about a specific job can then be queried using the status command (see below).

The standard syntax for the running command is the following:

#### arkc -restore -running

For instance, to display a list of all backup operations currently in progress, it is possible to enter the above command, and it will then display the IDs of all the backup in progress on the Arkeia server. To obtain more information on a specific job, please refer to the status command below.

# Displaying the state of a restoration with status

To obtain detailed information on a running restoration, the status command should be used. This command has the following syntax:

```
arkc -restore -status -[D|I<input file>] <parameters...>
This command accepts only one parameter, which is detailed below:
```

rstid(<u>Required</u>)

The rstid parameter contains the ID of the restoration whose detailed status should be displayed. This ID is displayed when a restoration is started with the start command. For more information, please refer to the *The start and the stop commands of arkc* on page 63.

For instance, the following command:

arkc -restore -status -D rstid=3bcc4545 will return the possible values:

- 0The restoration is in progress.
- 1The restoration needs a new tape.
- 2The restoration is now completed.
- 3The restoration requires a new drive.

If the value returned is 1, the status command also displays two values, which are:

- drvnameName of the drive to be used for the new tape.
- tpnameName of the new tape to be inserted in the drive.

If the value returned is 3, the only value displayed will be drvname, as the restoration only requires a new drive, and not a new drive <u>and</u> a new tape.

Please note that it is possible to modify the behavior of a restoration in progress by using the connect command to modify its parameters. For more information on the connect command and its uses, please refer to *Modifying a job with the connect command* on page 73.

# **Displaying restoration-related log information**

To display restoration-related information contained in the Arkeia log, the journal object should be used. The correct syntax for this object is the following:

arkc -journal -jrestore -[D|I<input file>] <parameters...>

For more information on the journal object and its parameters, please refer to the section named *Displaying log information with the journal object* on page 60, in the chapter named *The informational commands and objects of arkc* on page 48 of this manual.

# 20. The file object

This chapter of the arkc manual will explain the different commands that can be applied to the file object.

## Listing files present on a tape with the list command

The object file is used to obtain a list of files contained on a given tape. When using the command arkc -file -list, it is therefore necessary to supply the name of the tape to be listed with the tpname parameter. The standard syntax is therefore:

```
arkc -file -list -D tpname=name_of_tape
For instance:
```

arkc -file -list -D tpname=DLT\_140 The command above will list all the files contained on the tape named DLT\_140. For more information on the file object, please refer to the second part of this manual.

It is possible to filter the output of -file -list command with the following filter:

• fileDisplays only the files present on the tape.

# Finding a file with the where command

Finding a file that should be restored can be a time-consuming process. The where command can help in this process. This command only applies to the file object.

The correct syntax for this command is the following:

arkc -file -where -[D|I<*input file*>] <*parameters*...> The command where searches the internal Arkeia database and tries to find a match to the search criteria that were given.

This command accepts the following parameter:

file(<u>Required</u>)

The file parameter contains the name of the file (or directory) that should be searched for. The search criteria should be in the following format:

machine:directory/directory/file

For instance:

arkc -file -where -D file=pluto:/home

The command above will start a search in the Arkeia database for the directory /home that was backed-up from the machine named pluto.

The output of the where command can be modified with the following filters:

- tpnameDisplays only the name of the tape(s) where the files are found.
- tpidDisplays only the ID of the tape(s) where the files are found.

# 21. The user object

This chapter will detail the different arkc commands that can be applied to the user object.

## **User creation**

Creating a user can be accomplished with the create command with the following syntax:

arkc -user -create -[D|I] <parameters> The parameters that can be used to create a user are the following ones:

• name(<u>Required</u>)

The parameter name assigns a descriptive name to the user being created. The correct syntax for this parameter is, for example:

name=John

If a name must contain spaces, it should be enclosed between square brackets:  $[\ldots]$ . For instance:

name=[John Smith]

#### node(<u>Required</u>)

The parameter node contains the name of the Arkeia client the user will interact with. This parameter has the following syntax:

node=stormbringer

In the example above, the name of the Arkeia client which is to be used is stormbringer. A node should always be assigned to a newly-created user.

• email(Optional)

The email parameter is used to define an email address that Arkeia can use to warn the user of the completion of an operation. The email address should be a standard address, that can be reached by the Arkeia server. For instance: email=john.smith@foobar.com

• passwd(Optional)

The passwd parameter defines the password used by the user to connect to the Arkeia server defined by the node parameter. It is highly recommended to use secure UNIX passwords to avoid security problems. For instance:

passwd=DF56AX82VV08 vpasswd=DF56AX82VV08

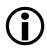

**Please note:** the password defined by the passwd parameter should always be confirmed with the vpasswd parameter, as in the example above.

## **User deletion**

The correct syntax to delete an Arkeia user is:

arkc -user -delete -[D|I] [name=*User\_Name*] Where the parameters can be the following ones:

#### name(<u>Required</u>)

The name parameter should contain the name of the user to be deleted. For instance:

arkc -user -delete -D name=John

A list of all the users available on a given Arkeia server can be obtained with the command:

arkc -user -list

## **User modification**

To modify an Arkeia user, the parameters to be used are the same as with the create command. For more information, please refer to the section *User creation* on page *132*. The valid syntax is therefore:

arkc -user -modify -[D|I] <parameters>

The parameters used to modify a user are name, role, node, email, passwd and vpasswd. For more information on these, please refer to the section above.

## Listing available users with list

It is possible to list all the valid users for a given Arkeia server by using the list command. To do this simply enter:

```
arkc -user -list
```

For more information on the list command, please refer to the section named *Listing objects with the list command* on page 49 of this manual.

# The role command

The role command is a limited version of the type command, that applies only to the user objects of Arkeia. To obtain all the roles available to Arkeia users, enter the command:

```
arkc -user -role
```

The three roles that are available for Arkeia users are: OPERATOR, USER and ADMINIS-TRATOR. Please note that, when a user is created, a role should be defined and entered in upper case, under the parameter role. For instance, the following input file defines a valid Arkeia user:

```
# ----- File name jack.txt -----
# User creation file for arkc.
# ------
# Basic features
name=[Jack Smith]
role=ADMINISTRATOR
node=station01
```

# Optional features
email=jack@foobar.com

# End of file.

To create the user Jack Smith, the following command should therefore be entered, assuming the input file is named jack.txt:

# 22. The tape duplication object

This chapter will detail the arkc commands that can be applied to the tape duplication object.

#### **Important information:**

Please note that the tape duplication functions are only available in version 5.x (and following) of arkc.

Previous versions of arkc do not offer the tape duplication func-

Contrary to a lot of arkc objects, the tape duplication is started automatically, and cannot be created, deleted or modified.

The normal syntax of the tape duplication is the following:

```
arkc -duplication -start -D parameters...>
The -D parameter indicates to arkc that its arguments and parameters are entered on
the command line.
```

The following parameters must be entered on the command line, when duplicating a tape from one drive to another:

src\_tape\_name or src\_tapeid: (<u>Required</u>)

These parameters are required by arkc.

These parameters should contain either the name or the ID of the source tape. For instance, the following names and IDs are considered valid, and will be accepted by arkc for a tape duplication command:

```
src_tape_name=DLT004
src tapeid=3bc1d2e2
```

As can be seen above, the src\_tape\_name may be easier to remember, but both these values are valid, and accepted, by arkc. To display a list of available source tapes, enter the command: arkc -tape -list (without the quotes). The tape name is assigned when a tape is created by Arkeia.

src\_drv\_name or src\_drvid: (<u>Required</u>)

These parameters are required by arkc.

These parameters should contain either the name or the ID of the <u>source</u> drive. For instance, the following names and IDs are considered valid, and will be accepted by arkc for a tape duplication command:

src\_drv\_name=RD\_LTO
src\_drvid=3a530bcf

As can be seen above, the src\_drv\_name may be easier to remember, but both these values are valid, and accepted, by arkc. To display a list of available drives, enter the command: arkc -drive -list (without the quotes).

dst\_drv\_name or dst\_drvid: (<u>Required</u>)

These parameters are required by arkc.

These parameters should contain either the name or the ID of the <u>destination</u> drive. <u>This drive must be compatible with the source drive!</u> For instance, the following names and IDs are considered valid, and will be accepted by arkc for a tape duplication command:

dst\_drv\_name=RD\_LTO
dst\_drvid=3a530bcf

As can be seen above, the dst\_drv\_name may be easier to remember, but both these values are valid, and accepted, by arkc. To display a list of available drives, enter the command: arkc -drive -list (without the quotes).

Additionally, the following parameters can be entered, when duplicating a tape that is contained in a tape library:

• dst\_lib\_name or dst\_libid: (<u>Required</u>)

These parameters are required when using arkc, if duplicating in a library.

These parameters should contain either the name or the ID of the destination library. <u>This library must contain the destination drive defined above!</u> For instance, the following names and IDs are considered valid, and will be accepted by arkc for a tape duplication command:

dst\_lib\_name=RD\_LTO
dst\_libid=3a530bcf

As can be seen above, the dst\_lib\_name may be easier to remember, but both these values are valid, and accepted, by arkc. To display a list of available libraries, enter the command: arkc -library -list (without the quotes). Please note that defining dst\_lib\_name or dst\_libid means that dst\_slot (see below) must be defined as well.

• dst\_slot: (<u>Required</u>)

This parameter is <u>required</u> when using arkc, but only if duplicating in a library.

This parameter should contain the number of the slot that contains the destination tape. <u>This parameter must be defined if duplicating to a library!</u> For instance, the following is considered as valid value, and will be accepted by arkc for a tape duplication command:

dst\_slot=6

This slot must contain the tape that will be used as a target by the duplication <u>operation!</u> Please note that, when duplicating from/to a library, it is not necessary to define a source slot for the source tape, as Arkeia is able to retrieve the correct tape based on its ID and/or name. Also, please note that defining dst\_slot means that dst\_lib\_name or dst\_libid (see above) <u>must</u> be defined as well.